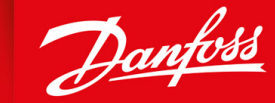

ENGINEERING<br>TOMORROW

**Guía de funcionamiento**

# **VLT® Extended Relay Card MCB 113**

VLT® HVAC Drive FC 102, VLT® Refrigeration Drive FC 103, VLT® AQUA Drive FC 202, VLT® AutomationDrive FC 301/FC 302

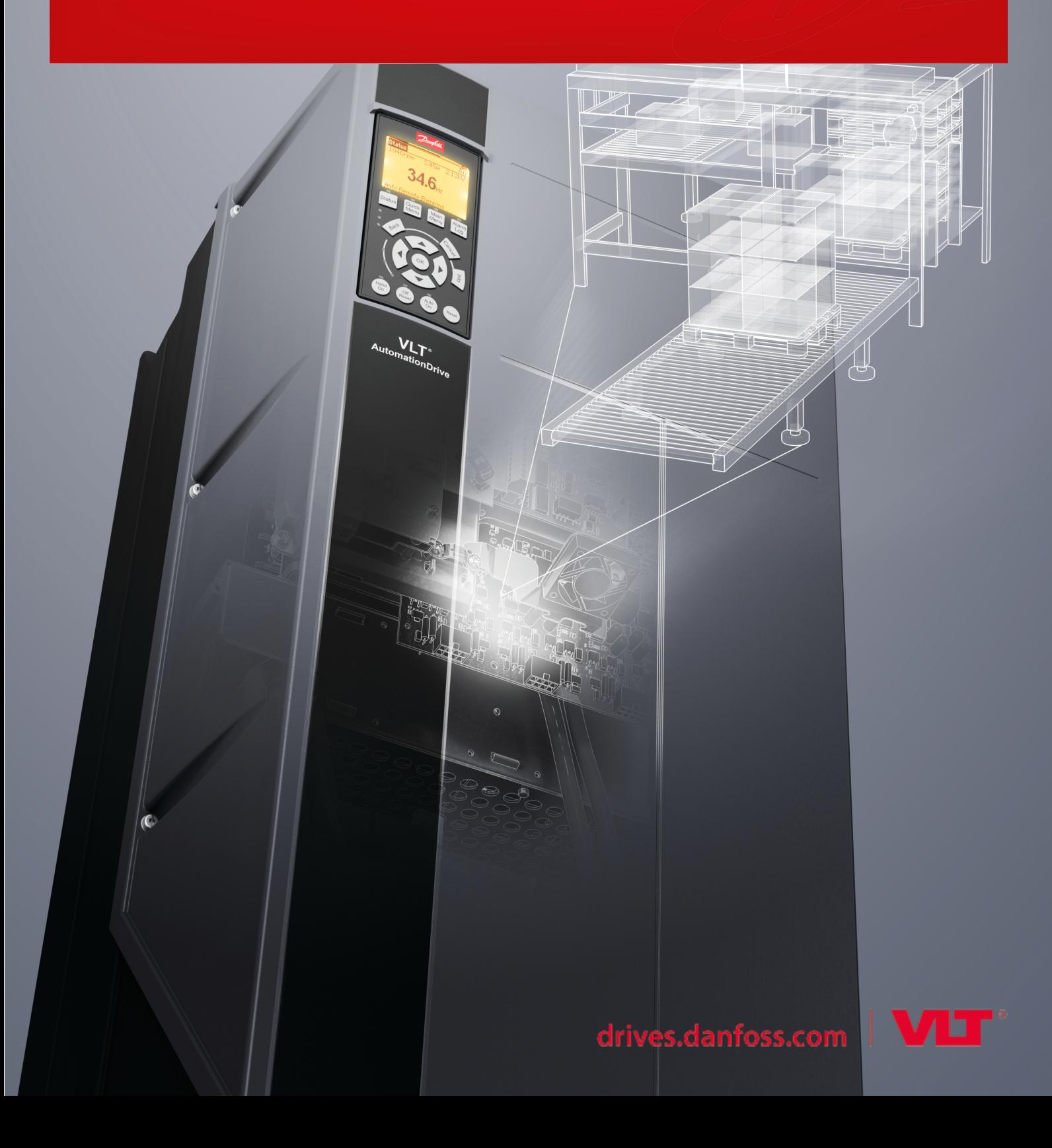

Danfoss

**Contenido**

# **Contenido**

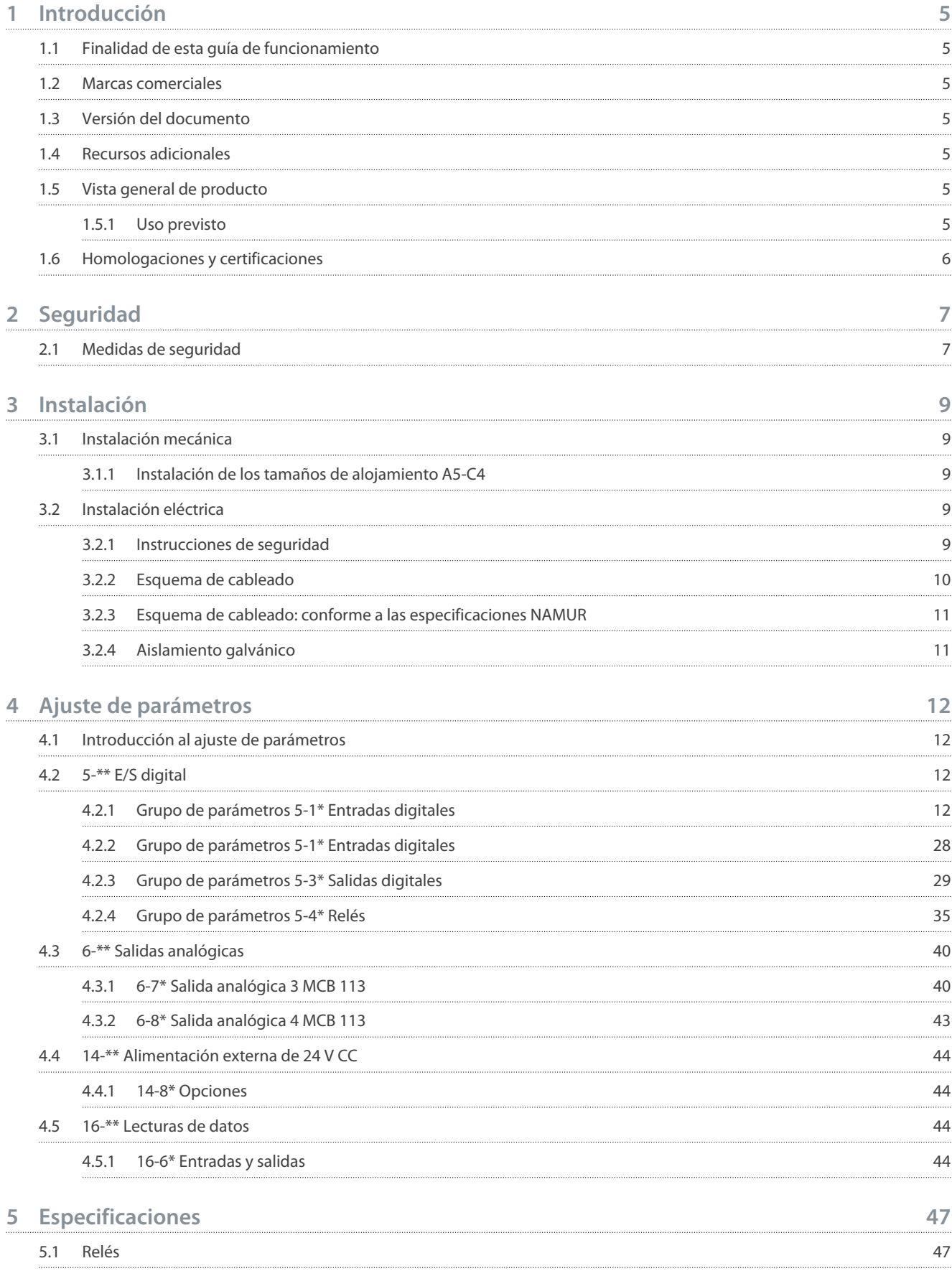

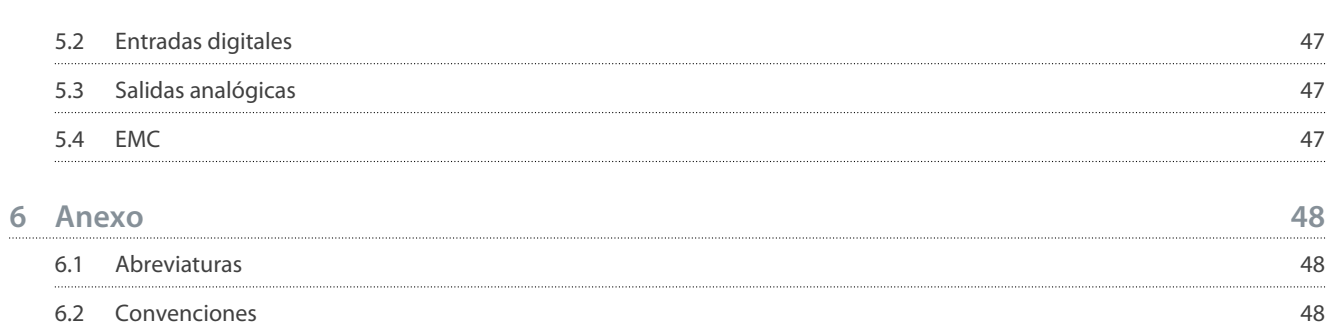

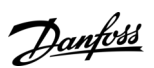

## **Contenido**

<u>Danfoss</u>

# <span id="page-4-0"></span>**1 Introducción**

#### 1.1 Finalidad de esta guía de funcionamiento

Esta guía de funcionamiento proporciona información para la instalación y configuración seguras de la tarieta de opción VLT® Extended Relay CardMCB 113 utilizada en la serie de convertidores de frecuencia VLT® FC.

La guía de funcionamiento está diseñada para su utilización por parte de personal cualificado. El personal debe estar familiarizado con los convertidores de frecuencia de la serie VLT ® FC.

Lea las instrucciones antes de efectuar la instalación y la configuración, y asegúrese de que se cumplan para garantizar la seguridad del proceso. Conserve estas instrucciones cerca del convertidor de frecuencia en todo momento.

#### 1.2 Marcas comerciales

VLT® es una marca registrada de Danfoss A/S.

#### 1.3 Versión del documento

Esta guía de funcionamiento se revisa y actualiza de forma periódica. Le agradecemos cualquier sugerencia de mejoras. Consulte la versión del documento y los cambios aplicados en Versión y cambios aplicados.

La versión original de este manual está redactada en inglés.

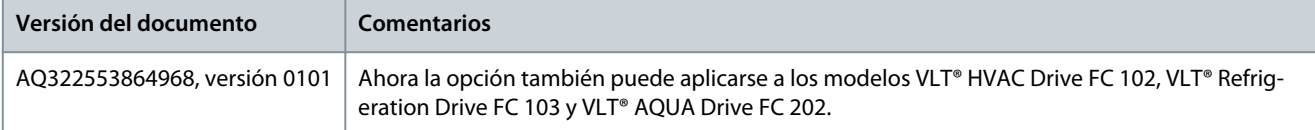

#### 1.4 Recursos adicionales

Tiene a su disposición más recursos informativos para comprender la programación y las funciones avanzadas del convertidor.

- Las quías de funcionamiento de los convertidores de la serie VLT® proporcionan información necesaria para la instalación y puesta en marcha del convertidor para determinadas aplicaciones.
- Las quías de programación de los convertidores de la serie VLT® FC proporcionan información detallada sobre cómo trabajar con parámetros.
- Las guías de diseño de la serie VLT® FC proporcionan información detallada sobre capacidades y funcionalidades para diseñar sistemas de control de motores para diversas aplicaciones.

Disponible documentación técnica para otras opciones de productos en [www.danfoss.com](https://www.danfoss.com/es-es/search/?query=mcb113).

### 1.5 Vista general de producto

#### 1.5.1 Uso previsto

La tarjeta de opción VLT® Extended Relay CardMCB 113 solo puede utilizarse en la ranura de opciones C1. Esta opción está fabricada como una opción C1 estándar compatible con los siguientes convertidores de la serie VLT® FC:

- VLT® HVAC Drive FC 102
- VLT<sup>®</sup> Refrigeration Drive FC 103
- VLT® AQUA Drive FC 202
- VLT® AutomationDrive FC 301/FC 302.

La tarjeta MCB 113 incluye 7 entradas digitales, 2 salidas analógicas y 4 relés SPDT a la E/S estándar del convertidor. Estas adiciones permiten cumplir con las especificaciones alemanas NAMUR NE37.

Si se realiza el pedido junto con el convertidor, la opción se instalará de fábrica. Para ello, utilice los siguientes números de pedido:

- 130B1164 (sin barnizado)
- 130B1264 (barnizado)

Para efectuar una actualización, deberá adquirirse el kit de montaje, que incluye un ventilador para la tarjeta de opción VLT® Motion Control MCO 305 y solo deberá instalarse si esta se utiliza.

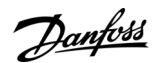

#### <span id="page-5-0"></span>**Tabla 1: Kits de montaje para protecciones tipo libro**

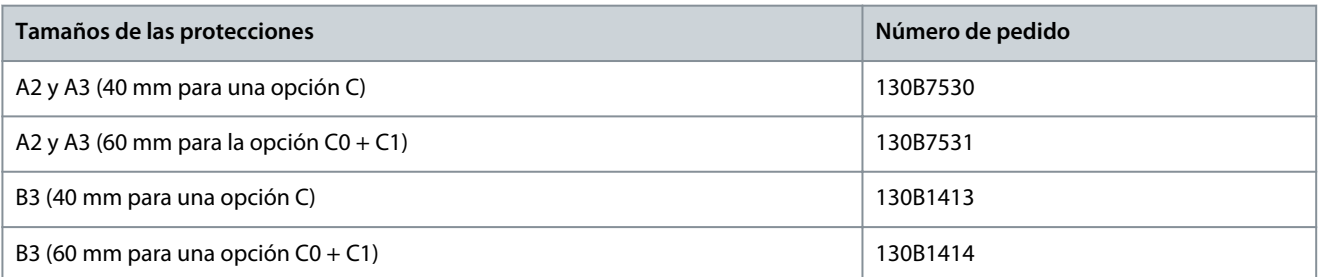

#### **Tabla 2: Kits de montaje para protecciones compactas**

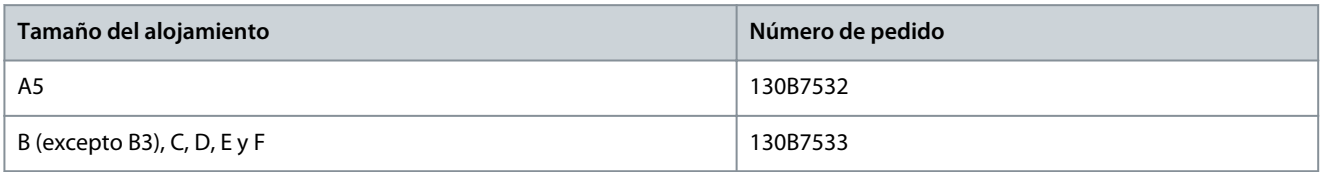

#### 1.6 Homologaciones y certificaciones

La siguiente lista es una selección de posibles homologaciones y certificaciones de los convertidores de Danfoss:

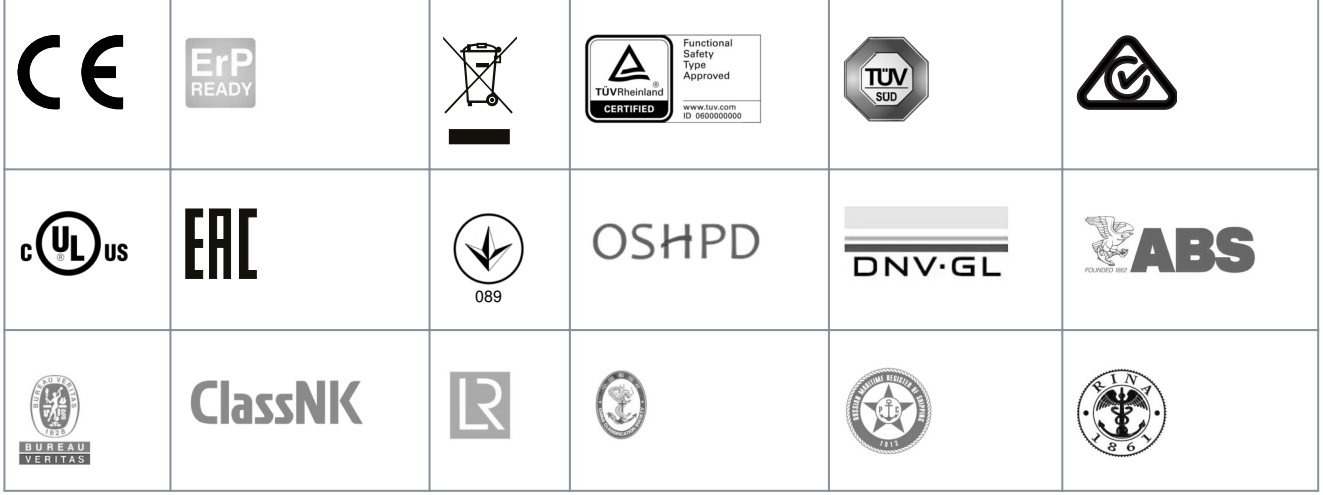

# **A V I S O**

Las homologaciones y certificaciones específicas del convertidor se indican en su placa de características. Si desea obtener más información, póngase en contacto con la oficina local o el distribuidor de Danfoss.

<u>Danfoss</u>

# <span id="page-6-0"></span>**2 Seguridad**

#### 2.1 Medidas de seguridad

# **A D V E R T E N C I A**

#### **TENSIÓN ALTA**

Los convertidores de frecuencia contienen tensión alta cuando están conectados a una entrada de red de CA, a un suministro de CC o a una carga compartida. Si la instalación, la puesta en marcha y el mantenimiento no son efectuados por personal cualificado, pueden causarse lesiones graves o incluso la muerte.

- La instalación, el arranque y el mantenimiento deben ser realizados exclusivamente por personal cualificado.

# **A D V E R T E N C I A**

#### **ARRANQUE ACCIDENTAL**

Cuando el convertidor de frecuencia se conecta a la red de CA, al suministro de CC o a una carga compartida, el motor puede arrancar en cualquier momento, lo que crea el riesgo de sufrir lesiones graves o incluso mortales, así como daños al equipo u otros objetos. El motor puede arrancar mediante la activación de un conmutador externo, una orden de bus de campo, una señal de referencia de entrada desde el LCP o el LOP, por funcionamiento remoto con el software de configuración MCT 10 o por la eliminación de una condición de fallo.

- Pulse [Off] en el LCP antes de programar los parámetros.
- Desconecte el convertidor de la red de alimentación siempre que las consideraciones de seguridad personal lo requieran, para evitar un arranque accidental del motor.
- Compruebe que el convertidor, el motor y cualquier equipo accionado estén listos para funcionar.

# **A D V E R T E N C I A**

#### **TIEMPO DE DESCARGA**

El convertidor contiene condensadores de enlace de CC que podrán seguir cargados aunque el convertidor esté apagado. Puede haber tensión alta presente aunque las luces del indicador de advertencia estén apagadas.

Si después de desconectar la alimentación no espera el tiempo especificado antes de realizar cualquier trabajo de reparación o tarea de mantenimiento, pueden producirse lesiones graves o incluso la muerte.

- Pare el motor.
- Desconecte la red de CA, los motores de magnetización permanente y las fuentes de alimentación de enlace de CC remotas, entre las que se incluyen las baterías de emergencia, los SAI y las conexiones de enlace de CC a otros convertidores de frecuencia.
- Espere a que los condensadores se descarguen por completo. El tiempo de espera mínimo se especifica en la tabla de tiempo de descarga y en la placa de características localizada en la parte superior del convertidor.
- Antes de realizar cualquier trabajo de reparación o mantenimiento, utilice un dispositivo de medición de tensión adecuado para asegurarse de que los condensadores se han descargado por completo.

#### **Tabla 3: Tiempo de descarga, convertidores VLT® HVAC Drive FC 102 y VLT® Refrigeration Drive FC 103**

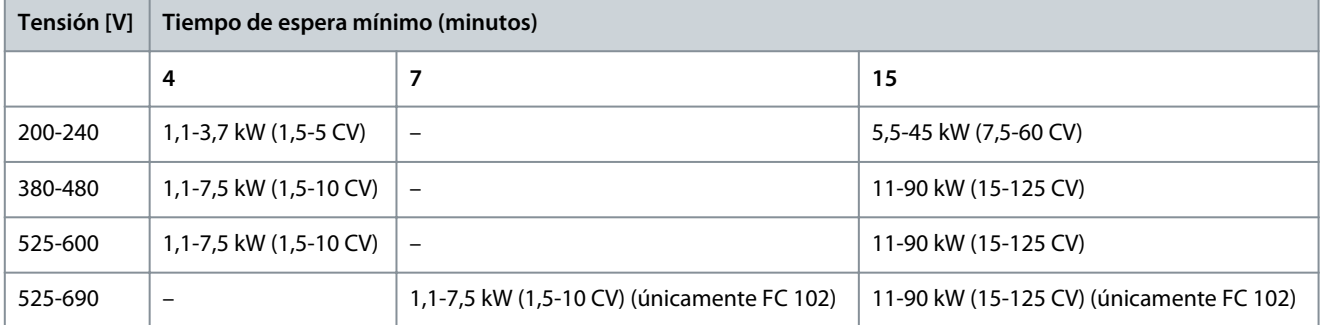

<u>Danfoss</u>

**Seguridad**

#### <span id="page-7-0"></span>**Tabla 4: Tiempo de descarga, convertidor VLT® AQUA Drive FC 202**

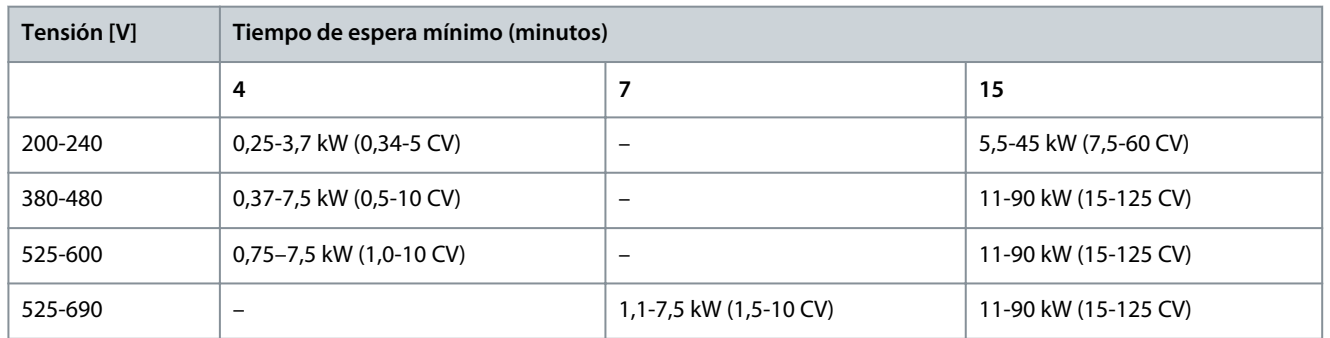

#### **Tabla 5: Tiempo de descarga, convertidor VLT® AutomationDrive FC 301/FC 302**

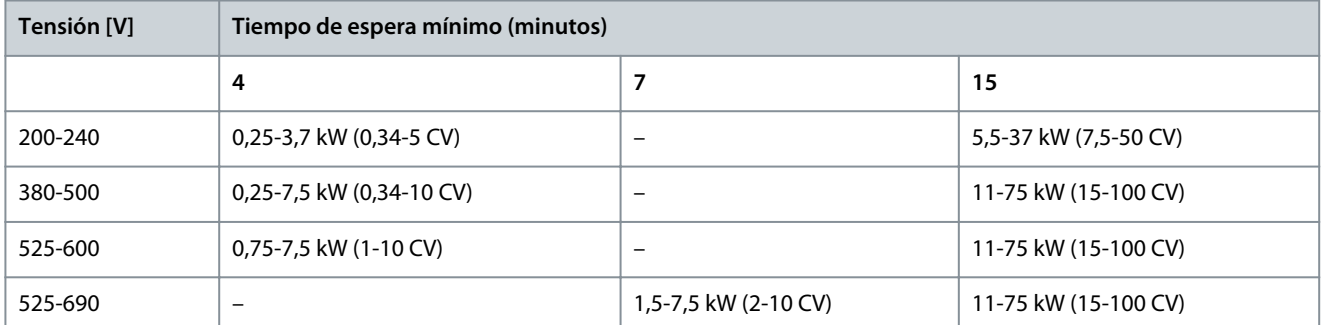

# **A D V E R T E N C I A**

#### **PELIGRO DE CORRIENTE DE FUGA**

Las corrientes de fuga superan los 3,5 mA. No realizar la conexión toma a tierra adecuada del convertidor de frecuencia puede ser causa de lesiones graves e incluso de muerte.

- La correcta conexión a tierra del equipo debe estar garantizada por un instalador eléctrico certificado.

# **A D V E R T E N C I A**

#### **EJES DE ROTACIÓN**

El contacto con ejes en movimiento y equipos eléctricos puede provocar lesiones graves o la muerte.

- Asegúrese de que la instalación, el arranque y el mantenimiento sean realizados únicamente por personal formado y cualificado.
- Asegúrese de que los trabajos eléctricos respeten las normativas eléctricas locales y nacionales.
- Siga los procedimientos indicados en esta guía.

# <span id="page-8-0"></span>**3 Instalación**

#### 3.1 Instalación mecánica

#### 3.1.1 Instalación de los tamaños de alojamiento A5-C4

En los tamaños de alojamiento A5-C4, solo podrá instalarse una opción C en cada momento.

# **A V I S O**

**A V I S O**

No instale el ventilador pequeño para VLT® Extended Relay CardMCB 113, VLT® A/B en el adaptador de opciones C Option Adapter MCF 106 ni en los tamaños de alojamiento B4, C3, C4, D, E y F.

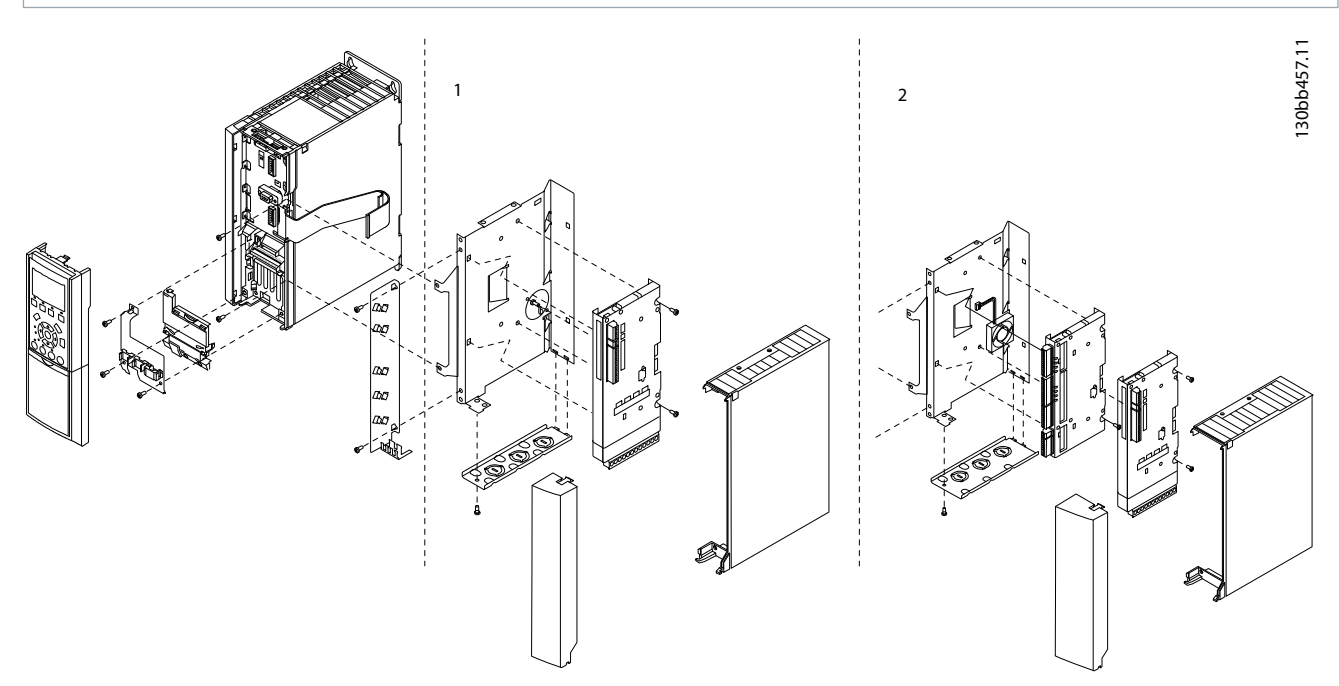

#### **Ilustración 1: Instalación de la tarjeta de opción VLT® Extended Relay Card MCB 113: despiece**

- Si solo se utiliza una opción C, utilice el kit de montaje de 40 mm.
- Si se utiliza la tarjeta MCB 113 con el control de movimiento VLT® Motion Control MCO 305, utilice el kit de montaje de 60 mm.

#### 3.2 Instalación eléctrica

#### 3.2.1 Instrucciones de seguridad

Consulte el apartado [2.1 Medidas de seguridad](#page-6-0) para conocer las instrucciones generales de seguridad.

<u> Danfoss</u>

Danfoss **Instalación**

## <span id="page-9-0"></span>3.2.2 Esquema de cableado

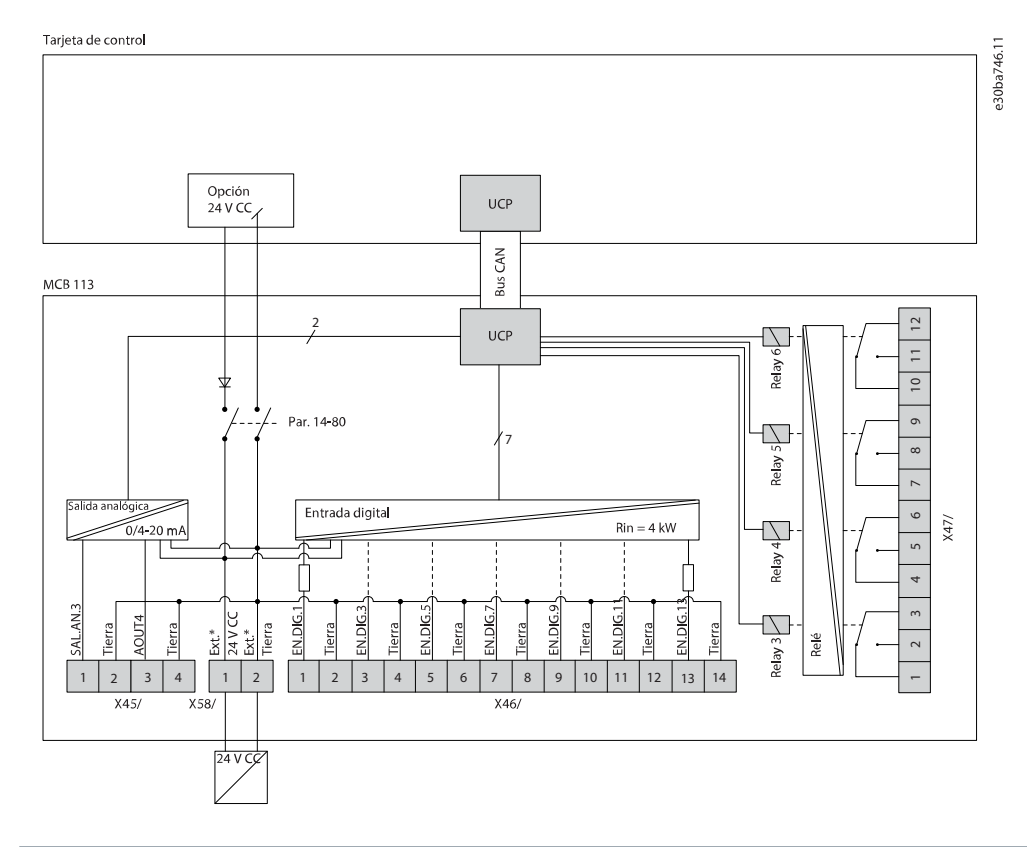

**A V I S O**

Las conexiones de estos relés difieren de las de los relés estándar de los convertidores. La bobina se sitúa entre T2 y T3, y no entre T1 y T2.

Las entradas digitales se programan para PNP o NPN en el parámetro 5-00 Modo E/S digital.

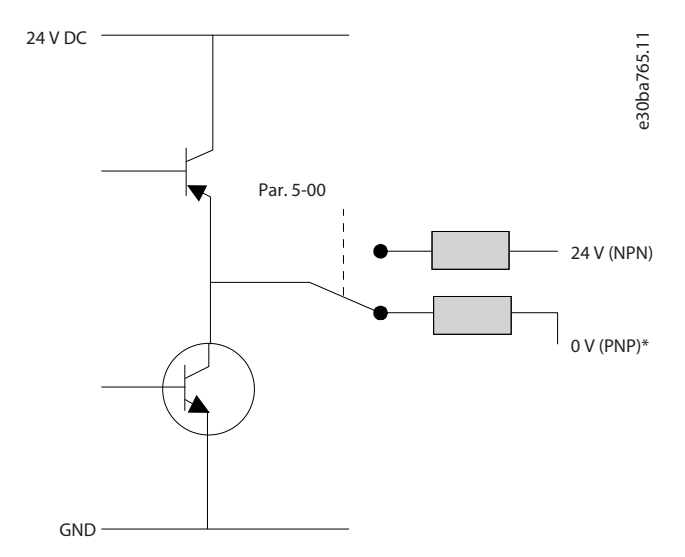

**Ilustración 2: Entradas digitales de programación**

<span id="page-10-0"></span>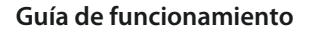

Danfoss

### 3.2.3 Esquema de cableado: conforme a las especificaciones NAMUR

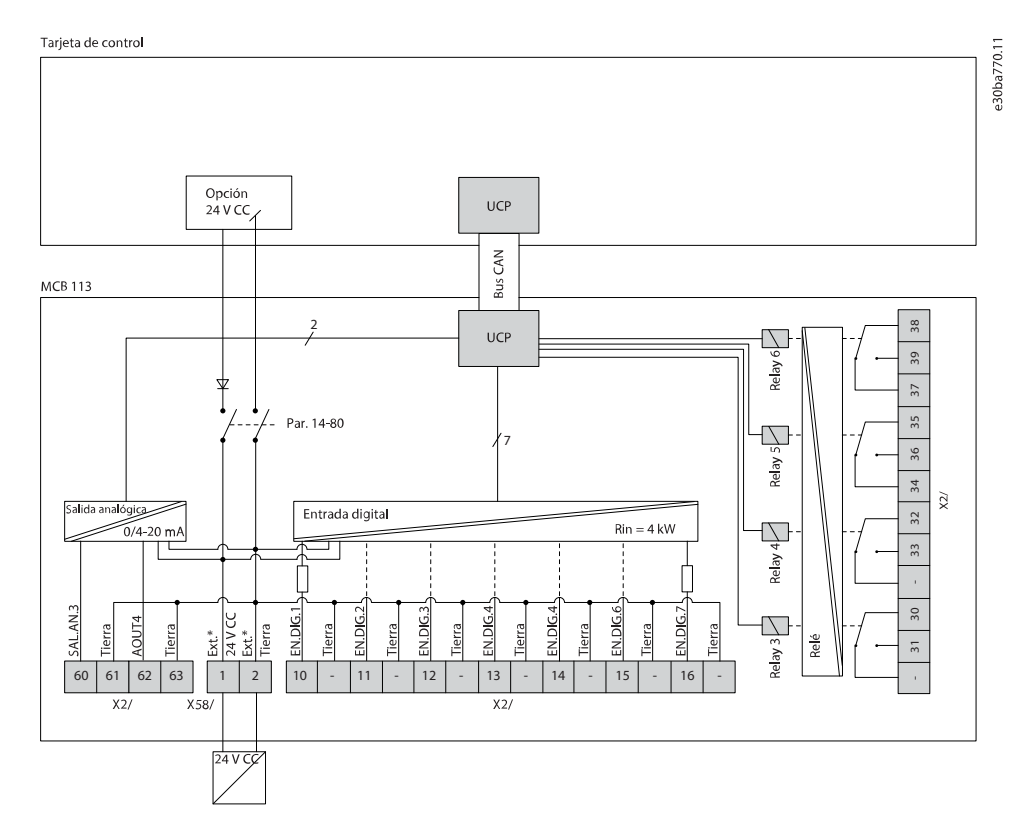

#### 3.2.4 Aislamiento galvánico

La tarjeta de relé VLT® Extended Relay CardMCB 113 puede conectarse a una alimentación externa de 24 V en el terminal X58, a fin de garantizar el aislamiento galvánico entre el convertidor y la tarjeta de opción. Si no se necesita aislamiento galvánico, la tarjeta de opción puede alimentarse a 24 V internamente desde el convertidor. El suministro interno de 24 V estará disponible en el terminal X58 si el parámetro 14-80 Opción sumin. por 24 V CC ext. se ajusta como [0] No.

Los relés serán compatibles con una combinación de señales de 24 V y 250 V siempre que exista un relé intermedio no utilizado.

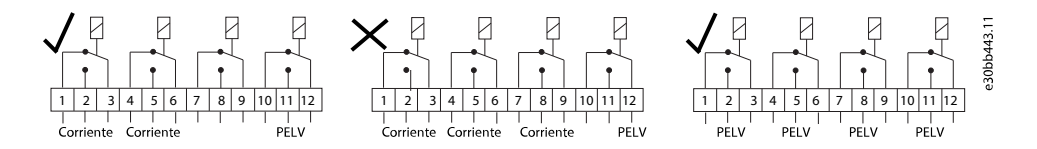

**Ilustración 3: Conexiones válidas para aislamiento galvánico**

Danfoss

#### <span id="page-11-0"></span>4.1 Introducción al ajuste de parámetros

Los parámetros incluidos en esta guía de funcionamiento se han extraído de las guías de funcionamiento específicas de cada convertidor. Consulte dichas guías de programación para obtener las descripciones completas de los parámetros.

#### 4.2 5-\*\* E/S digital

#### 4.2.1 Grupo de parámetros 5-1\* Entradas digitales

Las entradas digitales se usan para seleccionar varias funciones del convertidor. Consulte el Tabla 6 para comprobar qué funciones pueden asignarse a las entradas digitales.

Las funciones del grupo 1 tienen mayor prioridad que las funciones del grupo 2.

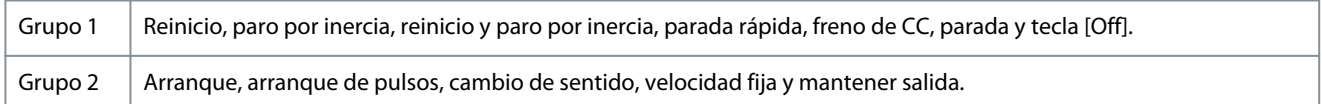

#### **Tabla 6: Funciones de entrada digital**

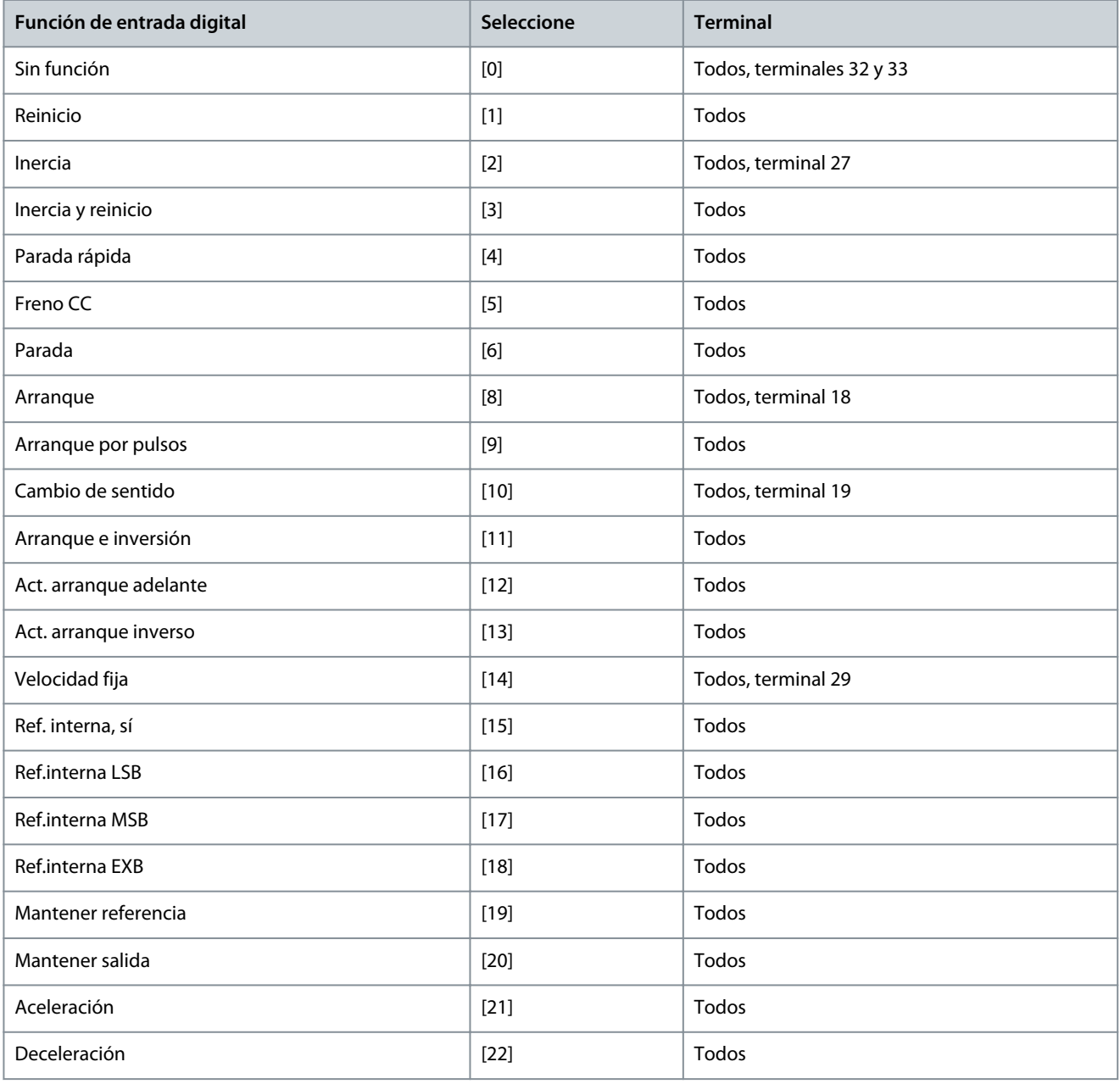

Danfoss

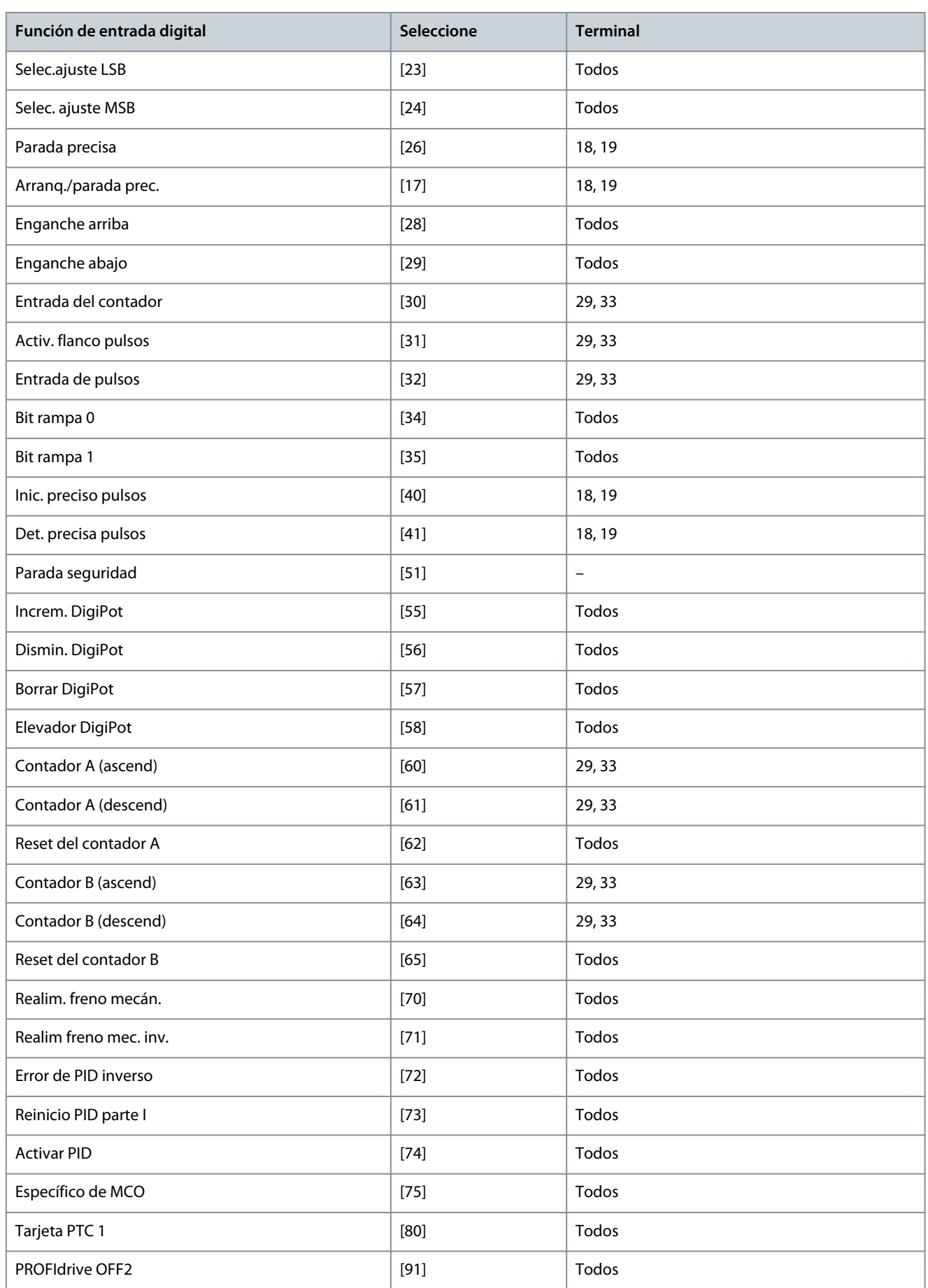

Danfoss

**Ajuste de parámetros**

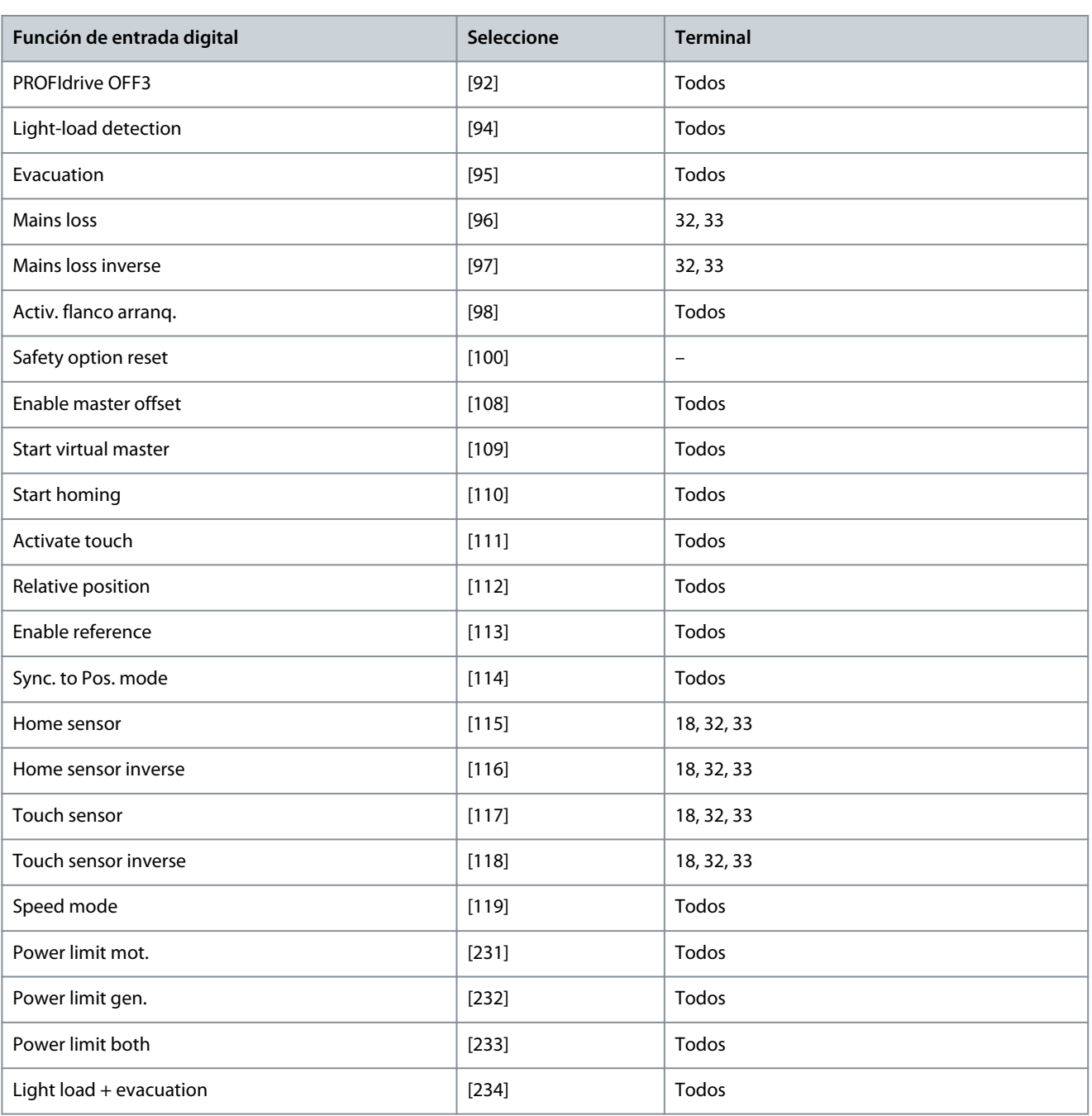

Los terminales estándar del convertidor son:

• 18

• 19

- 27
- 29
- 32
- 33

En toda la serie de convertidores, excepto en el VLT® AutomationDrive FC 301, los terminales 27 y 29 también funcionan como salida.

La opción VLT® Extended Relay CardMCB 113 tiene los siguientes terminales:

**Salidas analógicas**

- X45/1
- X45/3

#### **Entradas digitales**

- X46/1
- X46/3
- X46/5
- X46/7
- X46/9
- X46/11
- X46/13

#### **Relés**

- X47/3
- X47/4
- X47/5
- X47/6

Las funciones dedicadas a una sola entrada digital se definen en el parámetro asociado.

Todas las entradas digitales pueden programarse para las siguientes funciones:

#### **Tabla 7: 5-10 Entradas digitales - 1**

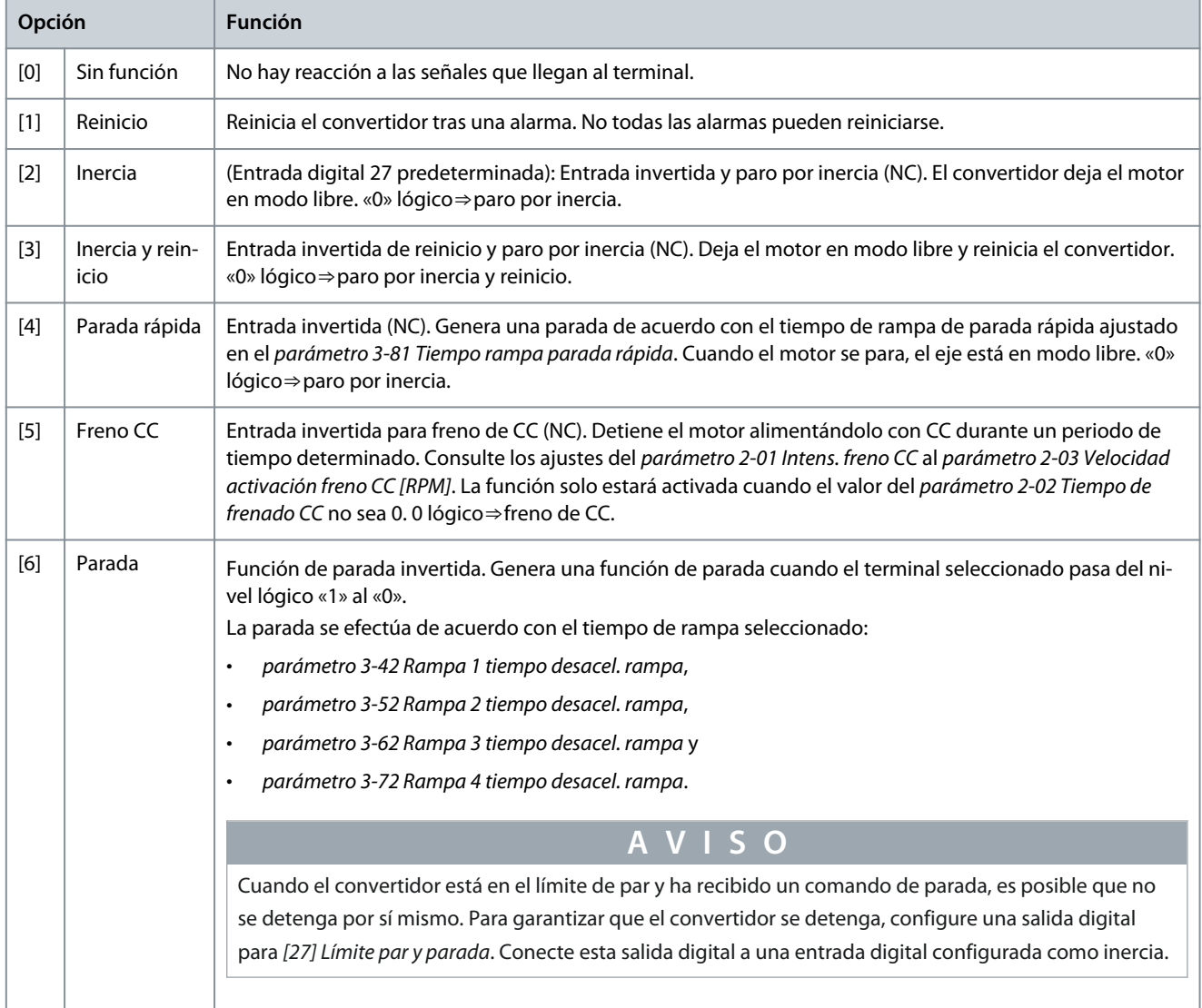

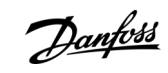

#### **VLT® Extended Relay Card MCB 113**

**Guía de funcionamiento**

Danfoss

#### **Ajuste de parámetros**

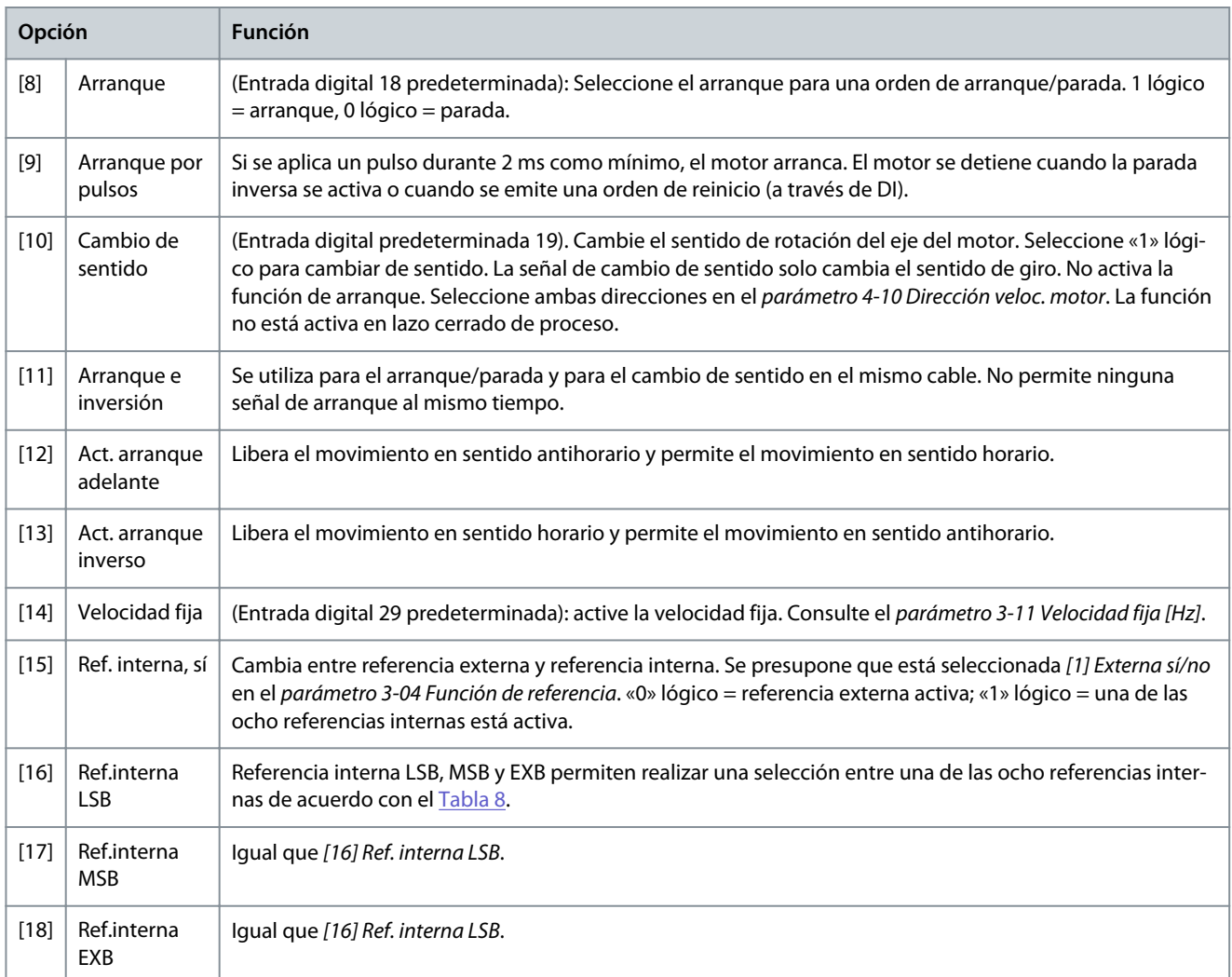

#### **Tabla 8: Bit de referencia interna**

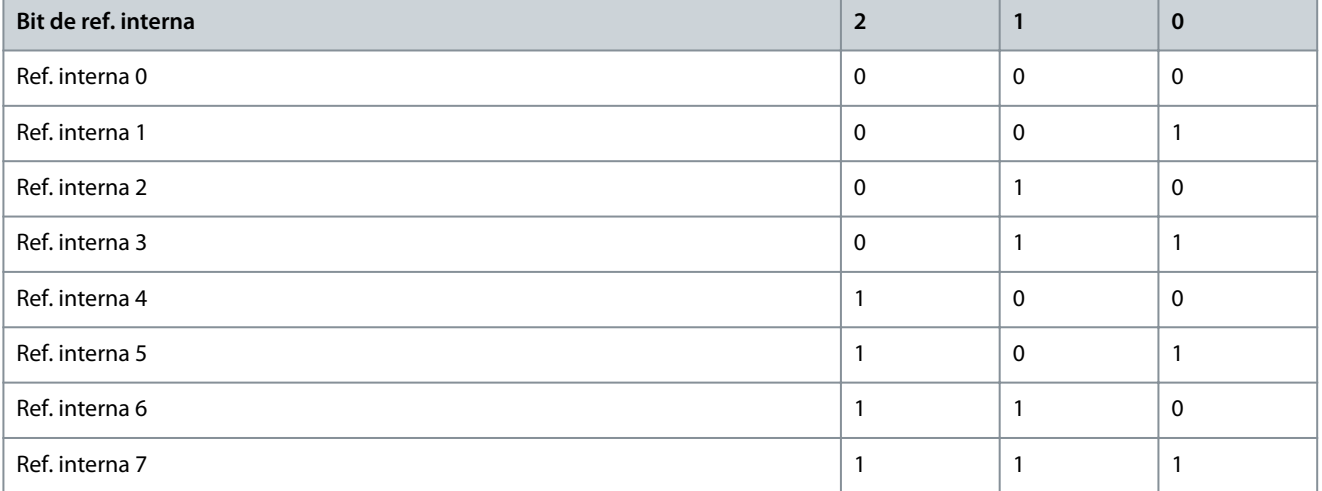

#### **Tabla 9: 5-10 Entradas digitales - 2**

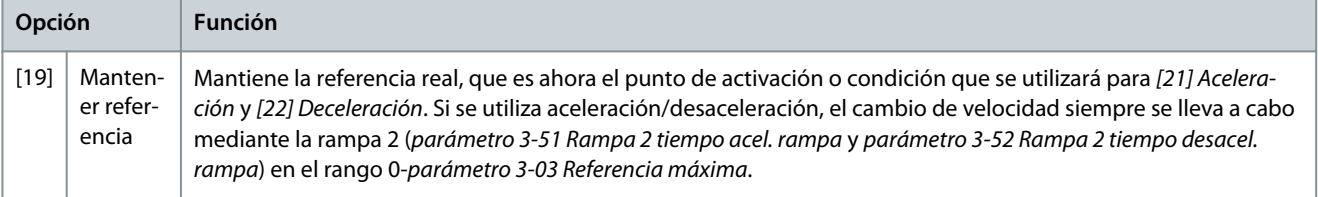

Danfoss

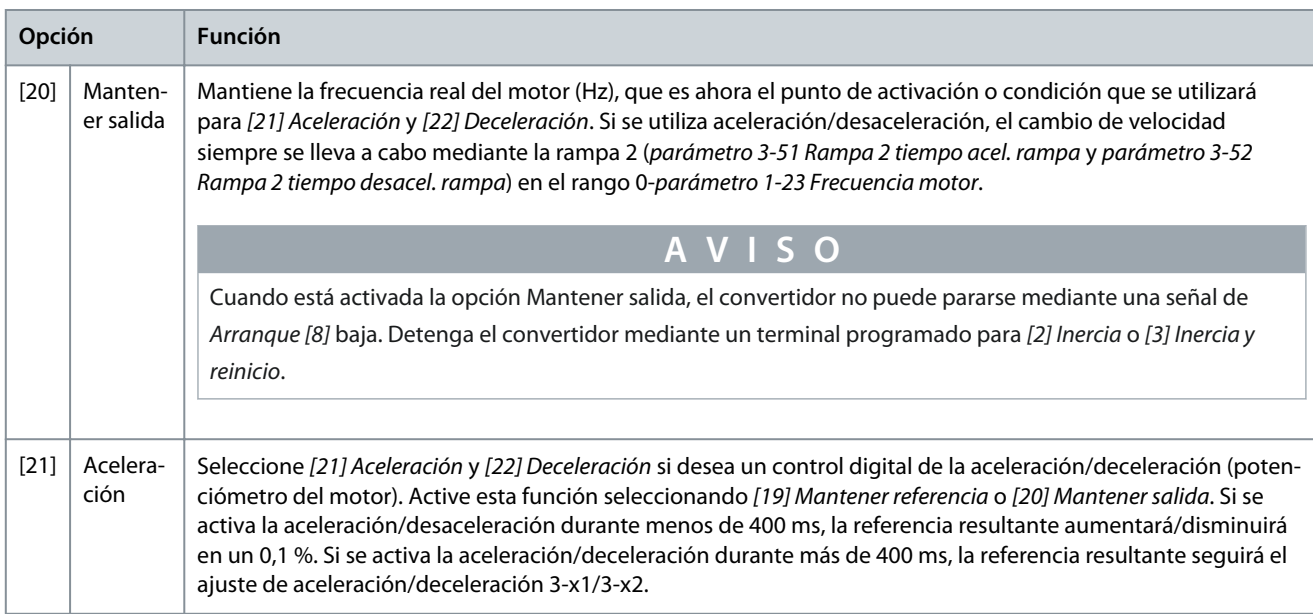

#### **Tabla 10: Apagado / enganche arriba**

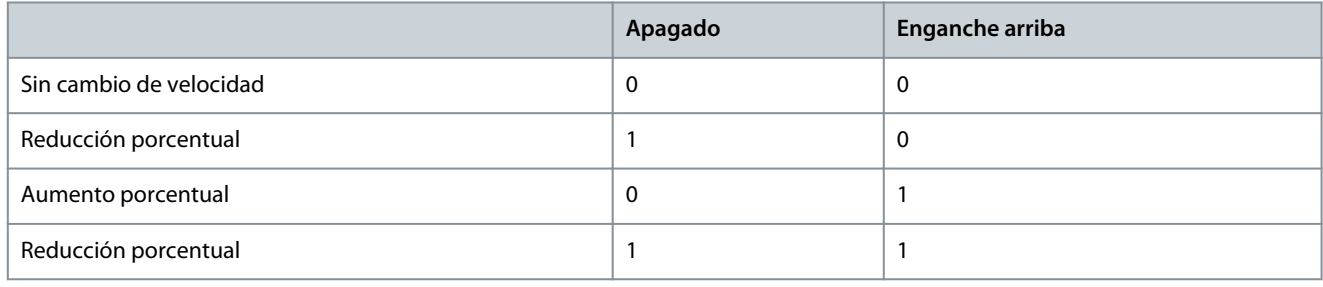

#### **Tabla 11: 5-10 Entradas digitales - 3**

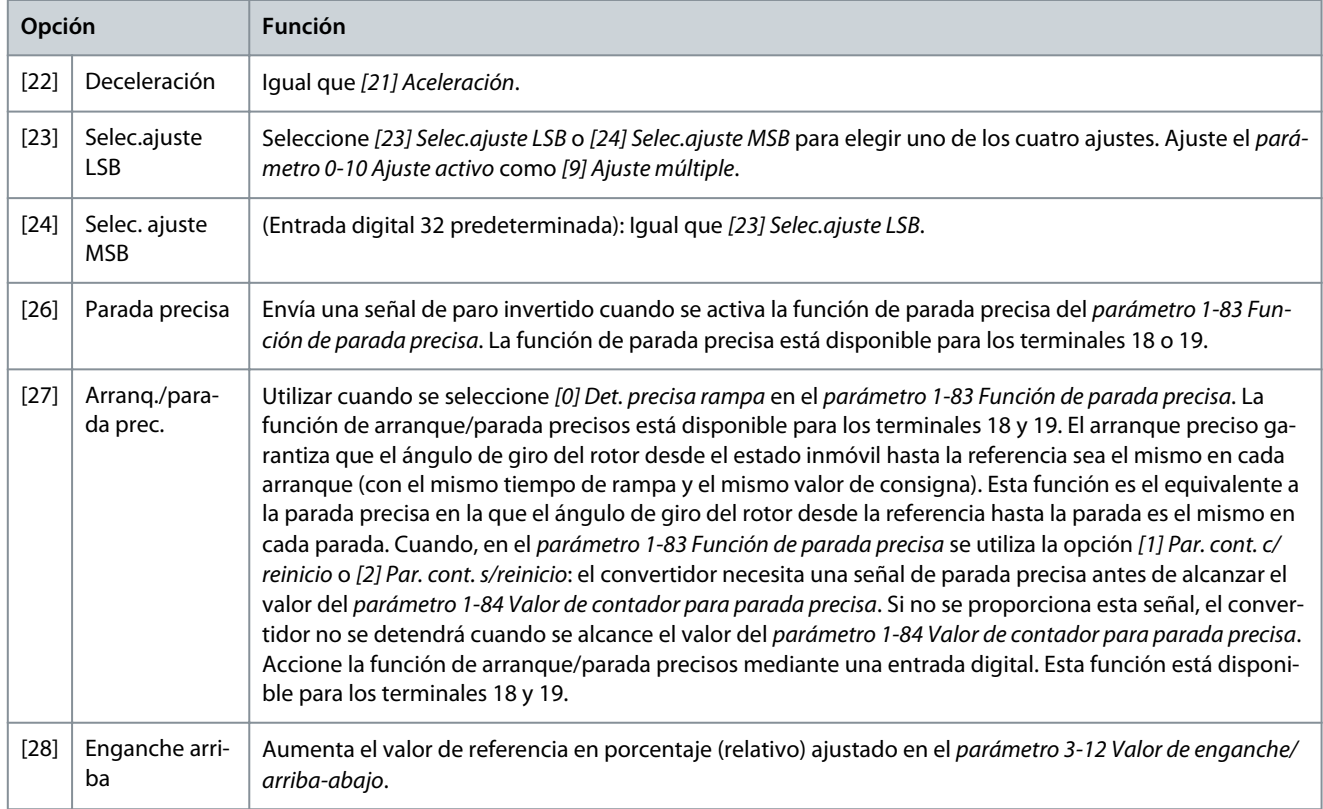

**Guía de funcionamiento**

#### **VLT® Extended Relay Card MCB 113**

#### **Guía de funcionamiento**

Danfoss

#### **Ajuste de parámetros**

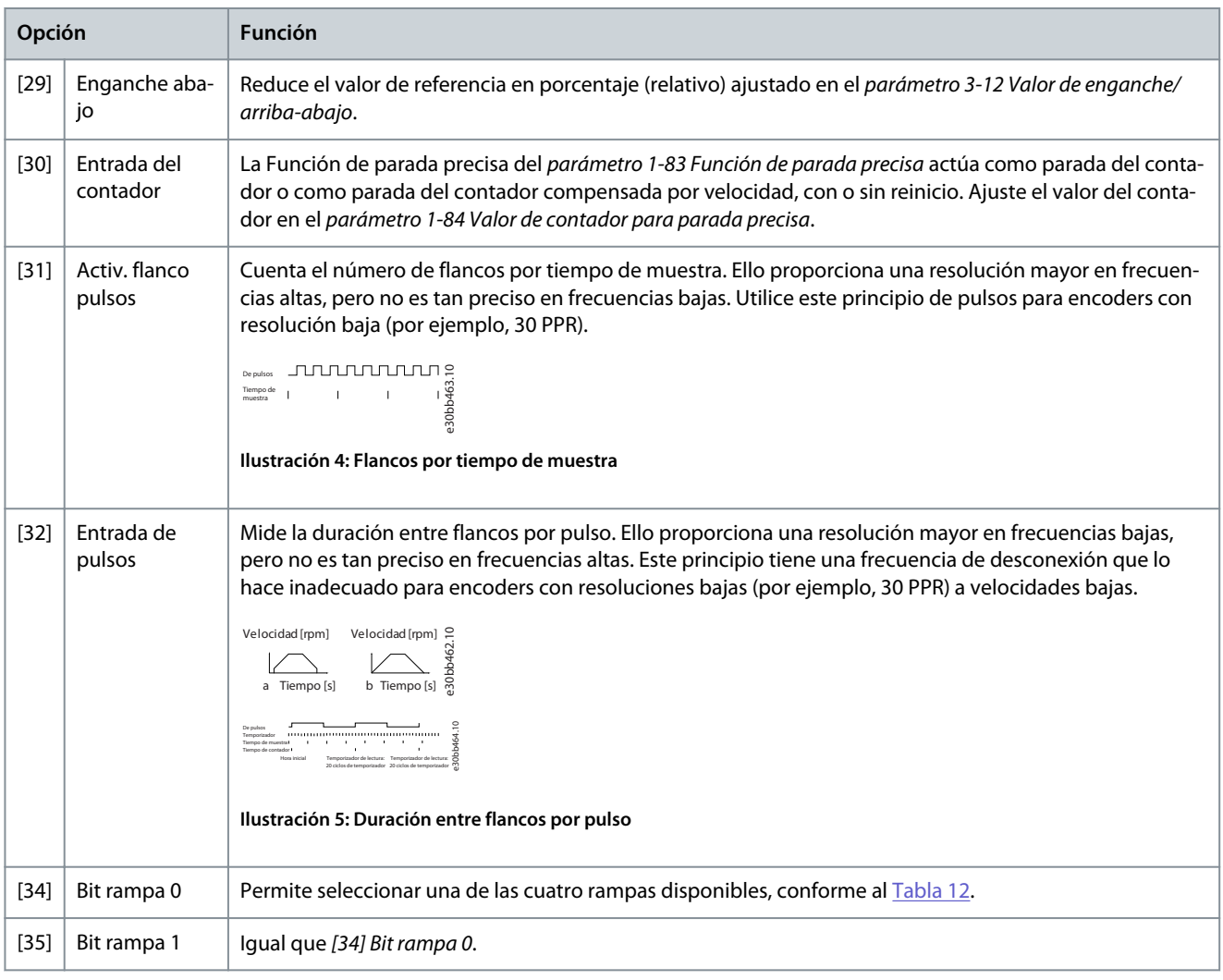

#### **Tabla 12: Ajuste de bit de rampa**

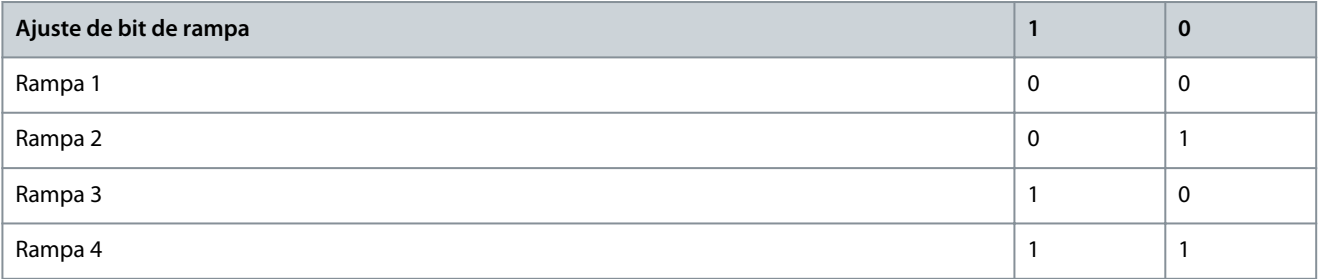

#### **Tabla 13: 5-10 Entradas digitales - 4**

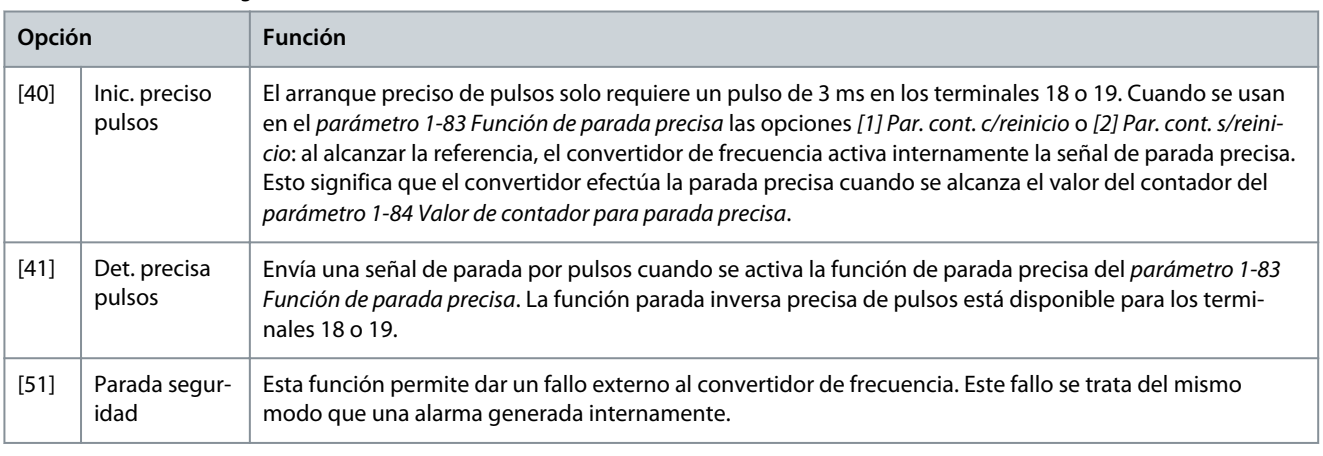

Danfoss

#### **Guía de funcionamiento**

**Opción Función**

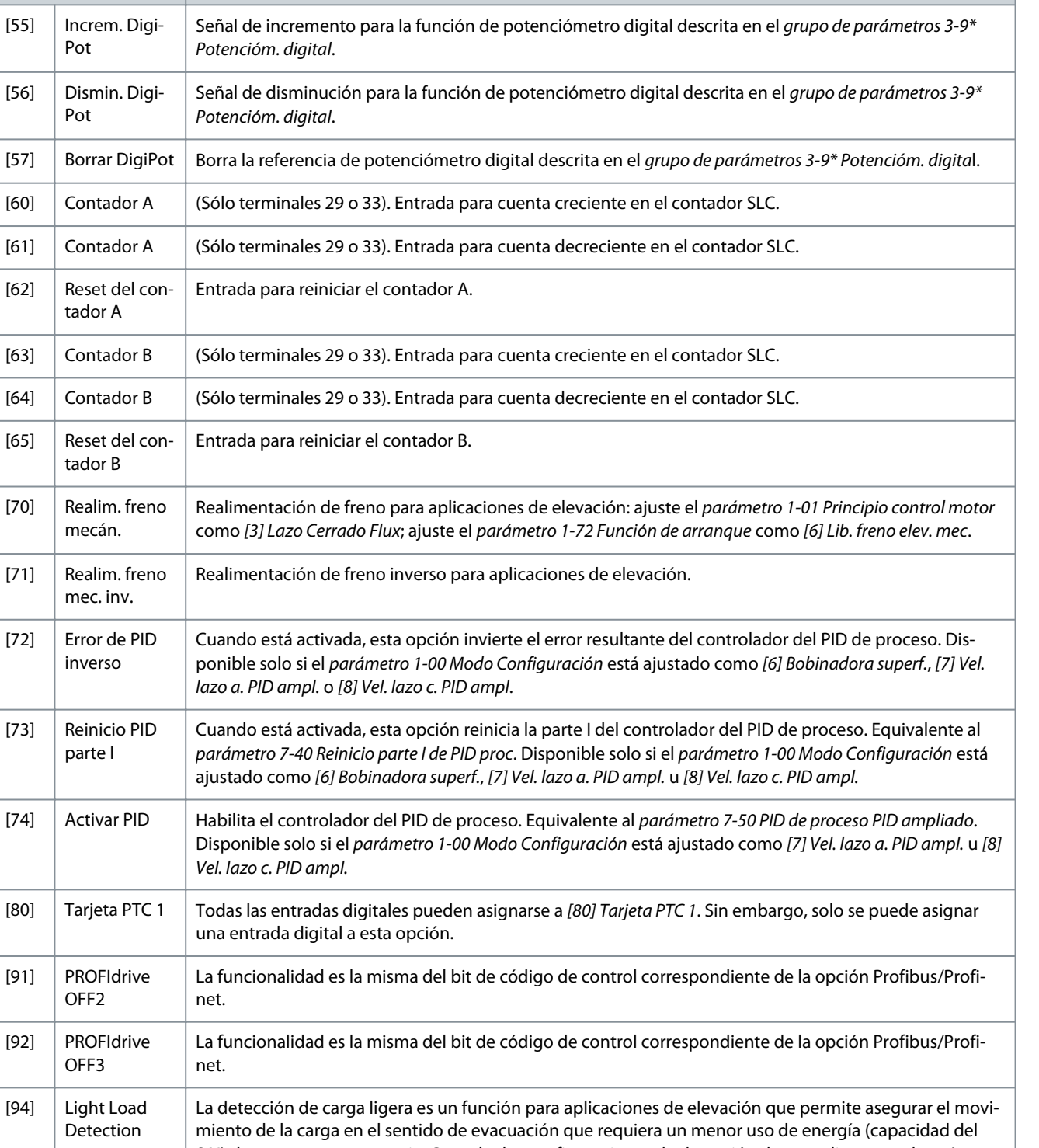

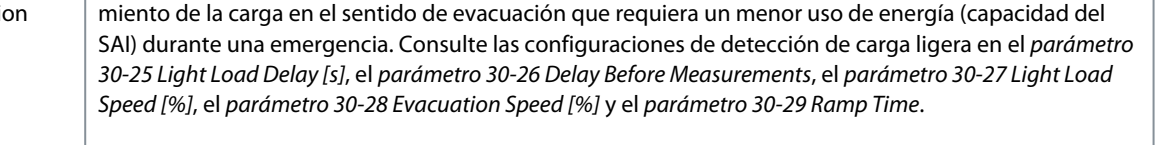

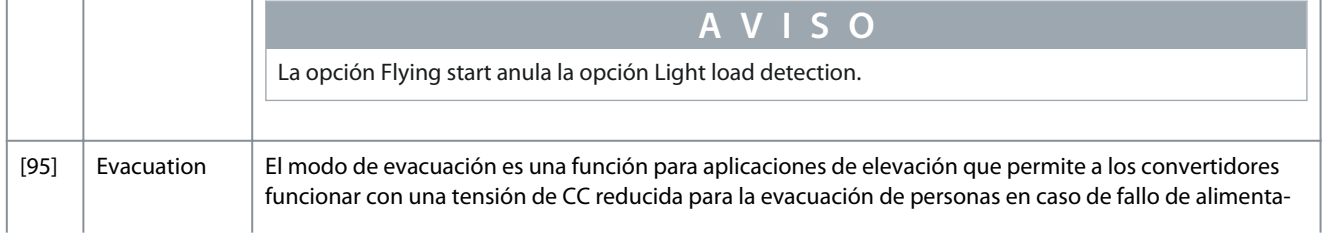

**Guía de funcionamiento**

Danfoss

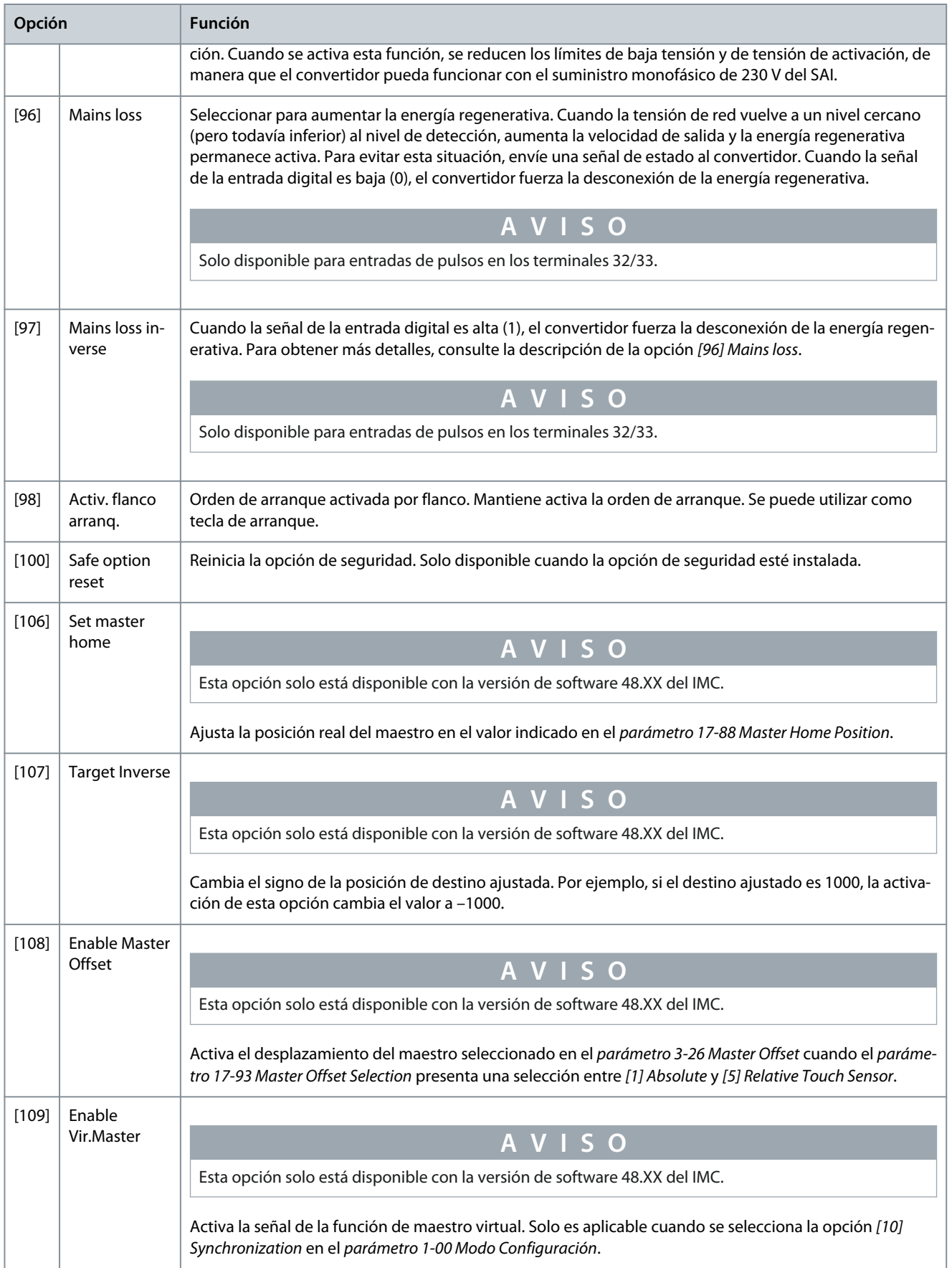

**Guía de funcionamiento**

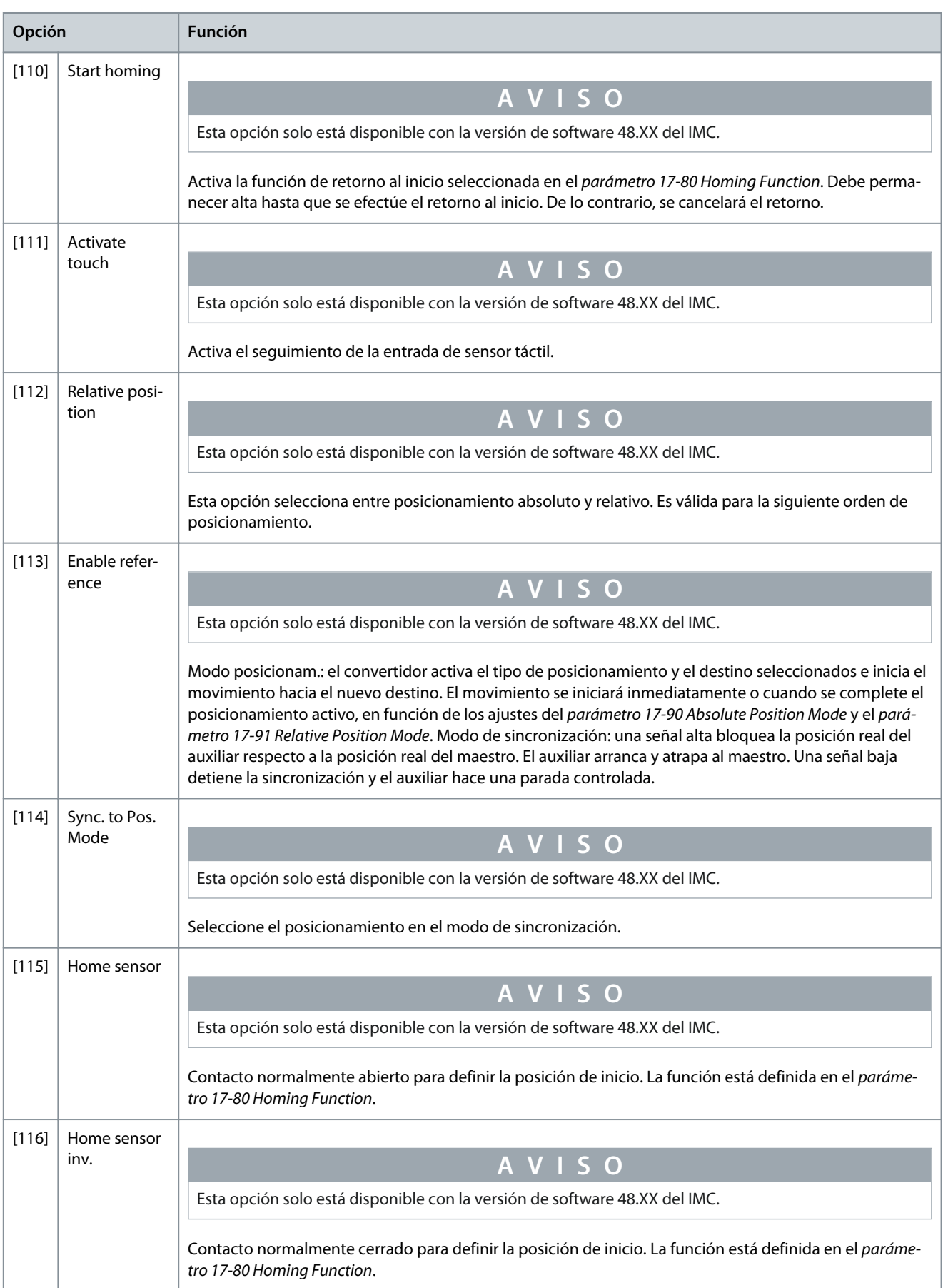

Danfoss

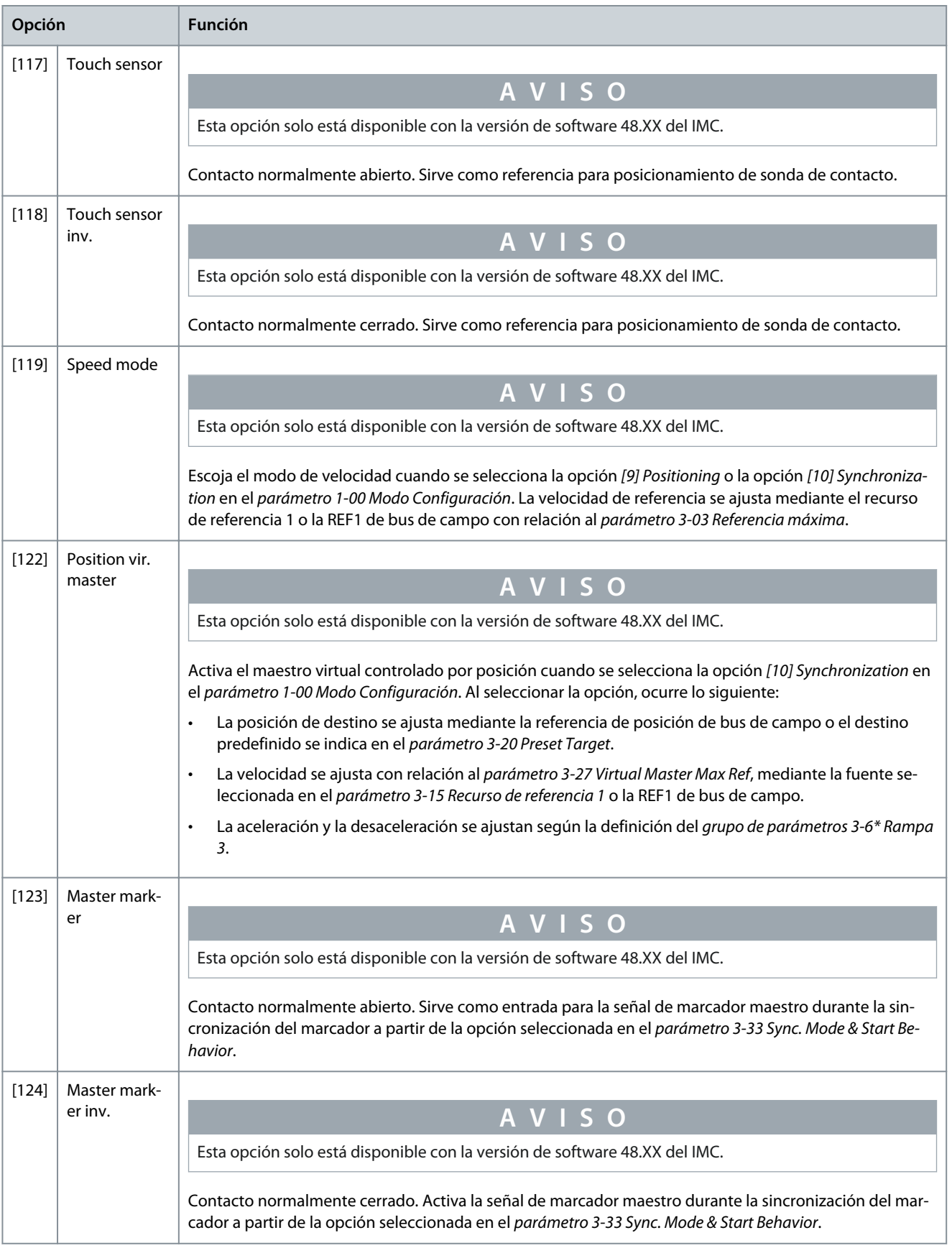

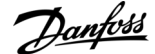

**Ajuste de parámetros**

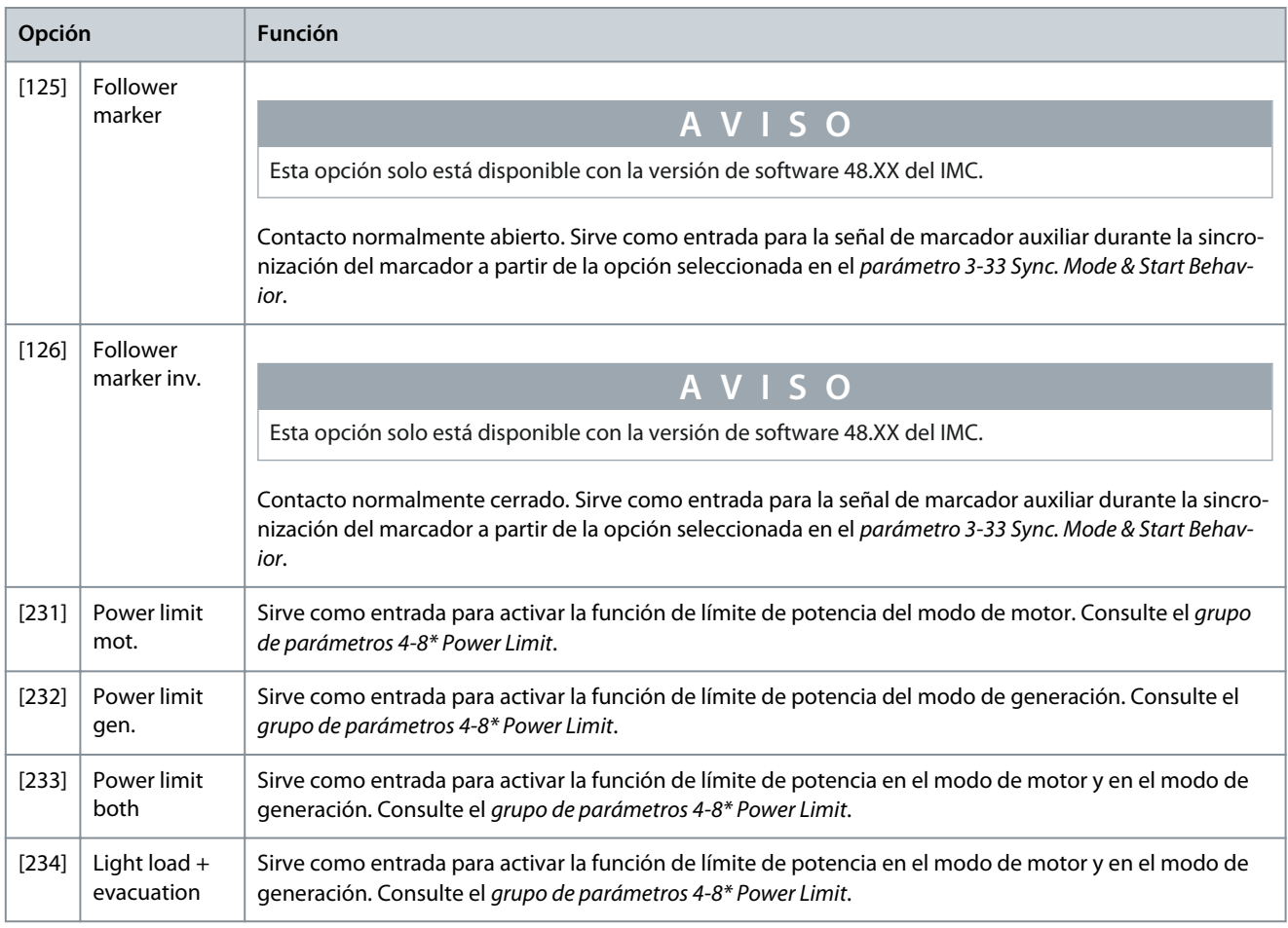

#### **Tabla 14: 5-12 Terminal 27 Entrada digital**

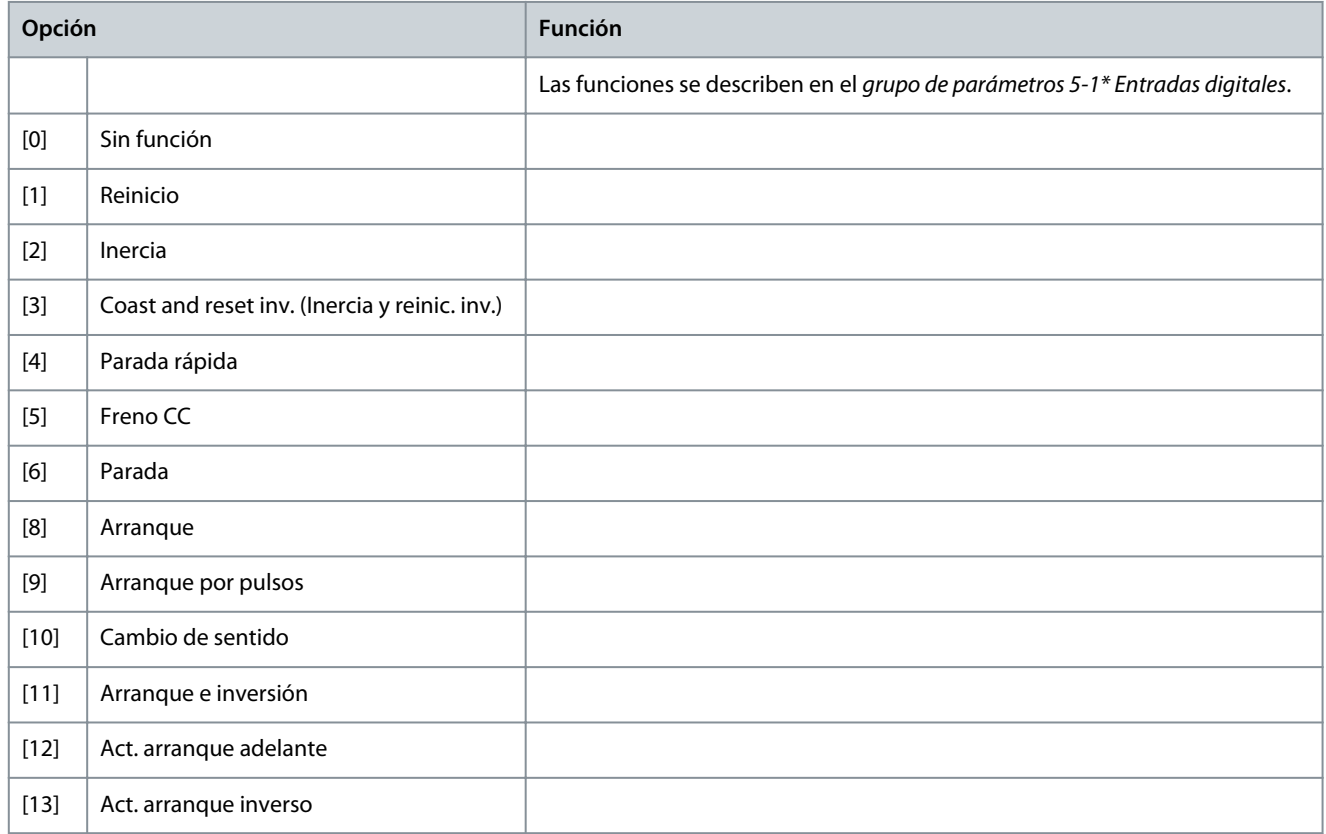

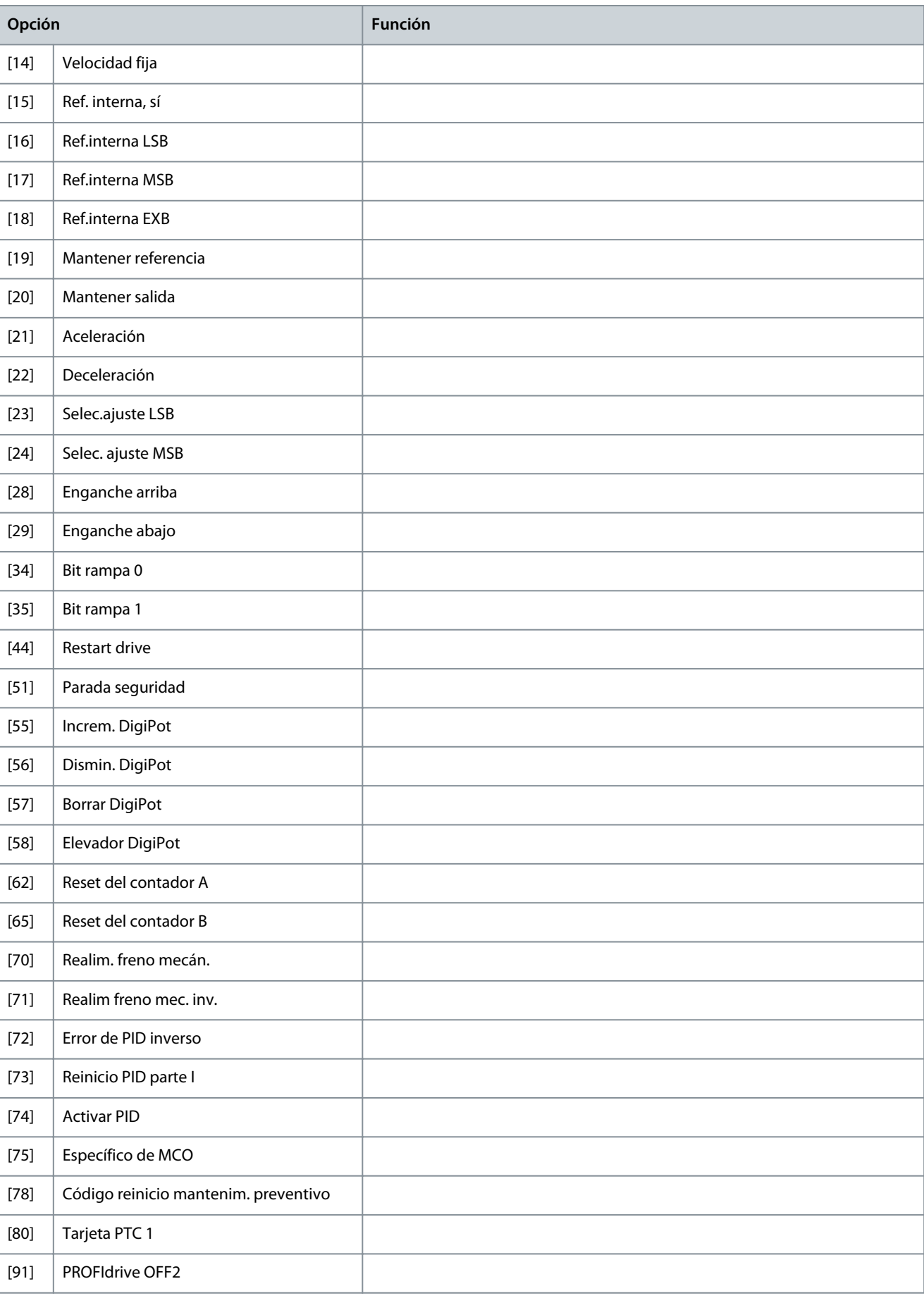

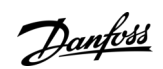

Danfoss

**Ajuste de parámetros**

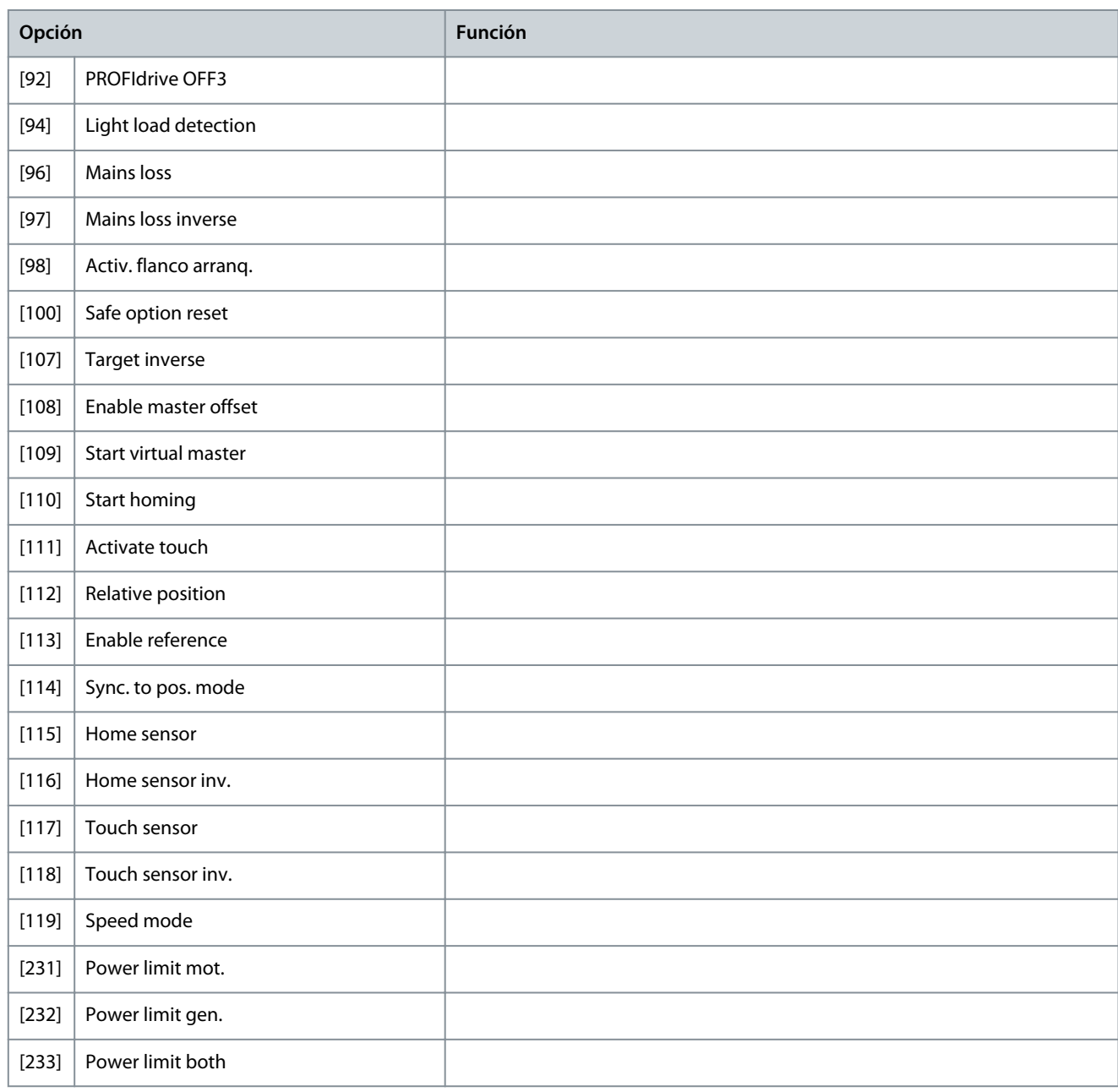

#### **Tabla 15: 5-13 Terminal 29 Entrada digital**

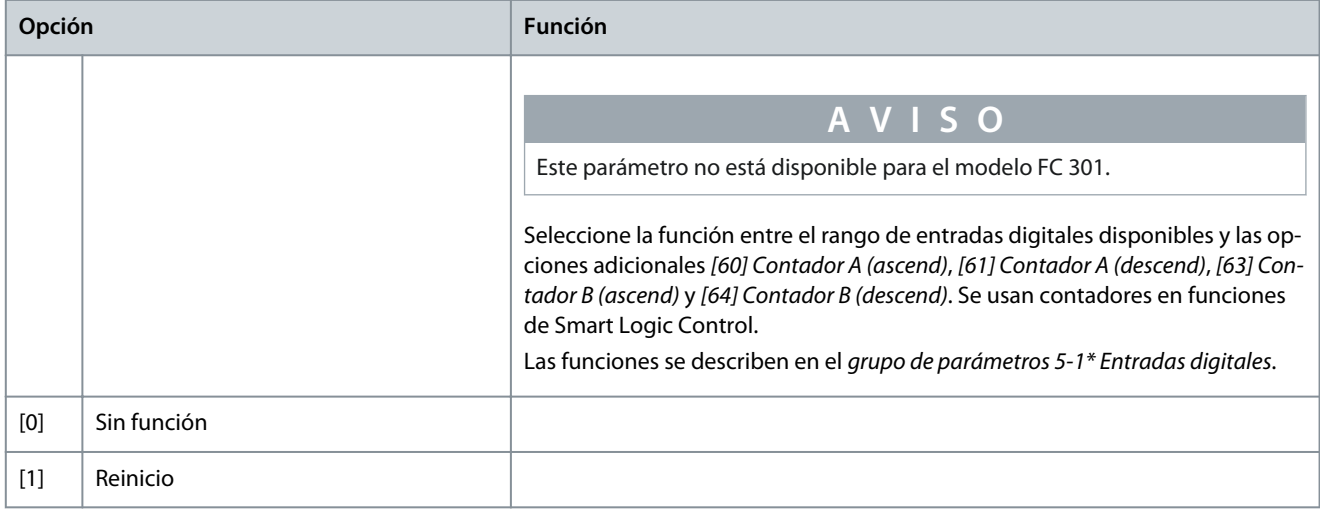

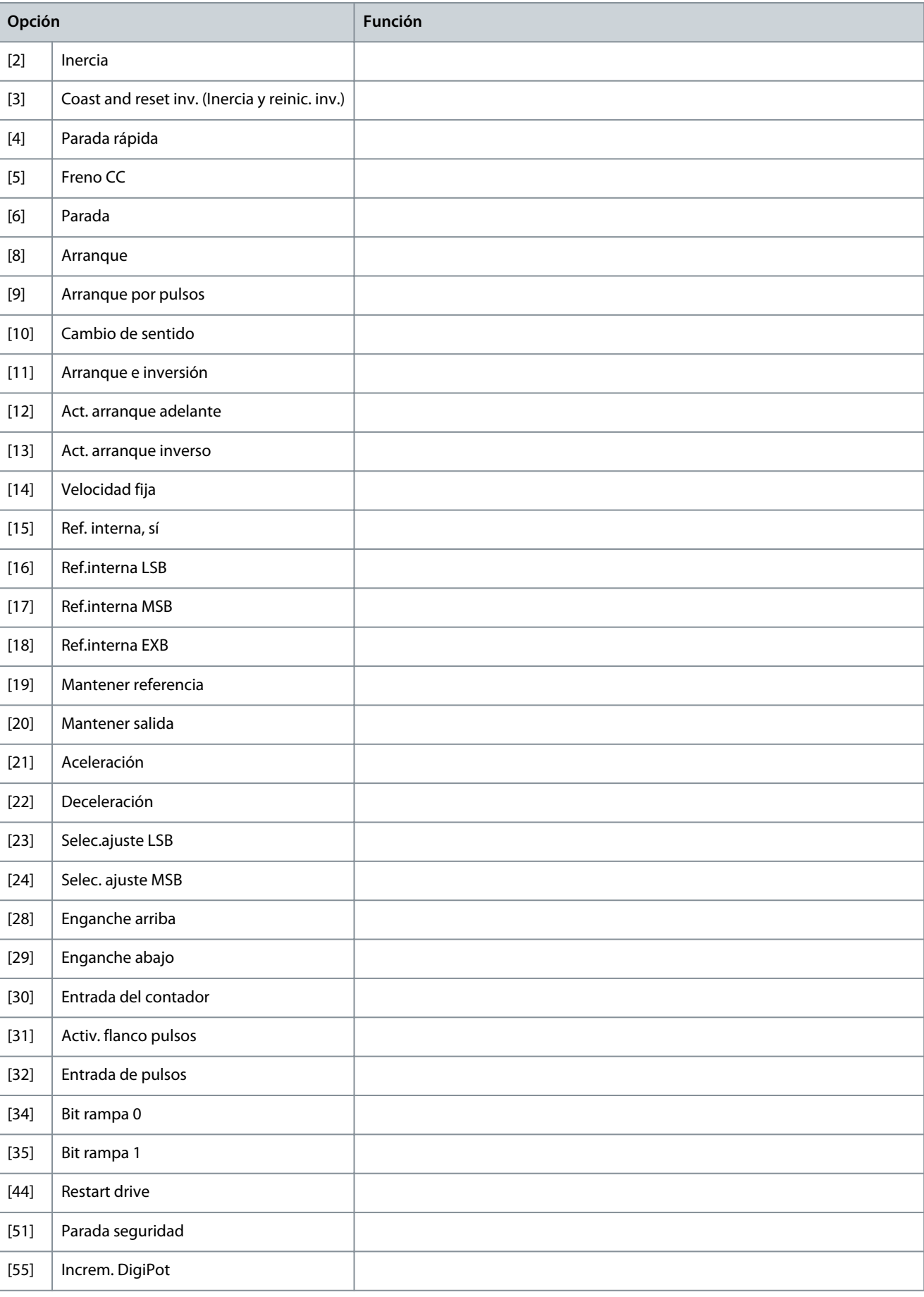

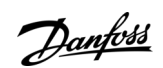

**Guía de funcionamiento**

[56] Dismin. DigiPot

**Opción Función**

rámetros

Danfoss

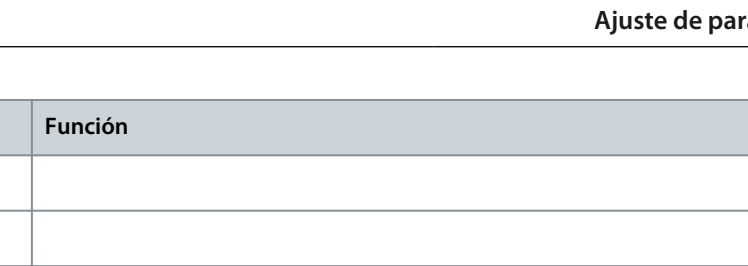

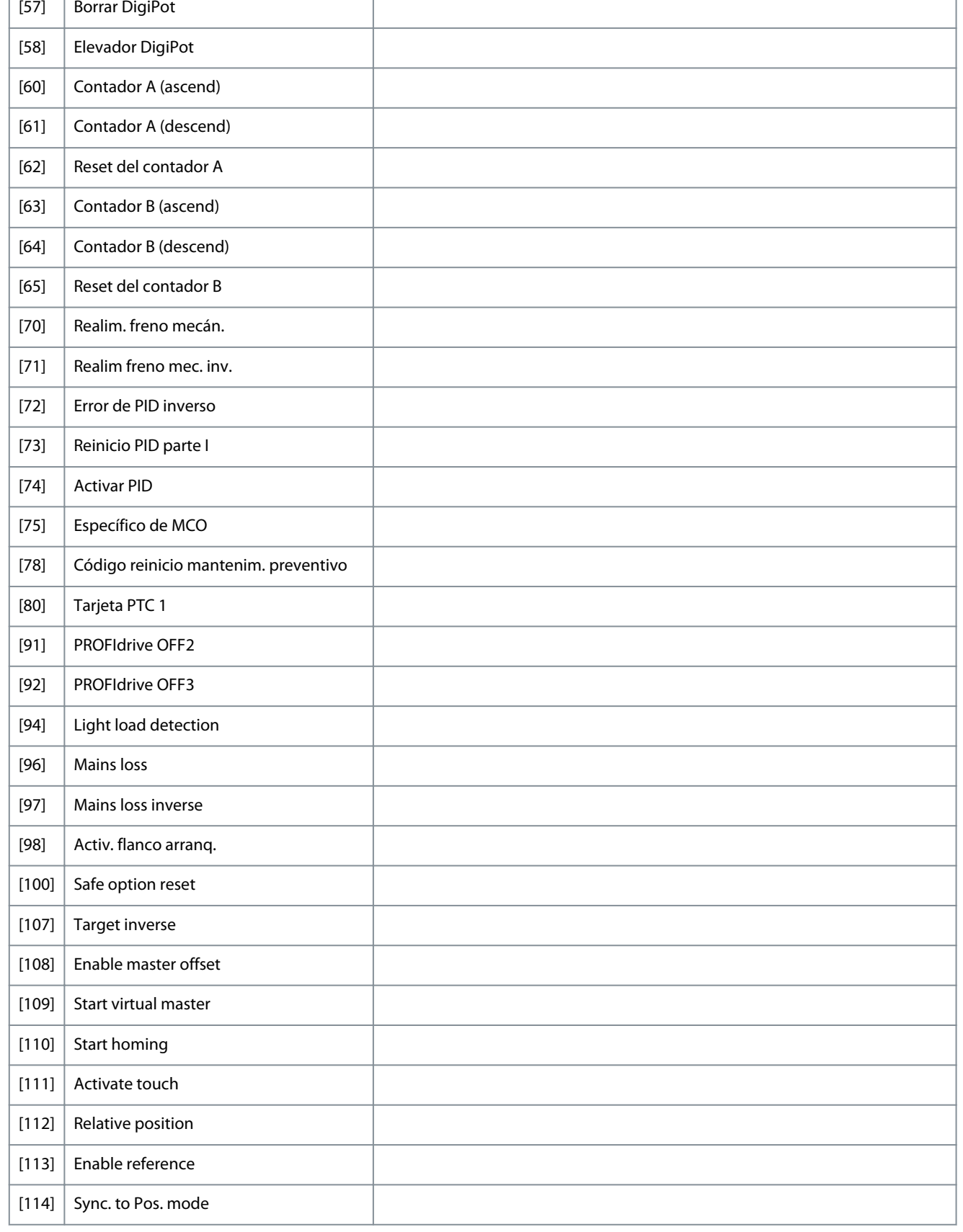

<span id="page-27-0"></span>**Guía de funcionamiento**

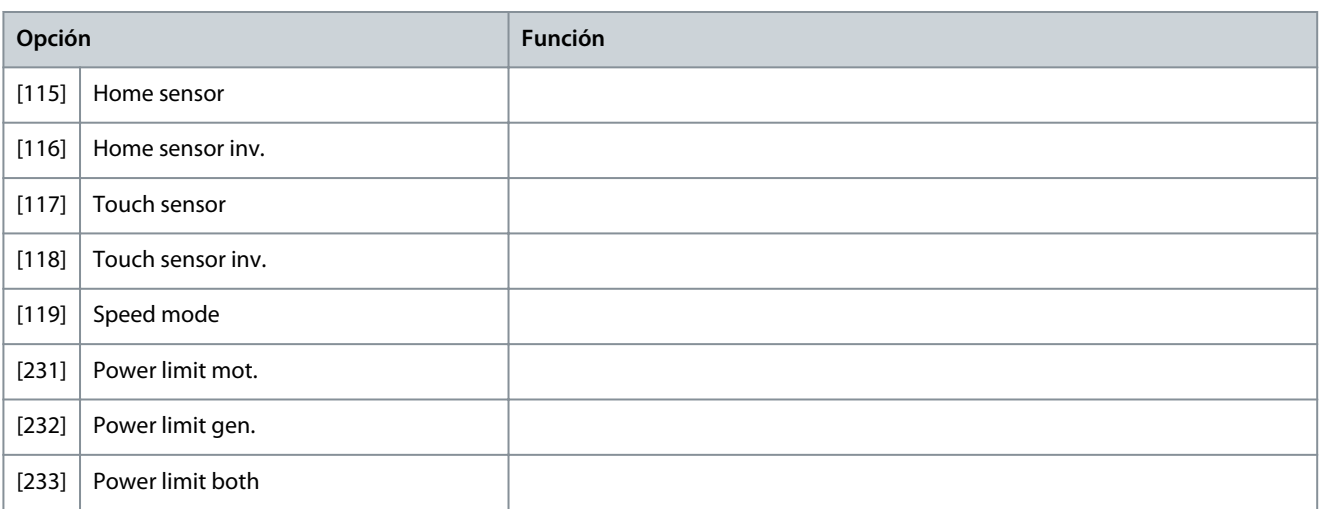

#### 4.2.2 Grupo de parámetros 5-1\* Entradas digitales

**Tabla 16: Parámetro 5-20 Terminal X46/1 Entrada digital**

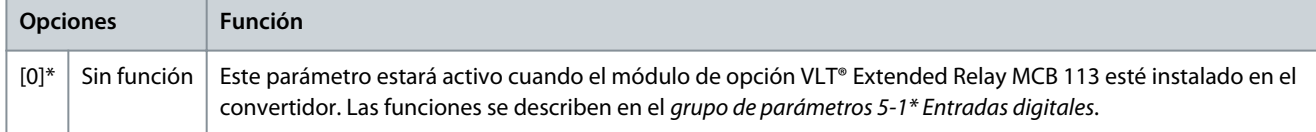

#### **Tabla 17: Parámetro 5-21 Terminal X46/3 Entrada digital**

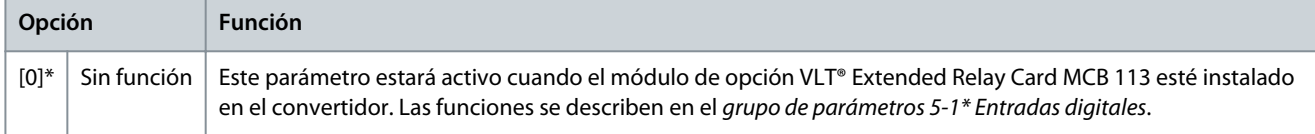

#### **Tabla 18: Parámetro 5-22 Terminal X46/5 Entrada digital**

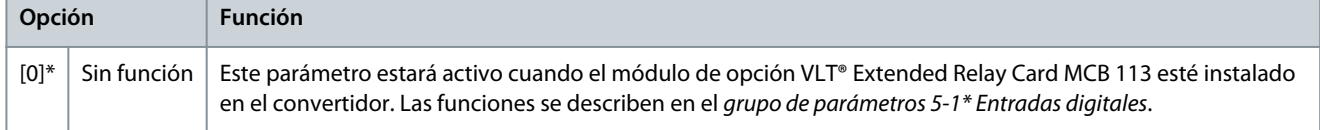

#### **Tabla 19: Parámetro 5-23 Terminal X46/7 Entrada digital**

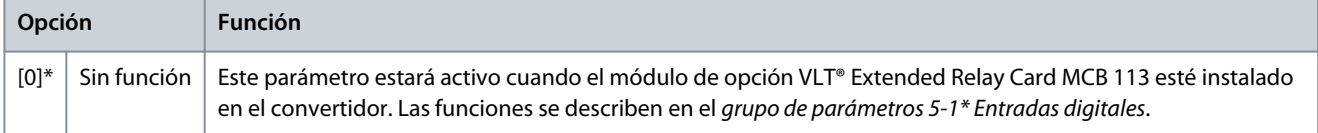

#### **Tabla 20: Parámetro 5-24 Terminal X46/9 Entrada digital**

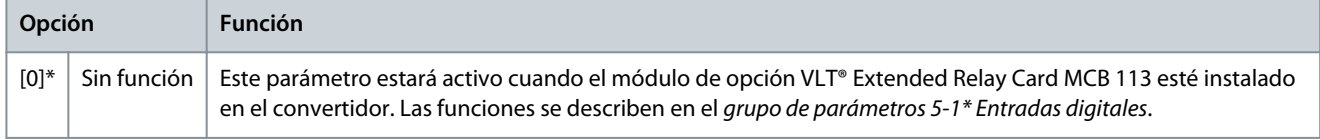

#### **Tabla 21: Parámetro 5-25 Terminal X46/11 Entrada digital**

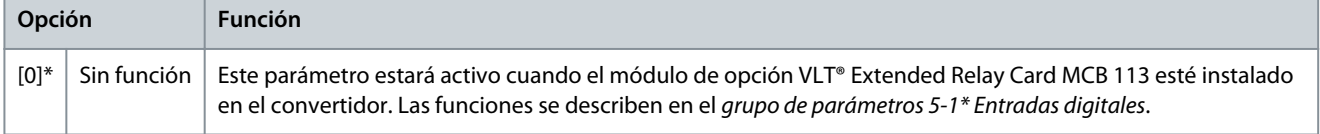

Danfoss

#### <span id="page-28-0"></span>**Tabla 22: Parámetro 5-26 Terminal X46/13 Entrada digital**

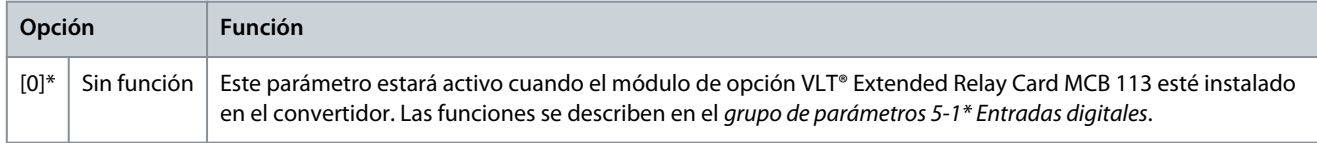

#### 4.2.3 Grupo de parámetros 5-3\* Salidas digitales

Las 2 salidas digitales de estado sólido son comunes para los terminales 27 y 29. Ajuste la función de E/S para el terminal 27 en el parámetro 5-01 Terminal 27 modo E/S, y la función de E/S para el terminal 29 en el parámetro 5-02 Terminal 29 modo E/S.

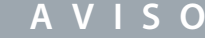

Estos parámetros no se pueden ajustar con el motor en marcha.

#### **Tabla 23: 5-30 Salidas digitales - 1**

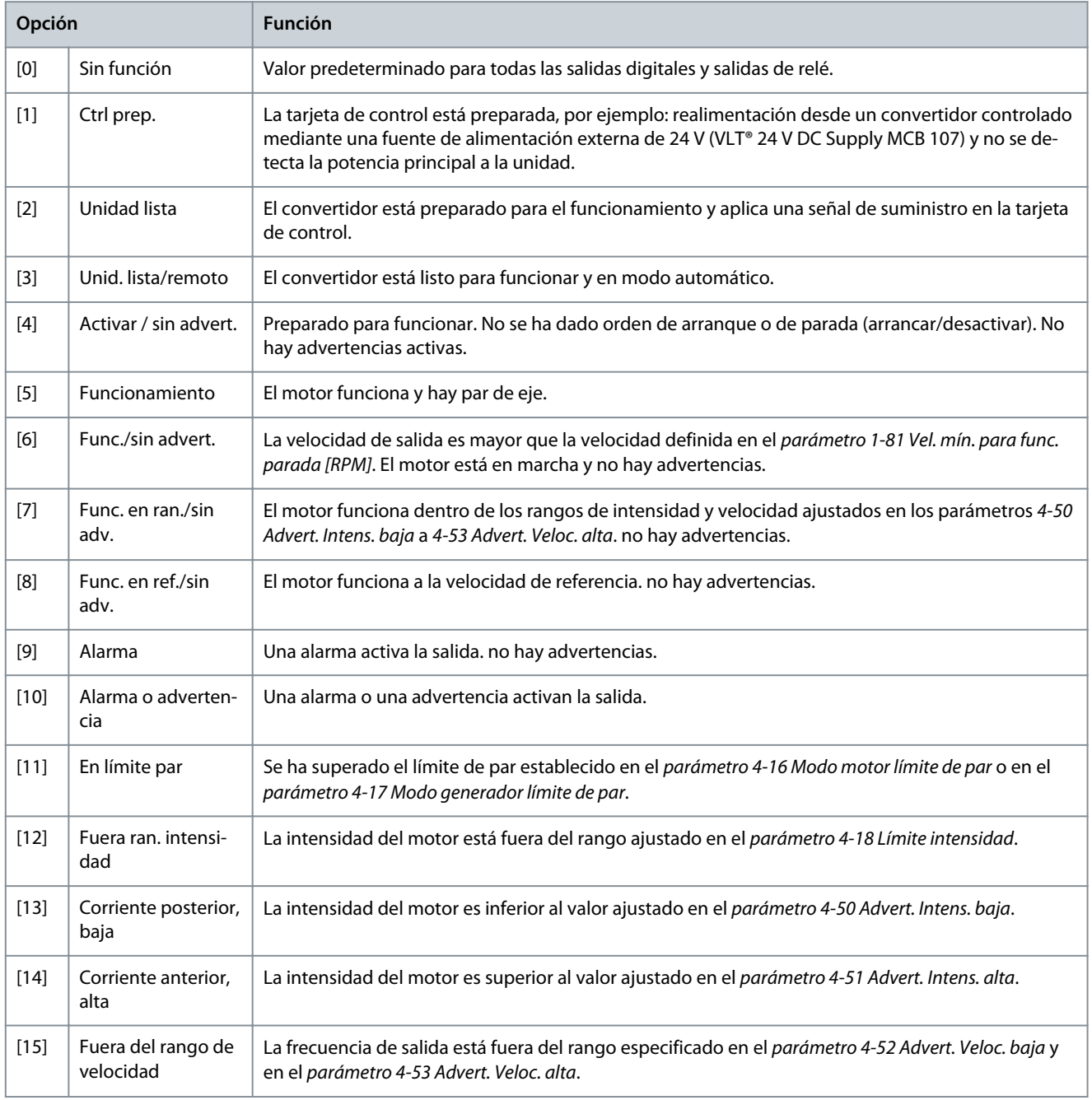

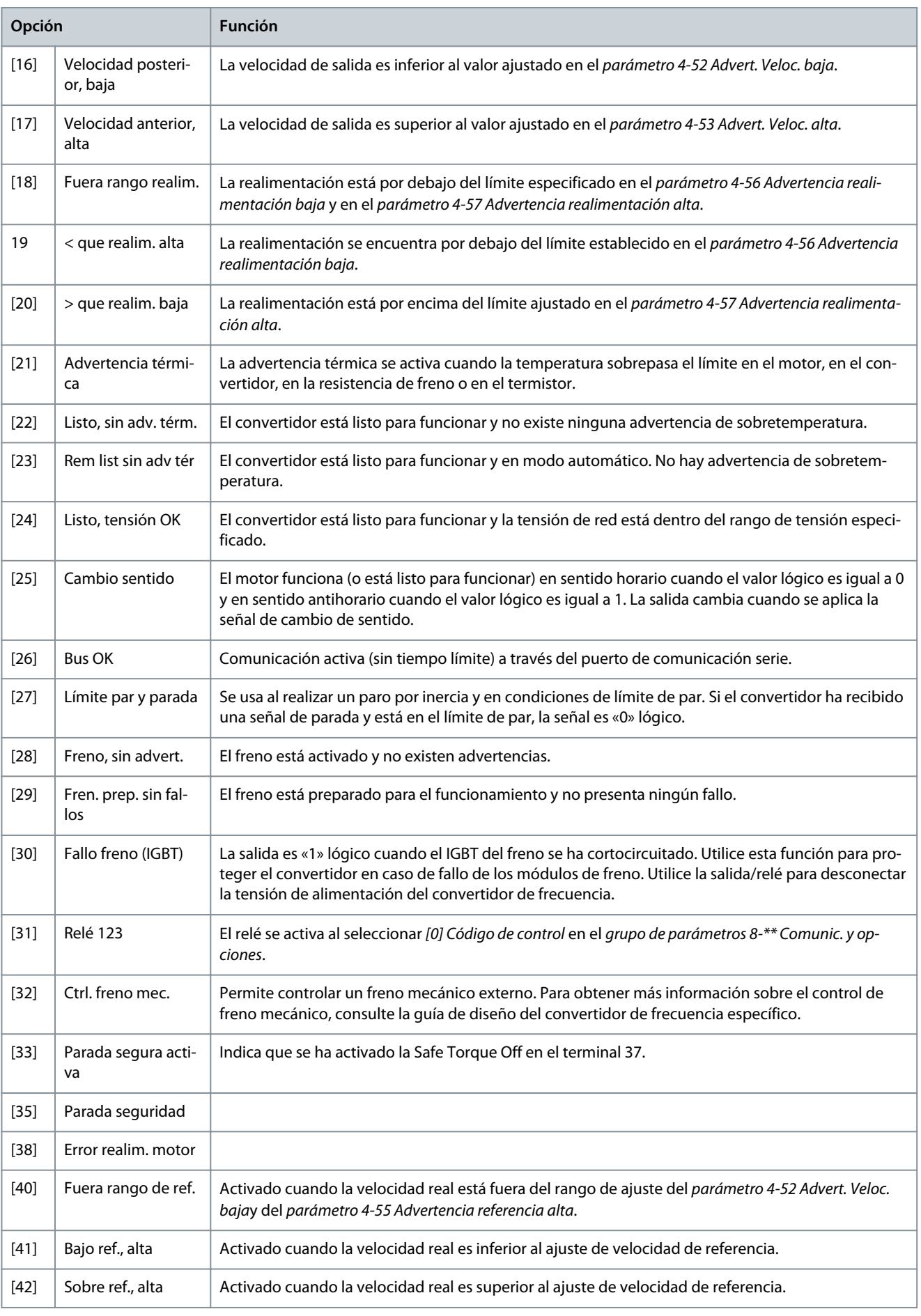

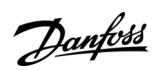

**Ajuste de parámetros**

Danfoss

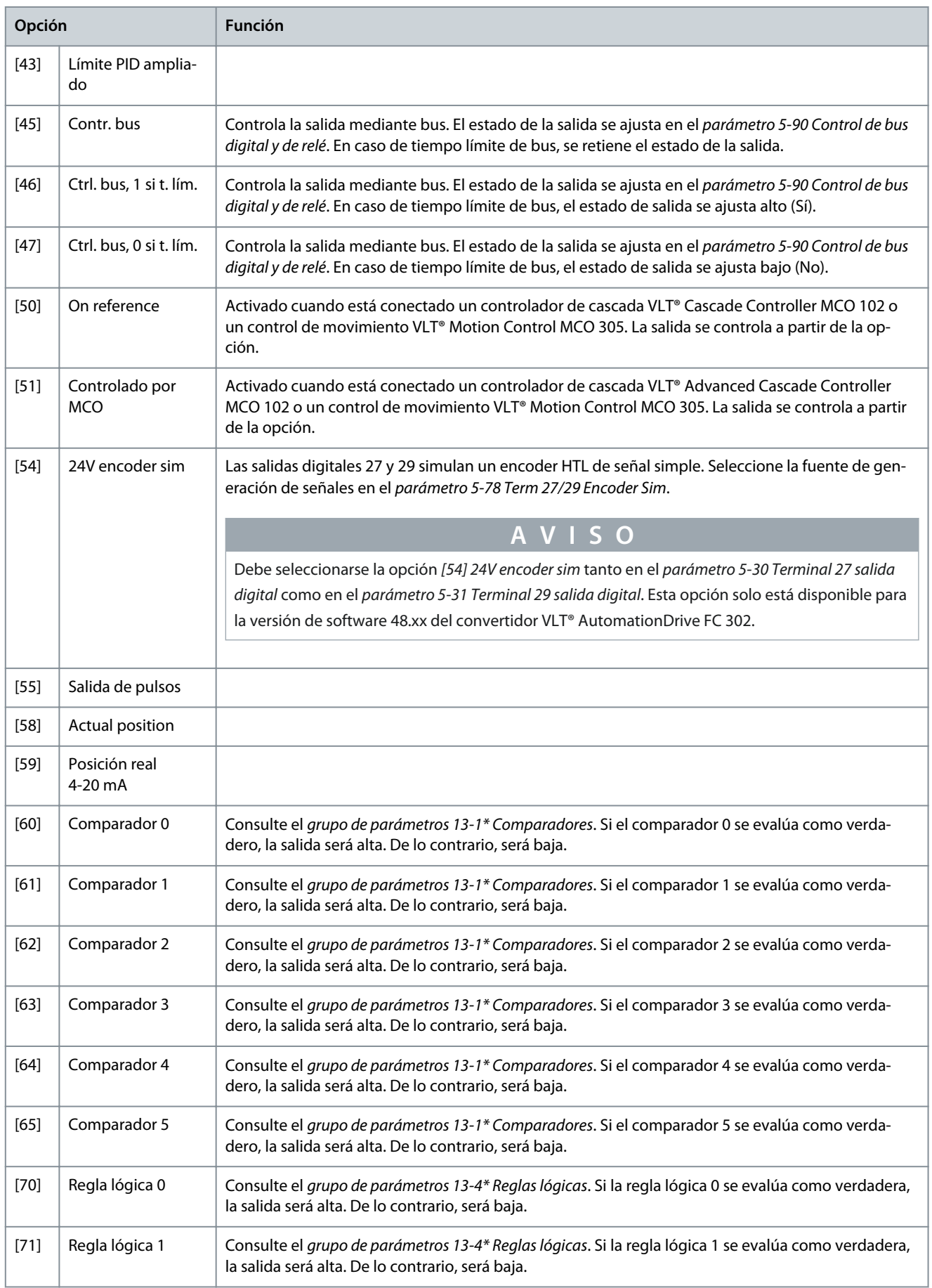

Danfoss

#### **Ajuste de parámetros**

<span id="page-31-0"></span>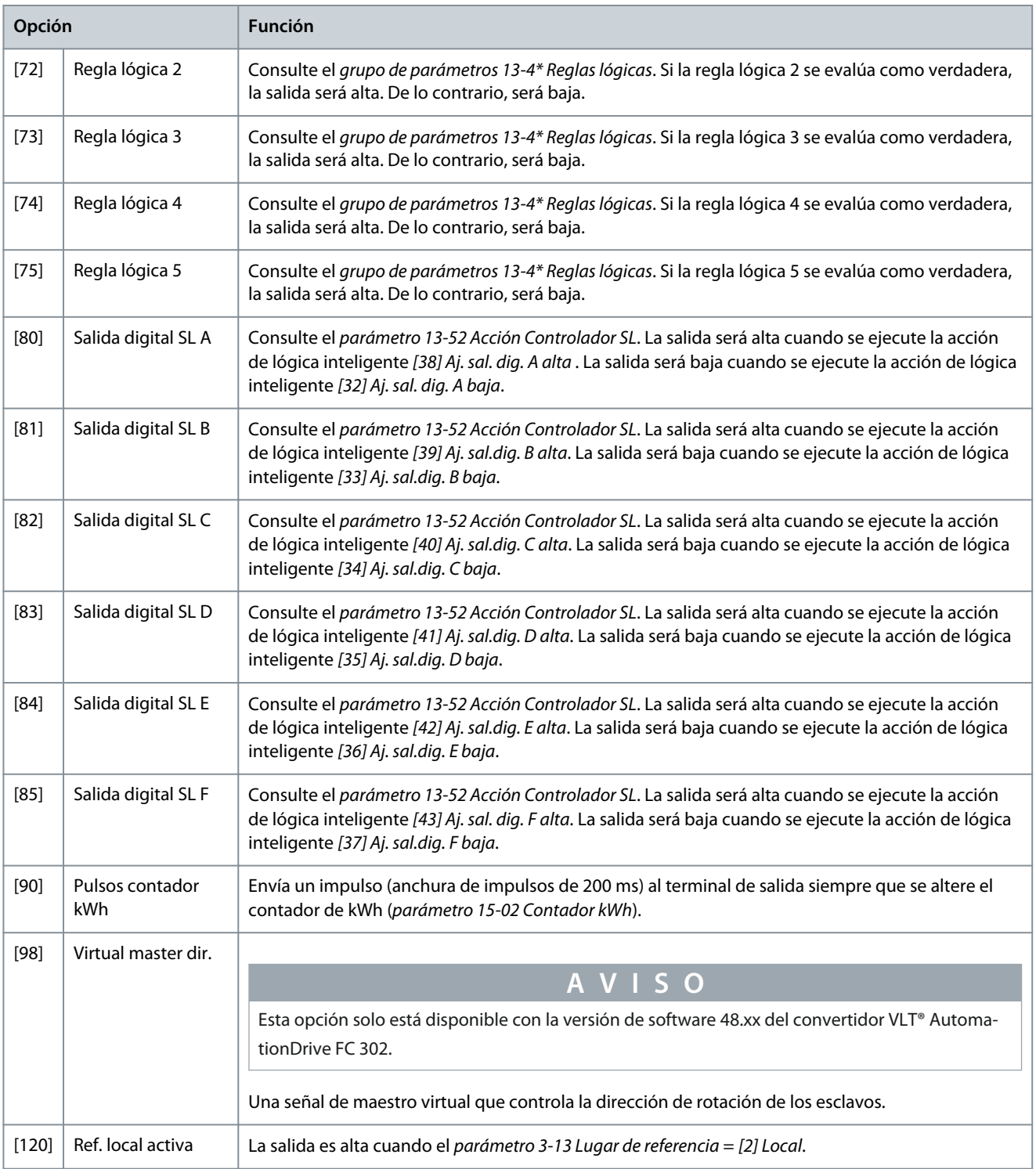

#### **Tabla 24: Ref. local activa**

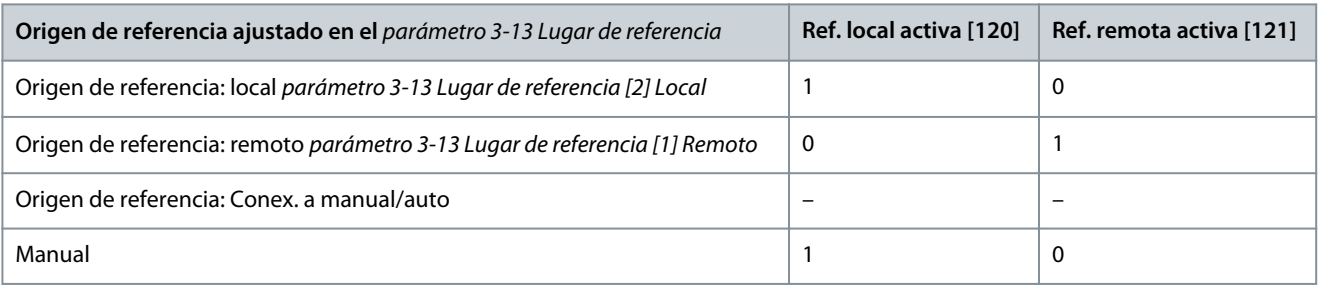

Danfoss

**Ajuste de parámetros**

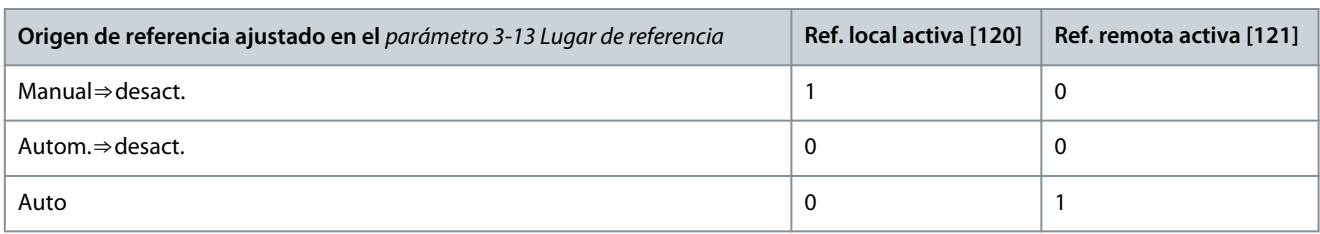

#### **Tabla 25: 5-30 Salidas digitales - 2**

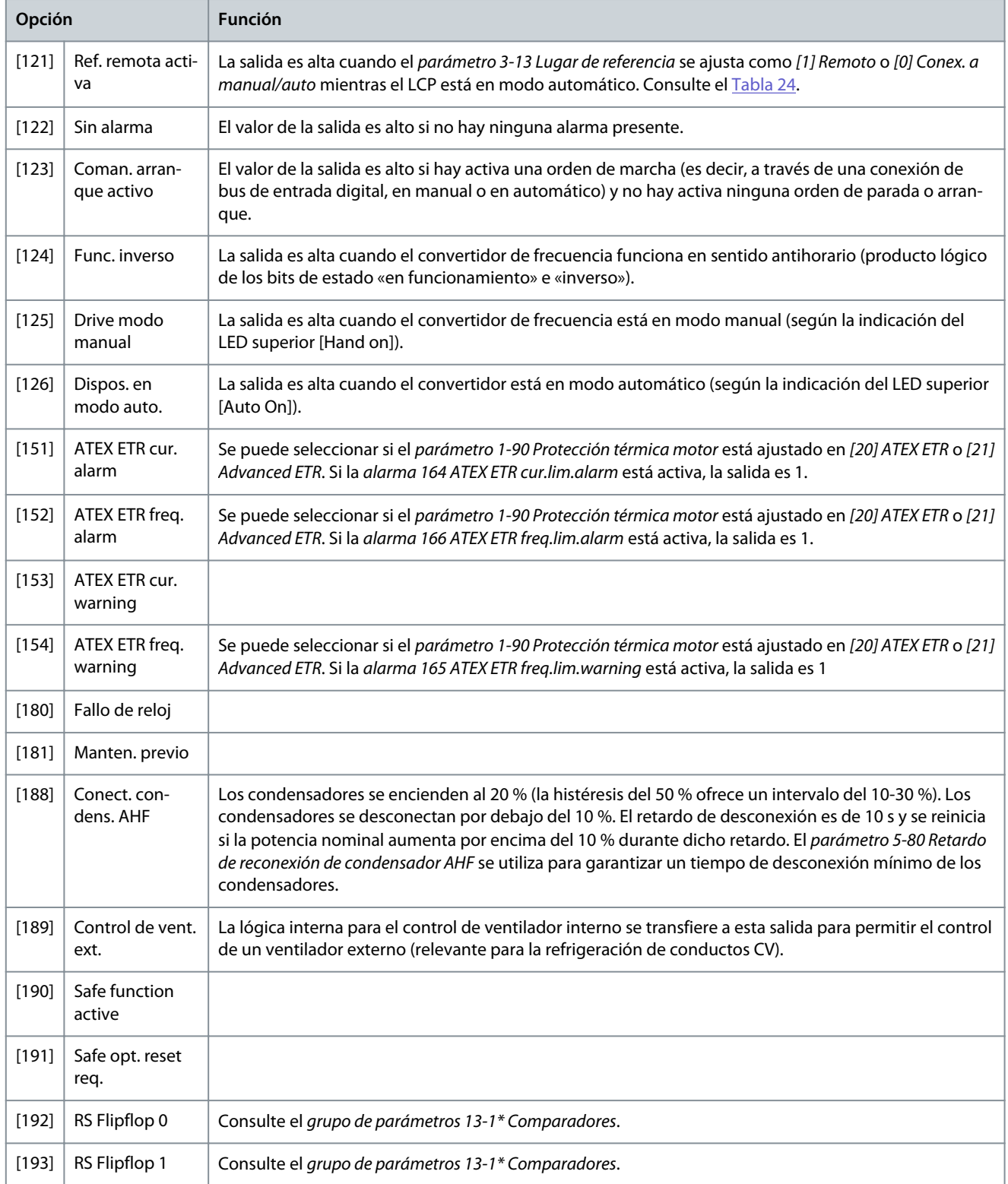

Danfoss

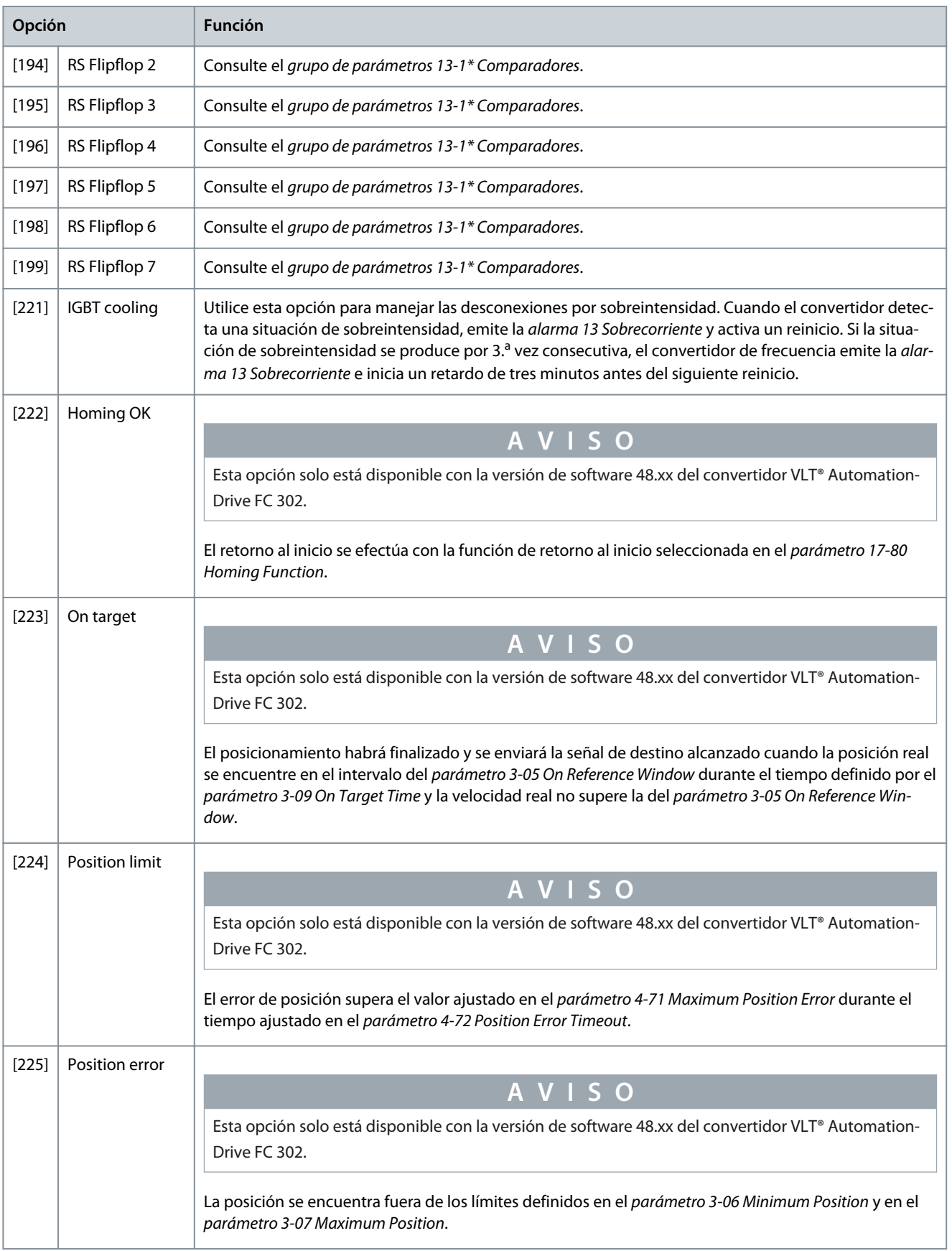

Danfoss

**Ajuste de parámetros**

<span id="page-34-0"></span>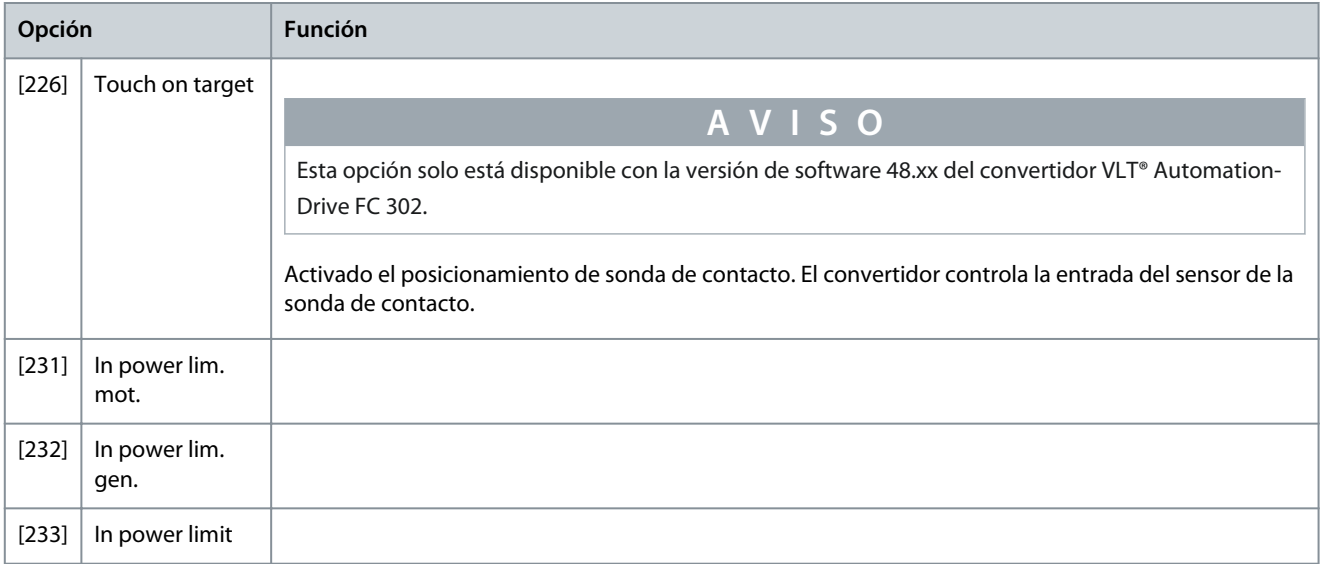

# 4.2.4 Grupo de parámetros 5-4\* Relés

**Tabla 26: Parámetro 5-40 Relé de función - 1**

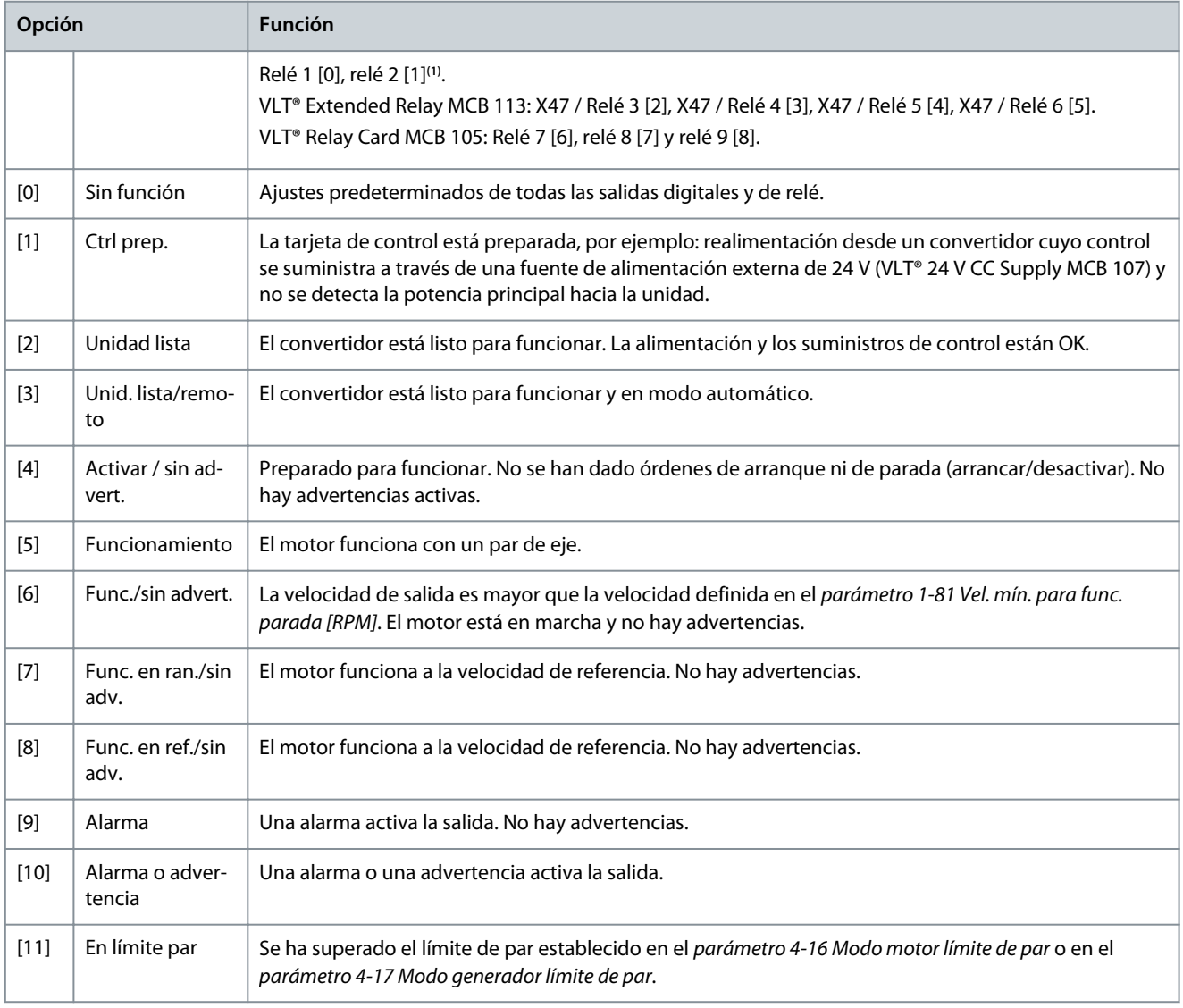

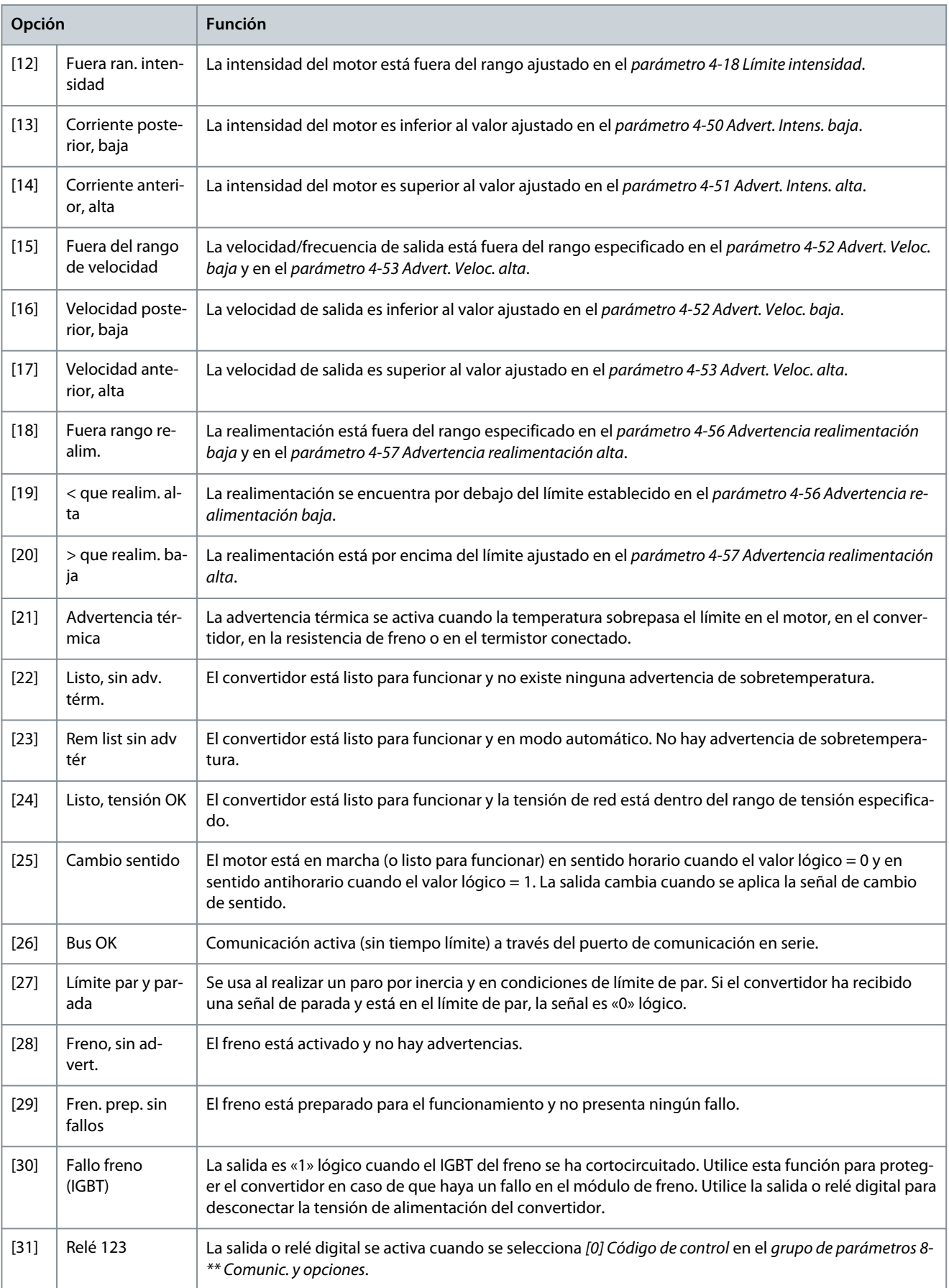

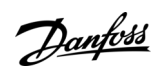

**Ajuste de parámetros**

Danfoss

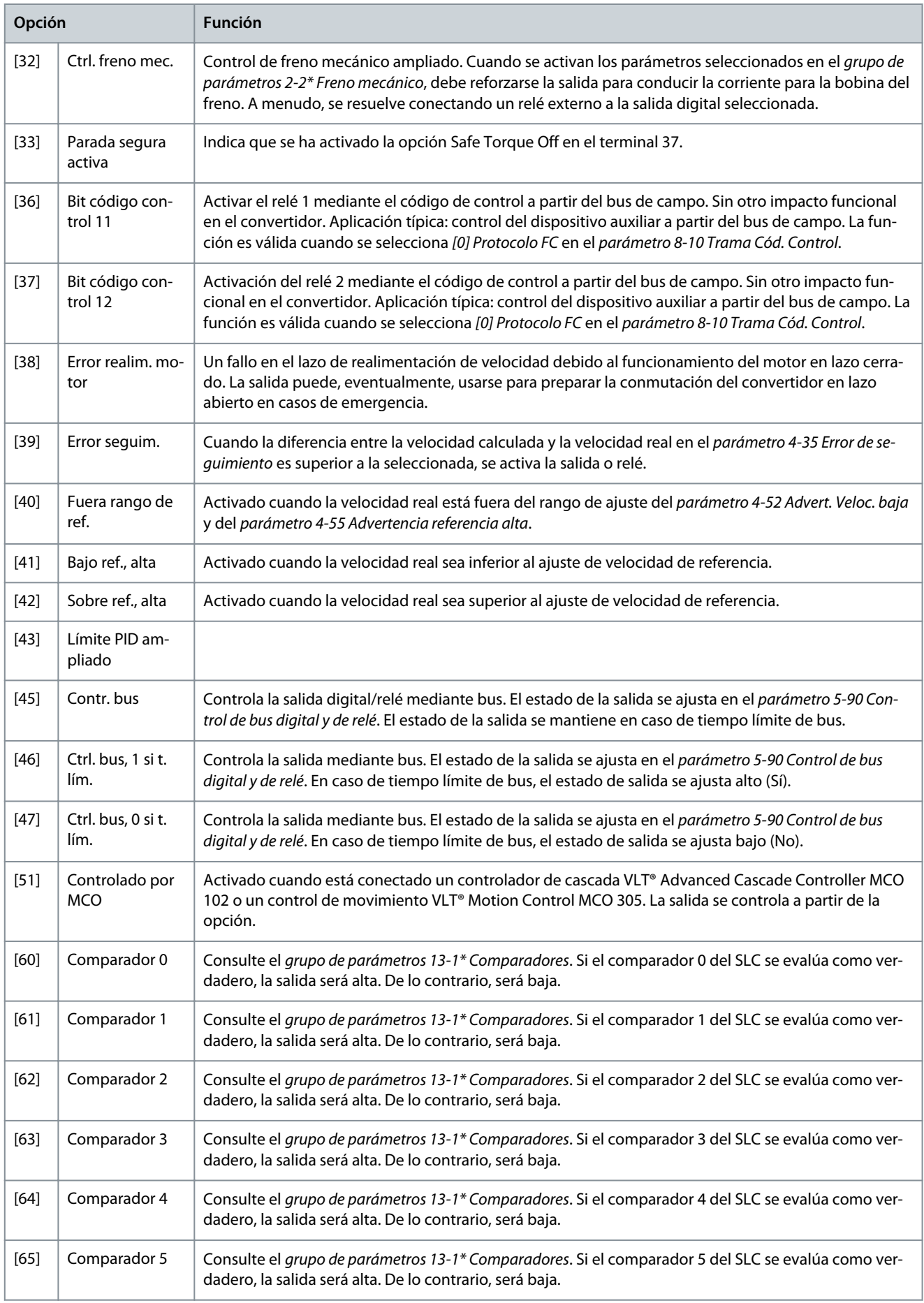

Danfoss

# **Ajuste de parámetros**

<span id="page-37-0"></span>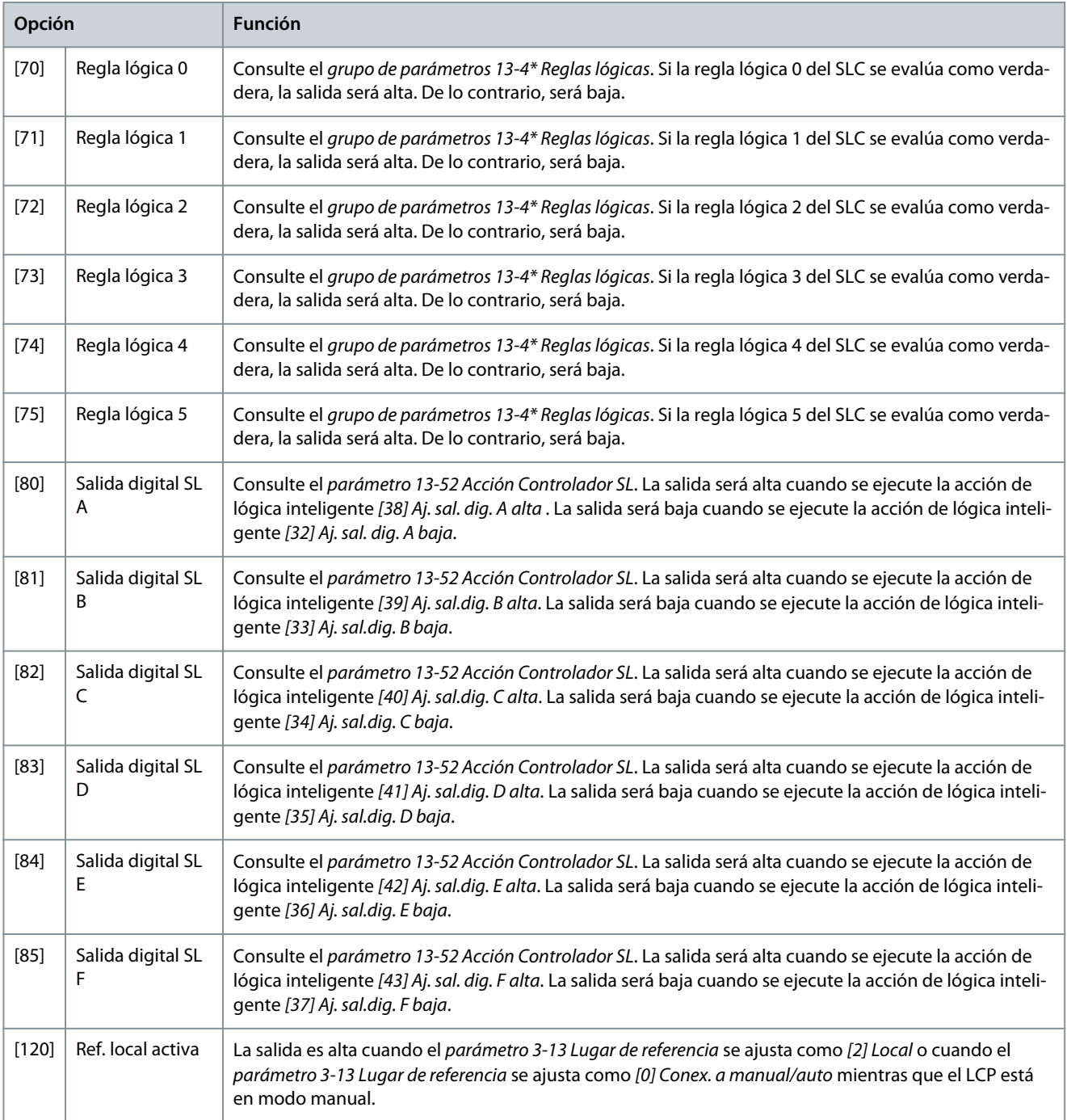

**<sup>1</sup>** Los números entre corchetes ubicados tras los números de relé son los valores de índice del parámetro.

#### **Tabla 27: Ref. local activa**

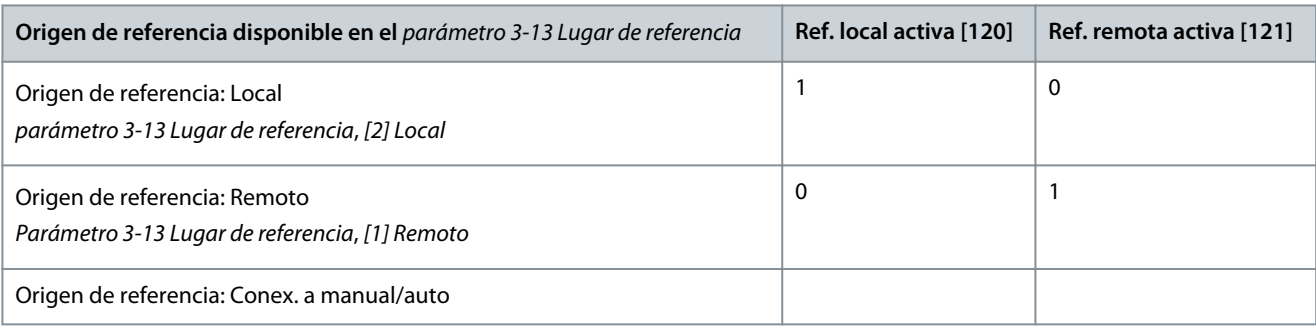

Danfoss

**Ajuste de parámetros**

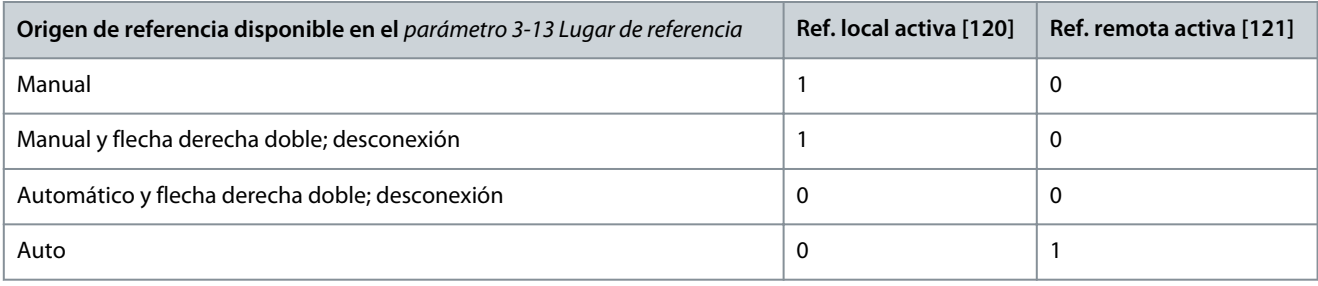

#### **Tabla 28: Parámetro 5-40 Relés - 2**

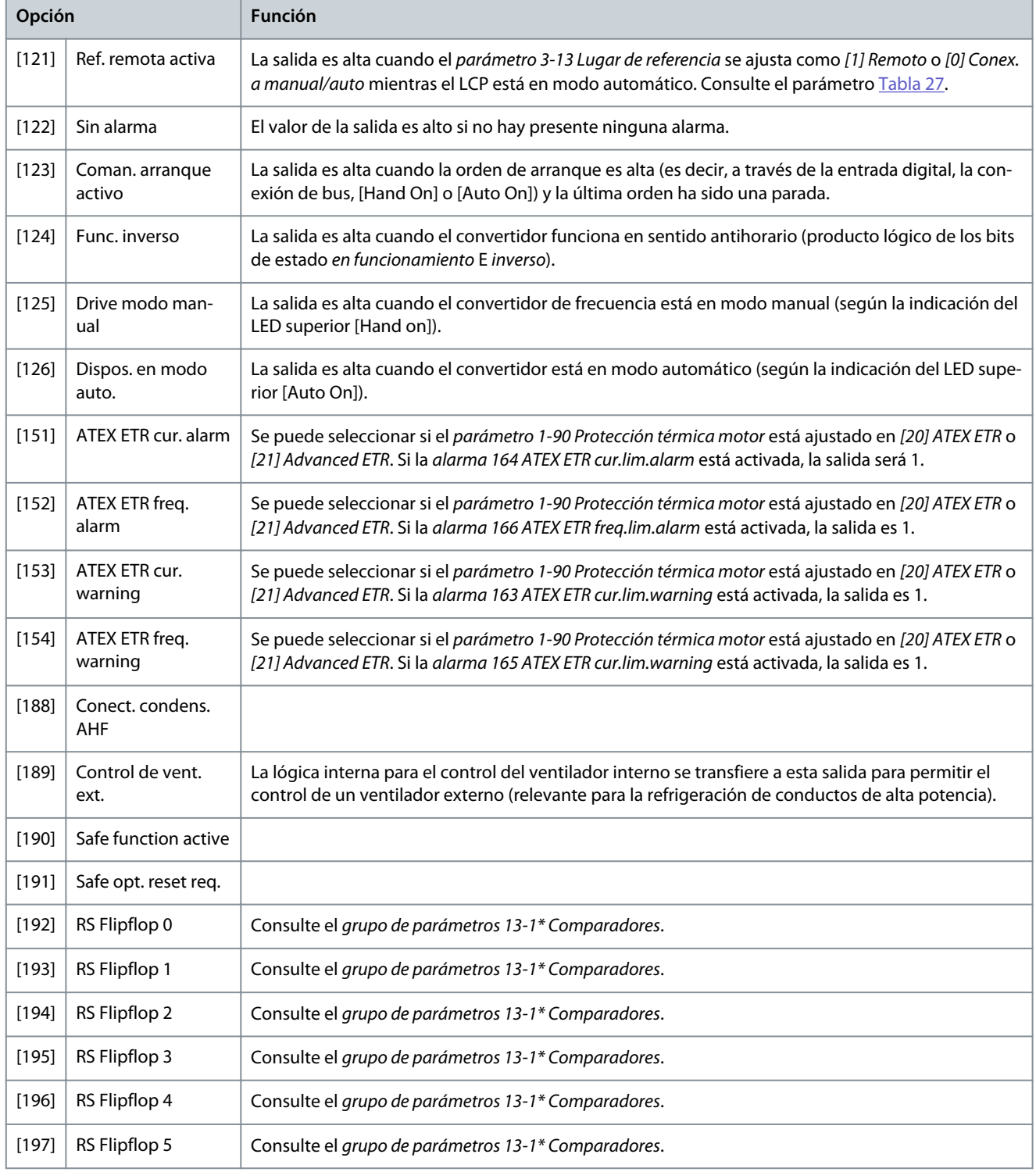

Danfoss

**Ajuste de parámetros**

<span id="page-39-0"></span>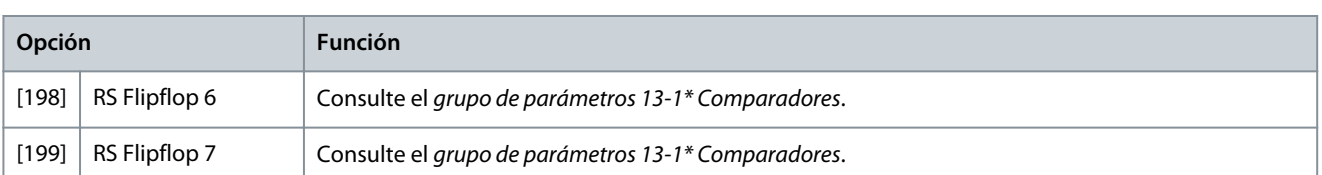

#### **Tabla 29: Parámetro 5-41 Retardo conex, relé**

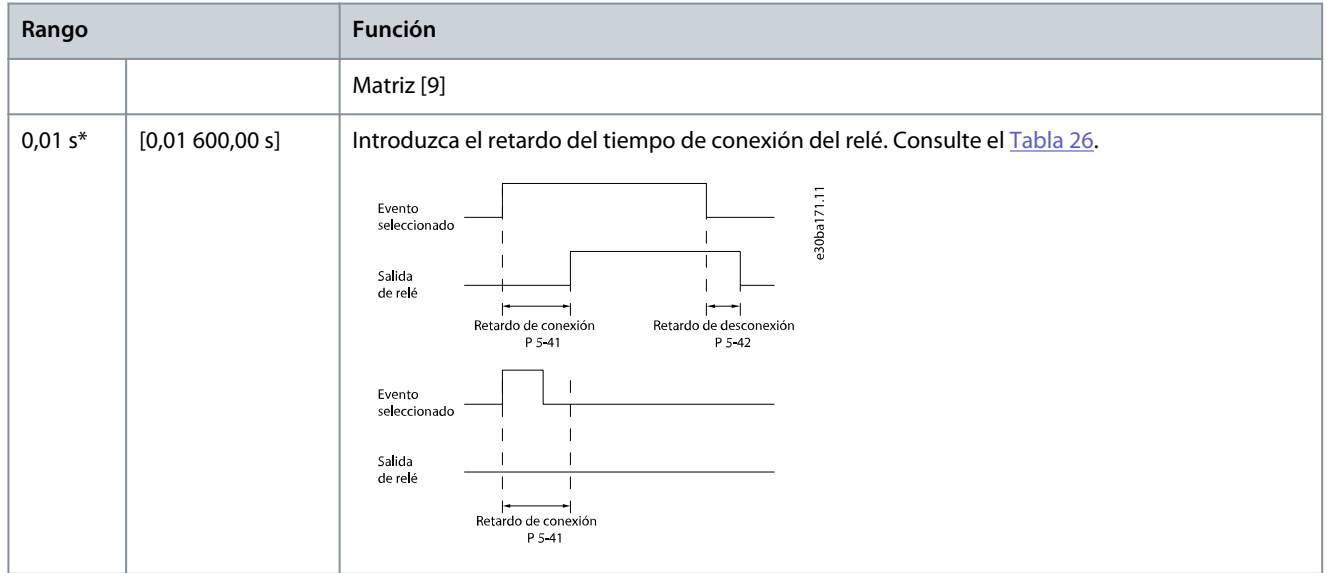

#### **Tabla 30: Parámetro 5-42 Retardo desconex, relé**

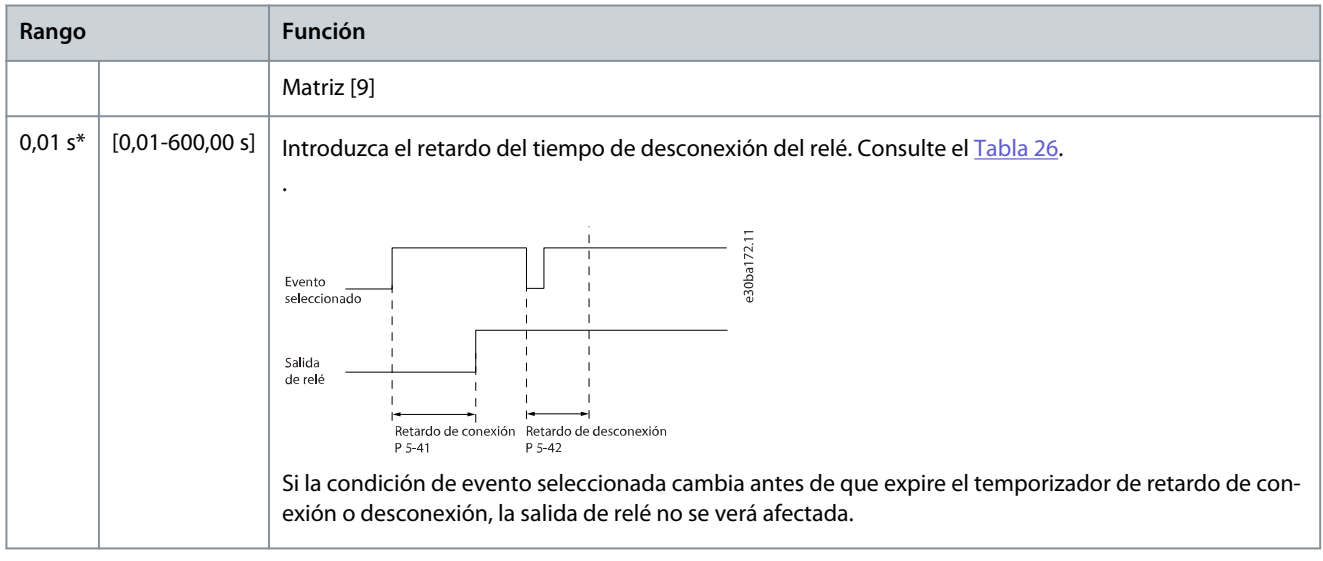

# 4.3 6-\*\* Salidas analógicas

#### 4.3.1 6-7\* Salida analógica 3 MCB 113

Parámetros para configurar el escalado y los límites de la salida analógica, los terminales X45/1 y X45/2. Las salidas analógicas son salidas de intensidad: 0/4-20 mA. La resolución de la salida analógica es de 11 bits.

#### **Tabla 31: Parámetro 6-70 Terminal X45/1 salida**

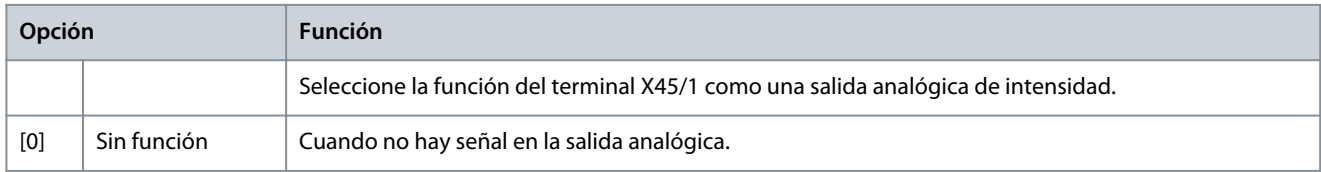

**Ajuste de parámetros**

Danfoss

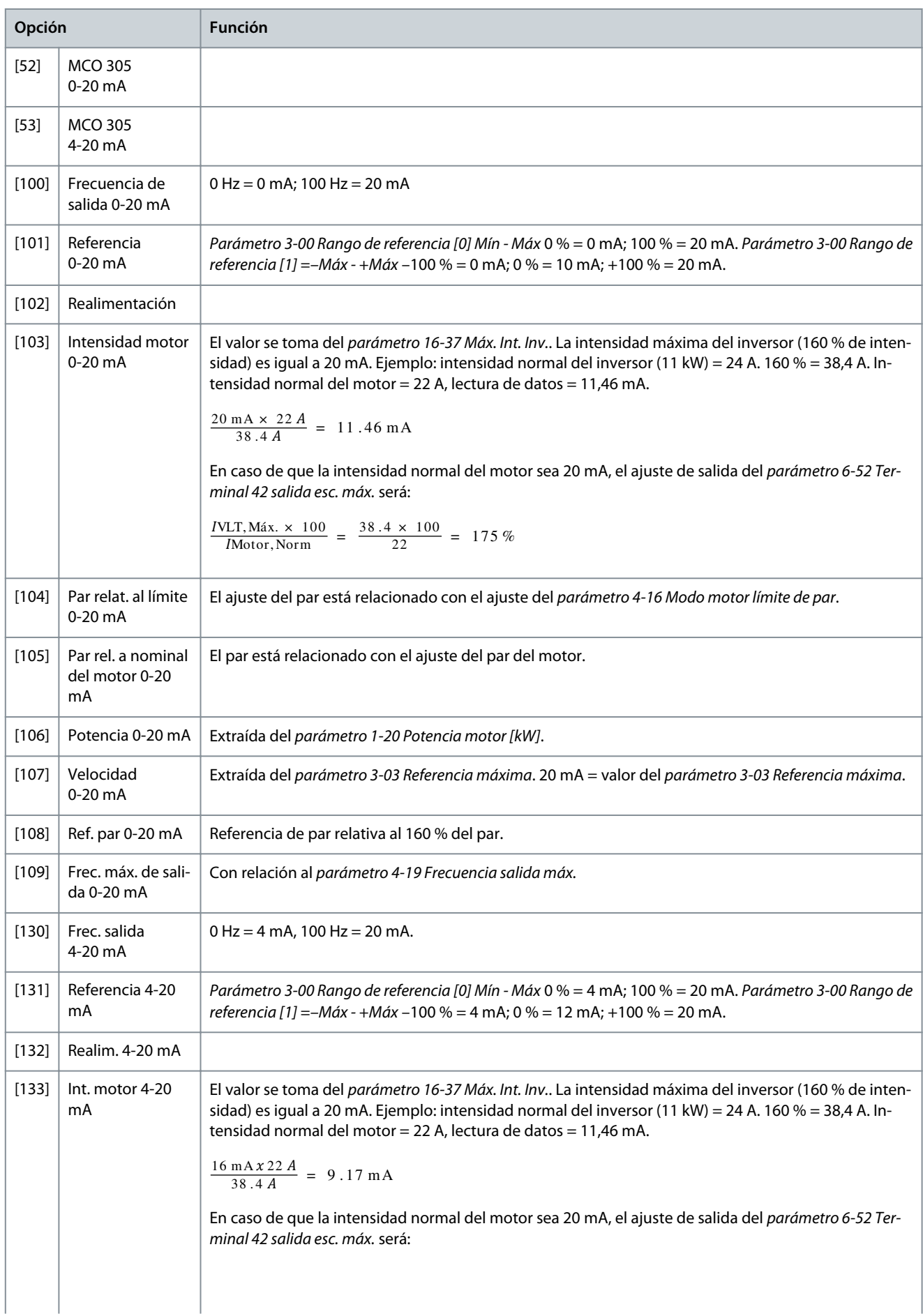

Danfoss

**Ajuste de parámetros**

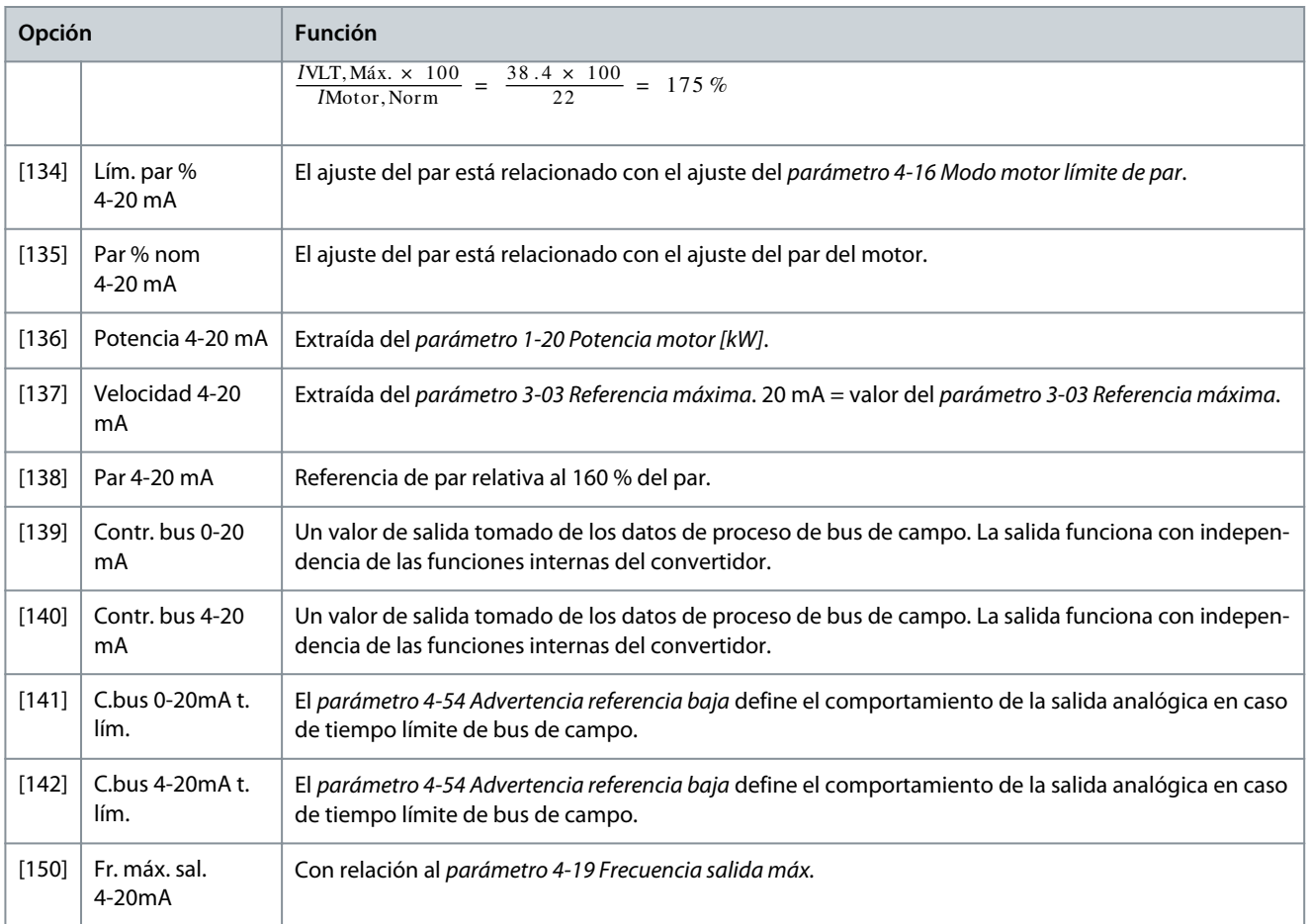

#### **Tabla 32: Parámetro 6-71 Terminal X45/1 Escala mín.**

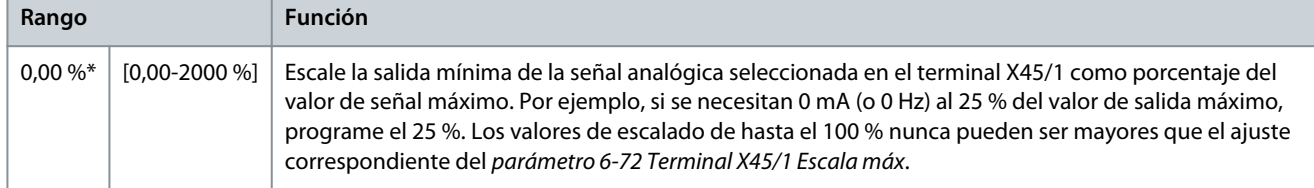

#### **Tabla 33: Parámetro 6-72 Terminal X45/1 Escala máx.**

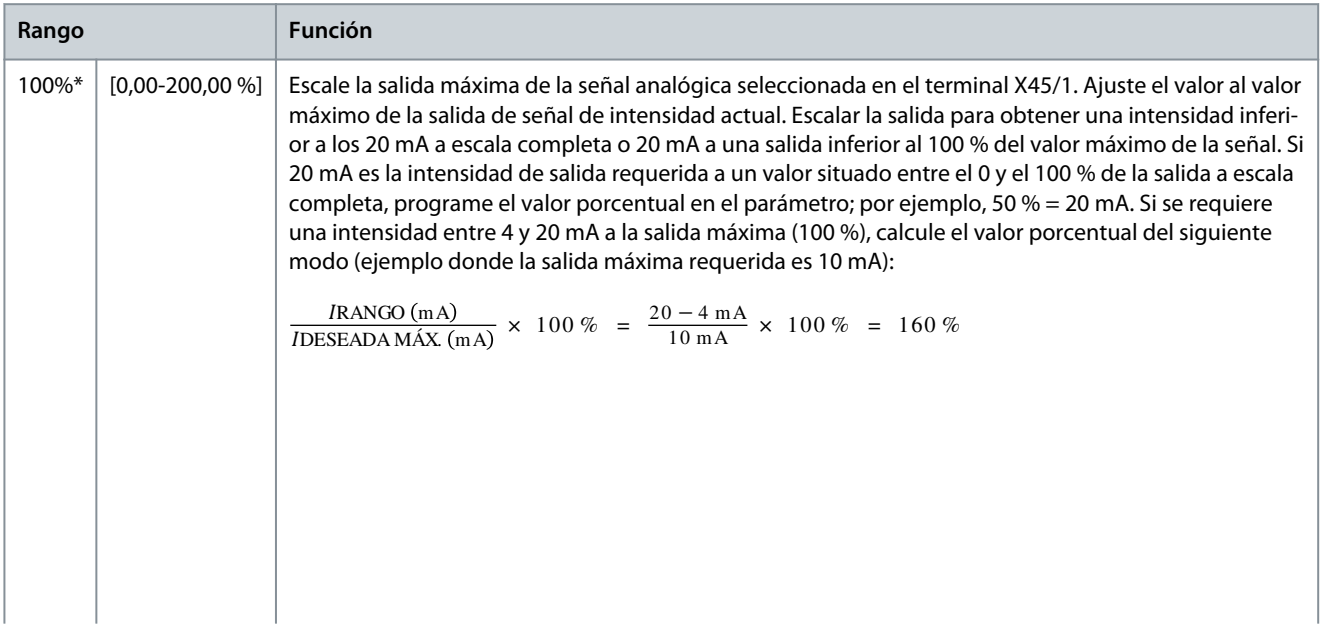

<span id="page-42-0"></span>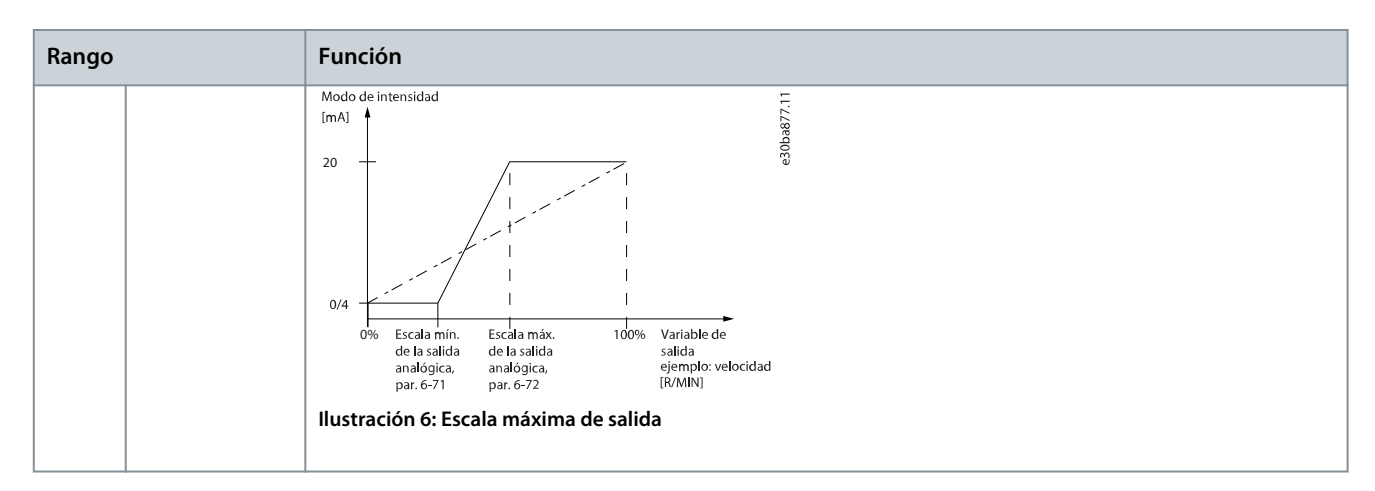

#### **Tabla 34: Parámetro 6-73 Terminal X45/1 Control bus salida**

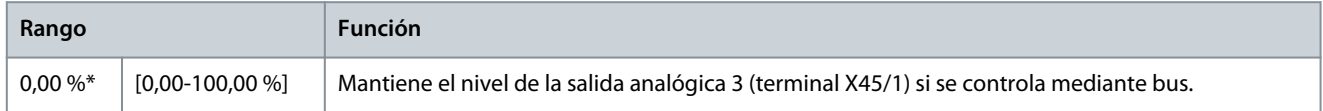

#### **Tabla 35: Parámetro 6-74 T. X45/1 Tiempo lím. sal. predet.**

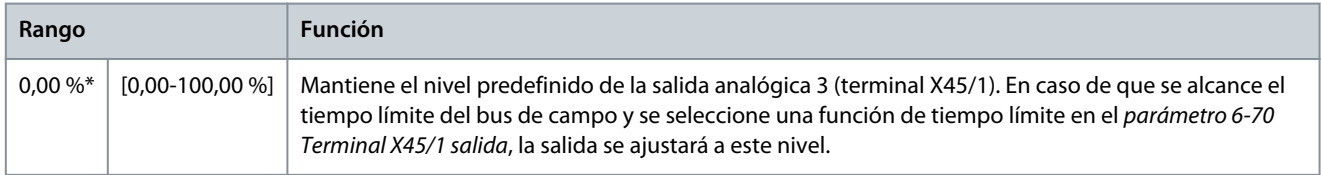

#### 4.3.2 6-8\* Salida analógica 4 MCB 113

Parámetros para configurar el escalado y los límites para la salida analógica 4, terminales X45/3 y X45/4. Las salidas analógicas son salidas de intensidad: de 0/4 a 20 mA. La resolución en salida analógica es 11 bits.

#### **Tabla 36: Parámetro 6-80 Terminal X45/3 salida**

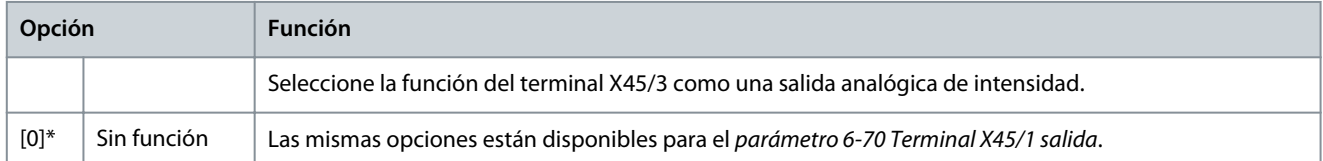

#### **Tabla 37: Parámetro 6-81 Terminal X45/3 Escala mín.**

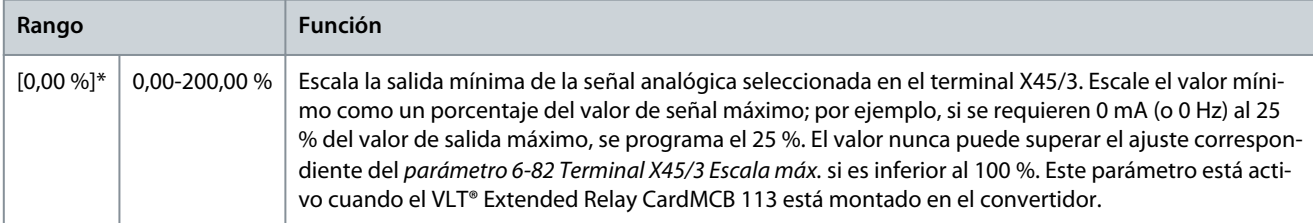

#### **Tabla 38: Parámetro 6-82 Terminal X45/3 Escala máx.**

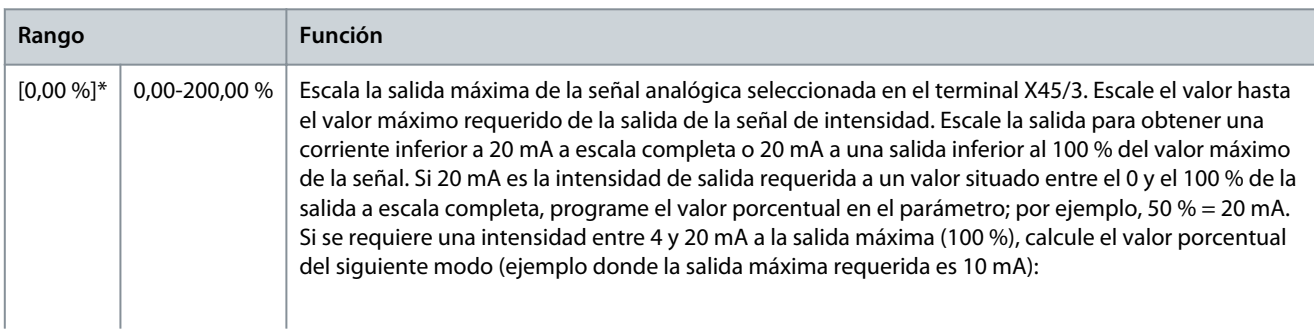

Danfoss

**Ajuste de parámetros**

<span id="page-43-0"></span>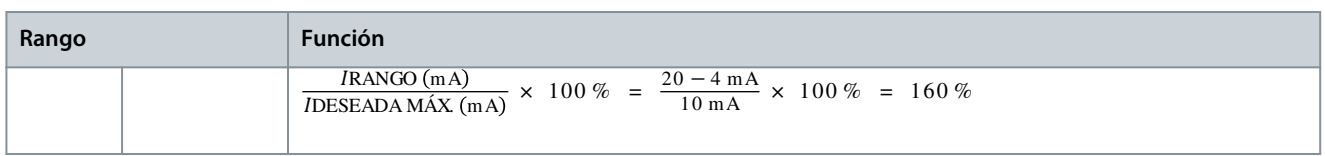

#### **Tabla 39: Parámetro 6-83 Terminal X45/3 Control bus de salida**

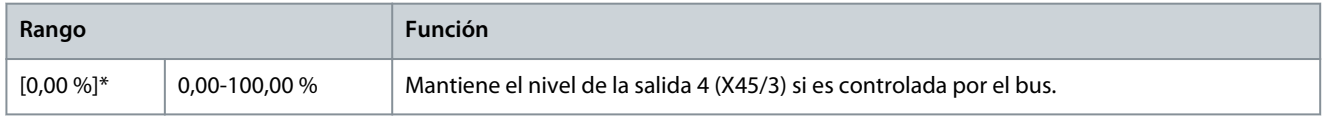

#### **Tabla 40: Parámetro 6-84 T. X45/3 Tiempo lím. sal. predet.**

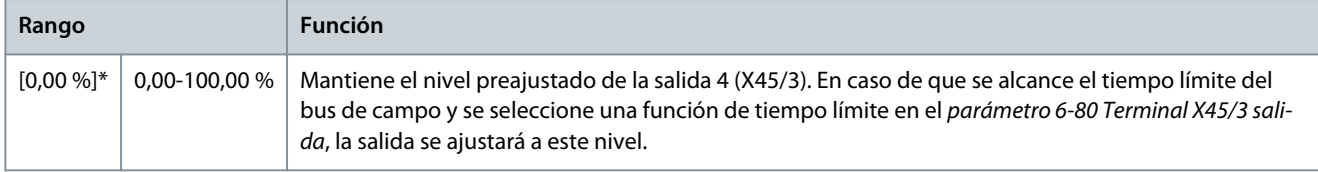

## 4.4 14-\*\* Alimentación externa de 24 V CC

#### 4.4.1 14-8\* Opciones

#### **Tabla 41: Parámetro 14-80 Opción sumin. por 24 V CC ext.**

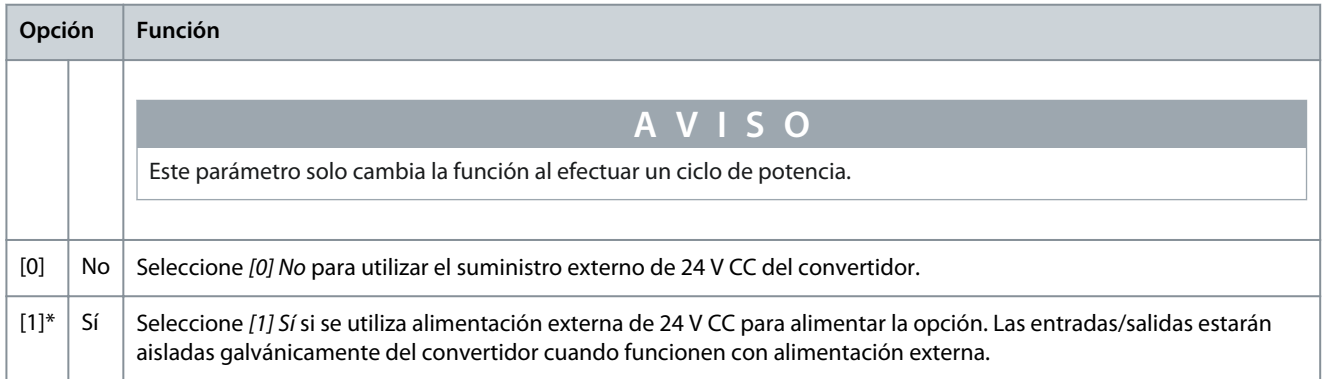

### 4.5 16-\*\* Lecturas de datos

#### 4.5.1 16-6\* Entradas y salidas

#### **Tabla 42: Parámetro 16-60 Entrada digital**

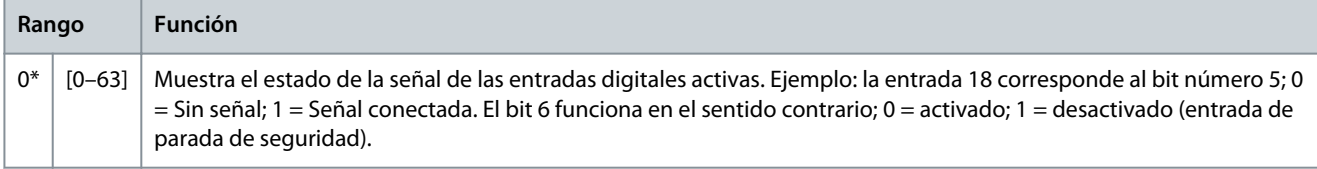

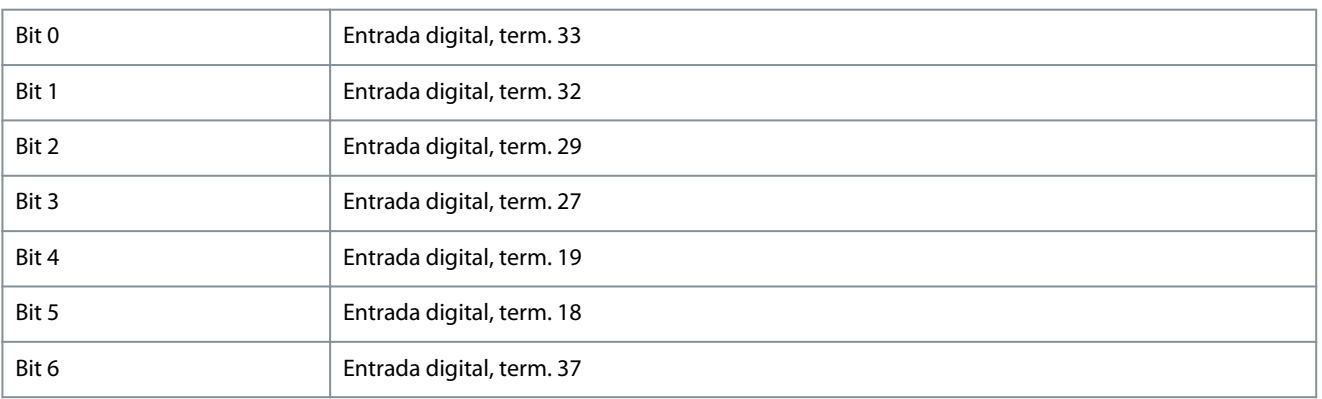

Danfoss

# Bit 7 **Entrada digital GP E/S term. X30/4** Bit 8 **Entrada digital GP E/S term. X30/3** Bit 9 **Entrada digital GP E/S term. C30/2** Bits 10-63 Reservado para futuros terminales.

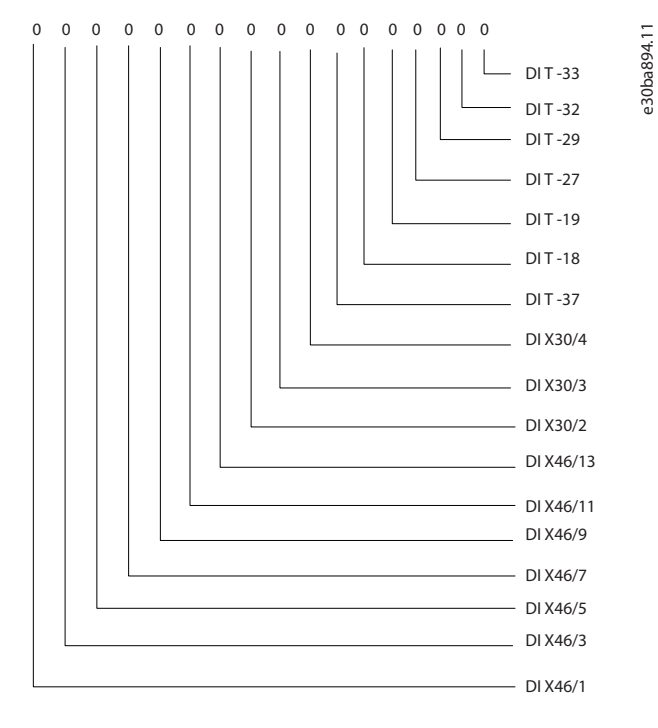

#### **Tabla 43: Parámetro 16-71 Salida Relé [bin]**

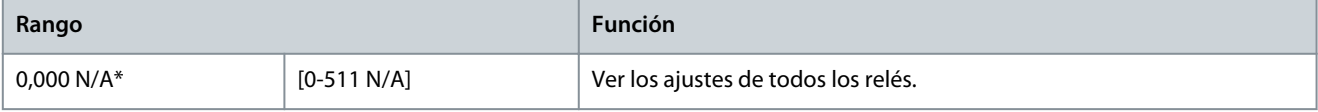

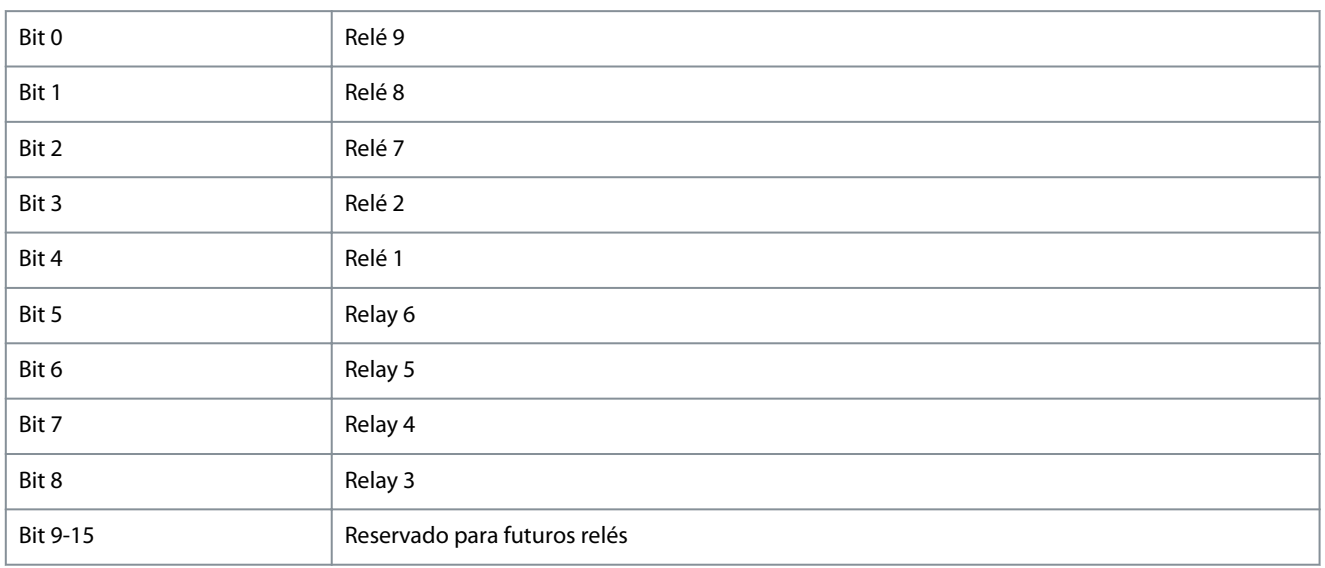

# **Guía de funcionamiento**

<u>Danfoss</u>

#### **Guía de funcionamiento**

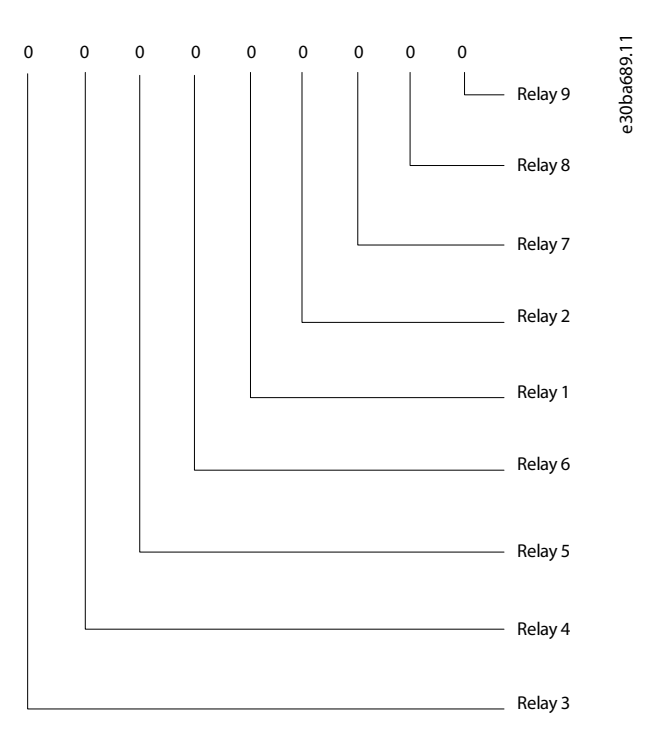

#### **Ilustración 7: Salidas de relé**

#### **Tabla 44: Parámetro 16-78 Salida analógica X45/1 [mA]**

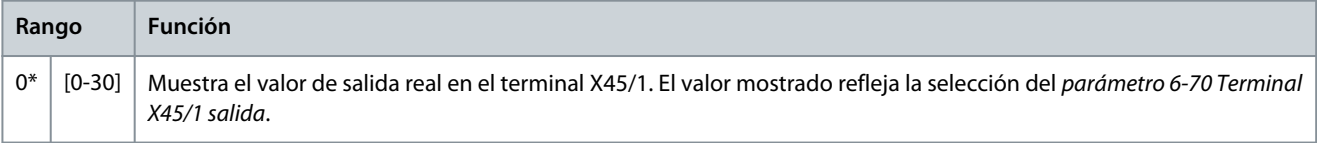

#### **Tabla 45: Parámetro 16-79 Salida analógica X45/3 [mA]**

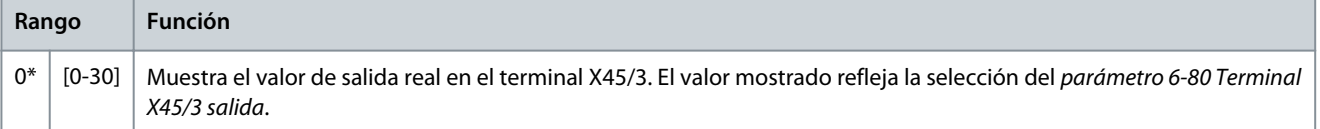

**Especificaciones**

Danfoss

# <span id="page-46-0"></span>**5 Especificaciones**

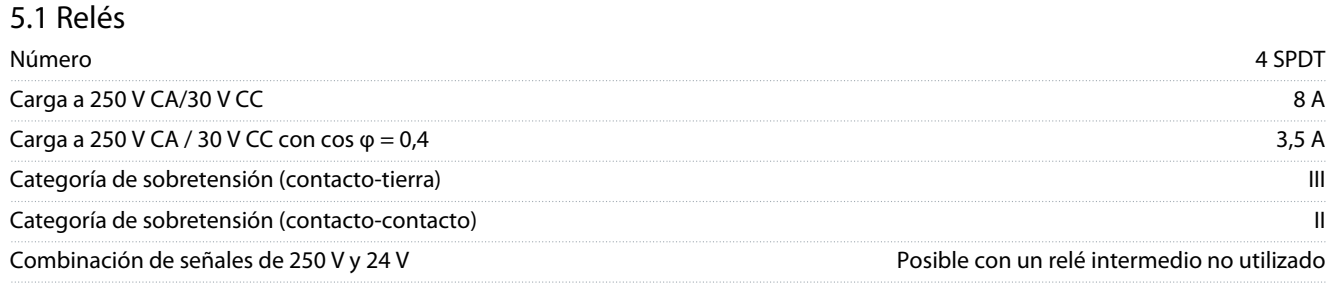

# 5.2 Entradas digitales

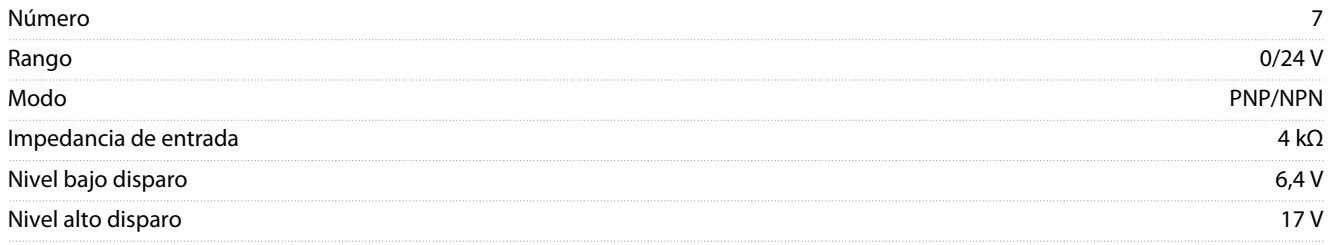

# 5.3 Salidas analógicas

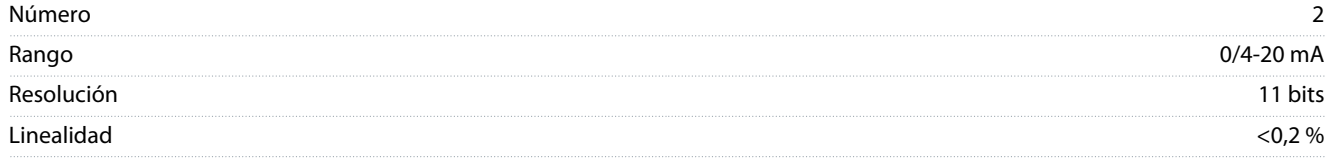

## 5.4 EMC

EMC IEC 61000-6-2 e IEC 61800-3 en relación con la inmunidad de BURST, ESD, SURGE e inmunidad conducida

Danfoss

**Anexo**

# <span id="page-47-0"></span>**6 Anexo**

#### 6.1 Abreviaturas

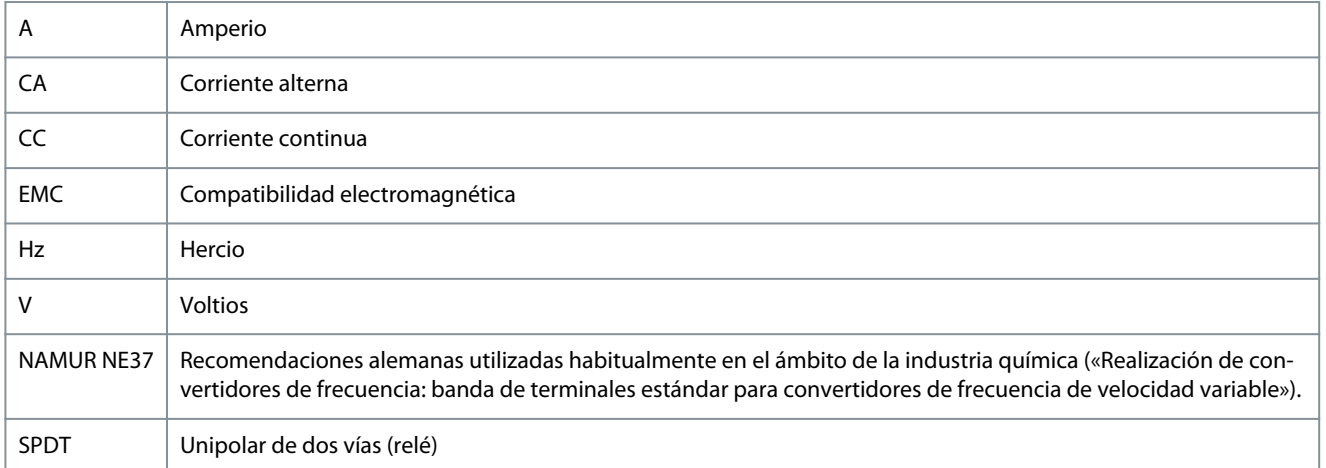

#### 6.2 Convenciones

- Las listas numeradas indican procedimientos.
- Las listas de viñetas y guiones indican otro tipo de información para el cual el orden no es relevante.
- La negrita se aplica a textos destacados y encabezados.
- El texto en cursiva indica lo siguiente:
	- Referencia cruzada.
	- Vínculo.
	- Nota al pie.
	- Nombre del parámetro.
	- Opción de parámetro.
	- Nombre del grupo de parámetros.
	- Alarmas/advertencias.
- Todas las dimensiones de los gráficos están en valores métricos (con valores imperiales entre paréntesis).
- Un asterisco (\*) indica los ajustes predeterminados de un parámetro.

# Índice

# Índice

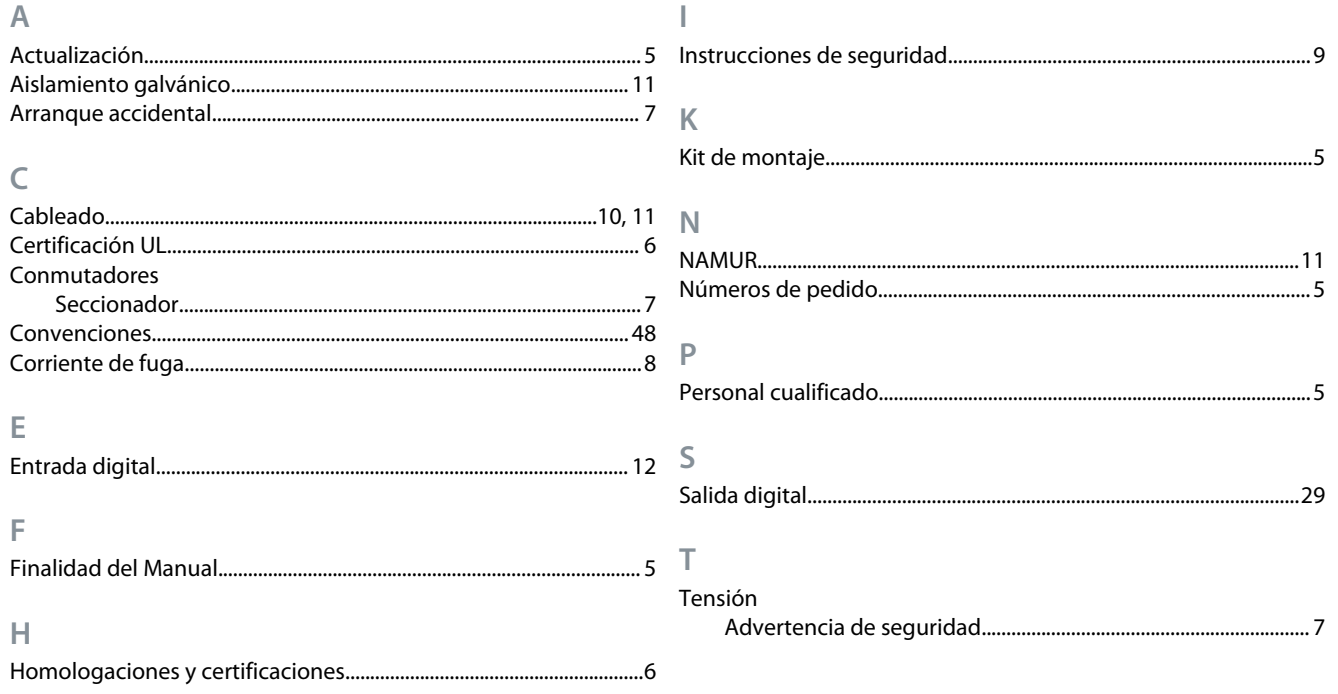

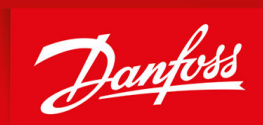

ENGINEERING<br>TOMORROW

**Danfoss A/S** Nordborgvej 81 DK-6430 Nordborg www.danfoss.com

Danfoss can accept no responsibility for possible errors in catalogues, brochures and other printed material. Danfoss reserves the right to alter its products without notice. This also applies to products already on order provided that such alterations can be made without subsequential changes being necessary in specifications already agreed. All trademarks in this material are property of the respective companies. Danfoss and the Danfoss logotype are trademarks of Danfoss A/S. All rights reserved.

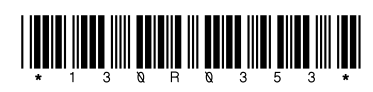

# Danfoss A/S © 2020.01 **AQ322553864968es-000101** / 130R0353